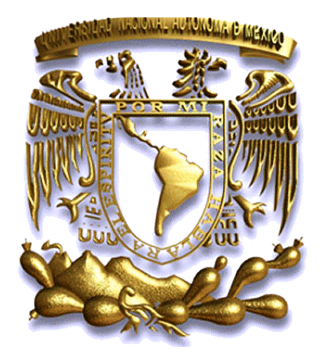

# **UNIVERSIDAD NACIONAL AUTÓNOMA DE MÉXICO**

## **FACULTAD DE ESTUDIOS SUPERIORES ARAGÓN**

## **"EXPERIENCIA PROFESIONAL DENTRO DE LA SECRETARÍA DE HACIENDA Y CRÉDITO PÚBLICO"**

## **TRABAJO ESCRITO EN LA MODALIDAD DE: INFORME DEL EJERCICIO PROFESIONAL**

**QUE PARA OBTENER EL TÍTULO DE: INGENIERO EN COMPUTACIÓN**

## **P R E S E N T A:**

## **JERÓNIMO MIRAMONTES ANDRADE**

## **A S E S O R:**

## **MAT. LUIS RAMÍREZ FLORES**

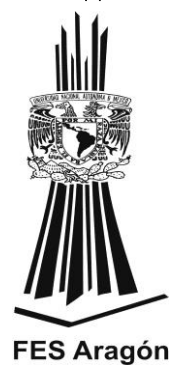

**MÉXICO D.F. 2013**

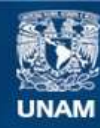

Universidad Nacional Autónoma de México

**UNAM – Dirección General de Bibliotecas Tesis Digitales Restricciones de uso**

## **DERECHOS RESERVADOS © PROHIBIDA SU REPRODUCCIÓN TOTAL O PARCIAL**

Todo el material contenido en esta tesis esta protegido por la Ley Federal del Derecho de Autor (LFDA) de los Estados Unidos Mexicanos (México).

**Biblioteca Central** 

Dirección General de Bibliotecas de la UNAM

El uso de imágenes, fragmentos de videos, y demás material que sea objeto de protección de los derechos de autor, será exclusivamente para fines educativos e informativos y deberá citar la fuente donde la obtuvo mencionando el autor o autores. Cualquier uso distinto como el lucro, reproducción, edición o modificación, será perseguido y sancionado por el respectivo titular de los Derechos de Autor.

### **AGRADECIMIENTO Y DEDICATORIA**

#### **A mis amados padres**

Isabel A. Andrade Gasca y J. Concepción Miramontes Hernández (finado) por haberme brindando su amor, apoyo en todo momento, por su esfuerzo y sacrificio, lo que hizo posible el triunfo profesional alcanzado y haber hecho de mi todo lo que soy. Mi amor y respeto por siempre.

#### **A mi amada esposa**

Fabiola Peña Castro, por haberme brindado su apoyo incondicional y ha hecho suyas mis preocupaciones y problemas. Gracias por tu amor, paciencia, comprensión y estar siempre a mi lado cuando más lo necesito.

#### **A mis amados hijos**

Isabella y Eduardo Francisco: por ser lo más grande y valioso que Dios me ha regalado, quienes son mi fuente de inspiración y la razón que me impulsa a salir adelante, además de permitirme sacrificar el tiempo que podría dedicar a ellos.

#### **A mi Universidad FES Aragón y Catedráticos**

Agradezco a mi Universidad y catedráticos que me formaron como profesional, haciéndome sentir orgulloso de ella en todo momento.

Mi agradecimiento y muy especial a mi asesor Mat. Luis Ramírez Flores quien me ha apoyado durante el desarrollo de este trabajo y como universitario, brindándome sus consejos y amistad.

Agradezco a mis sinodales Mtra. Silvia Vega Muytoy, Lic. María del Pilar García Villanueva, Mtra. María Angélica Feria Victoria y el Ing. Narciso Acevedo Hernández por todo el apoyo brindado en todo momento.

#### **A mi amigo**

Mi agradecimiento al Ing. Jaime Valencia Vargas, por su amistad, apoyo, consejos y el tiempo brindado para la realización de este trabajo.

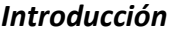

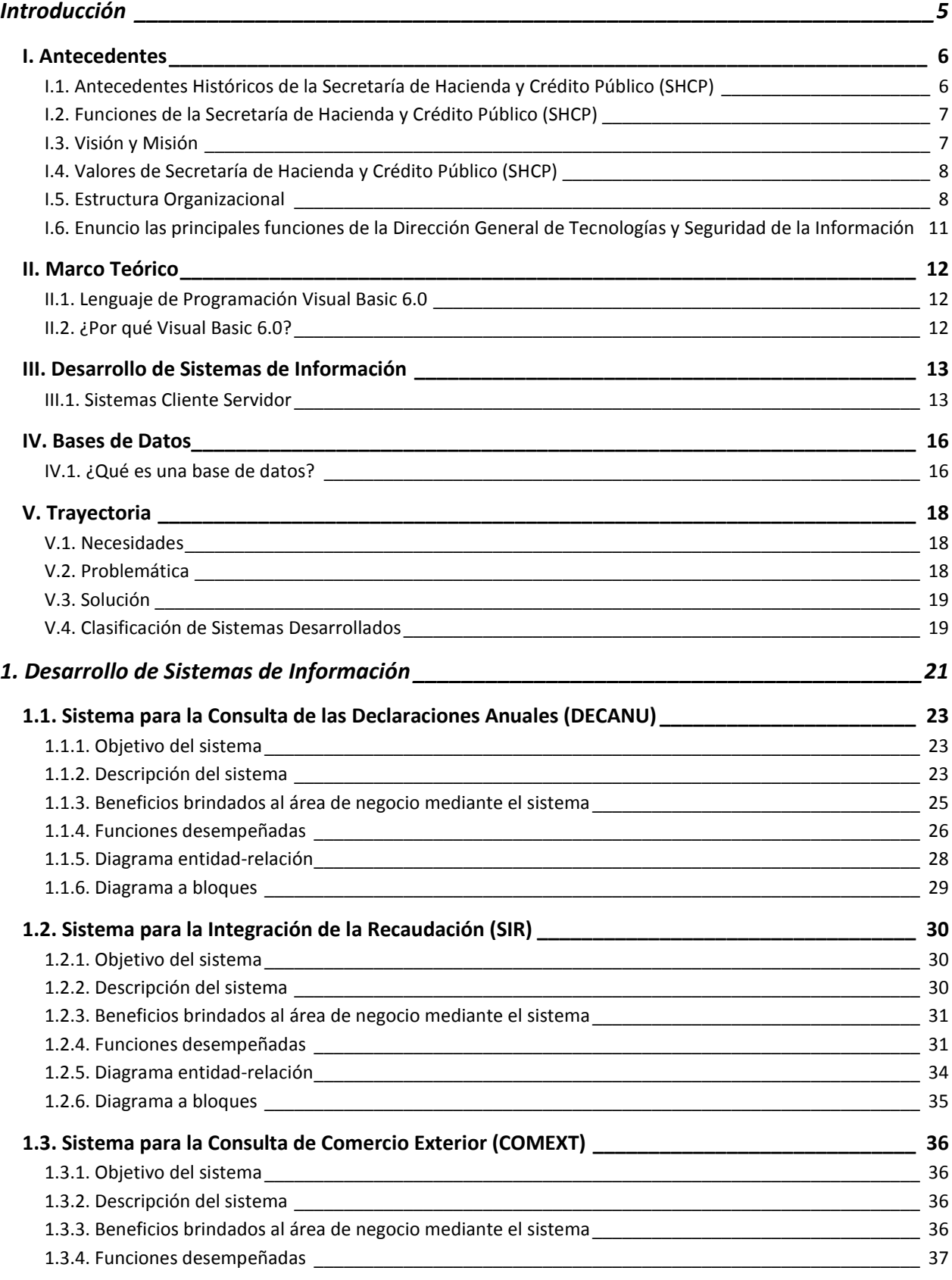

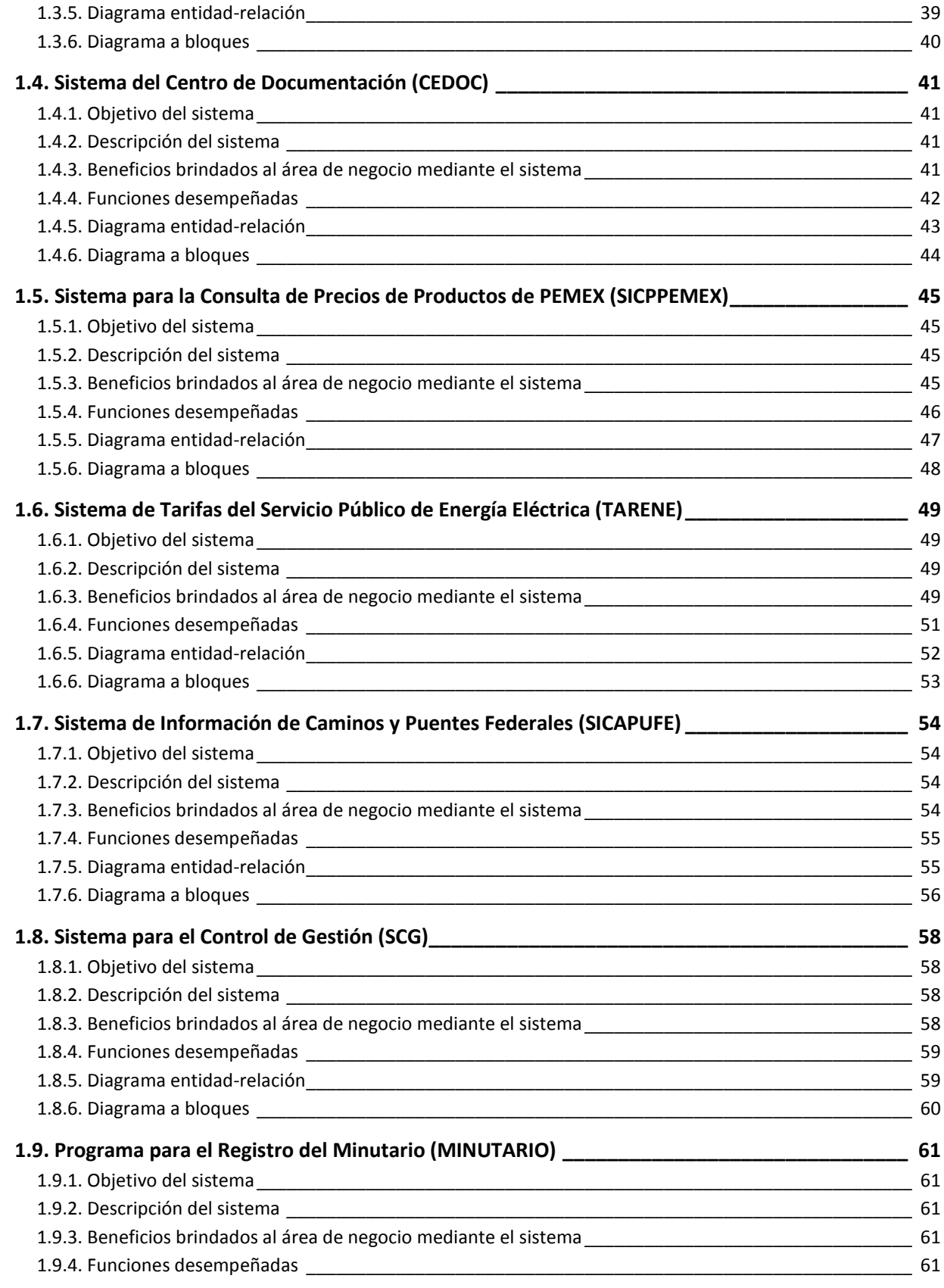

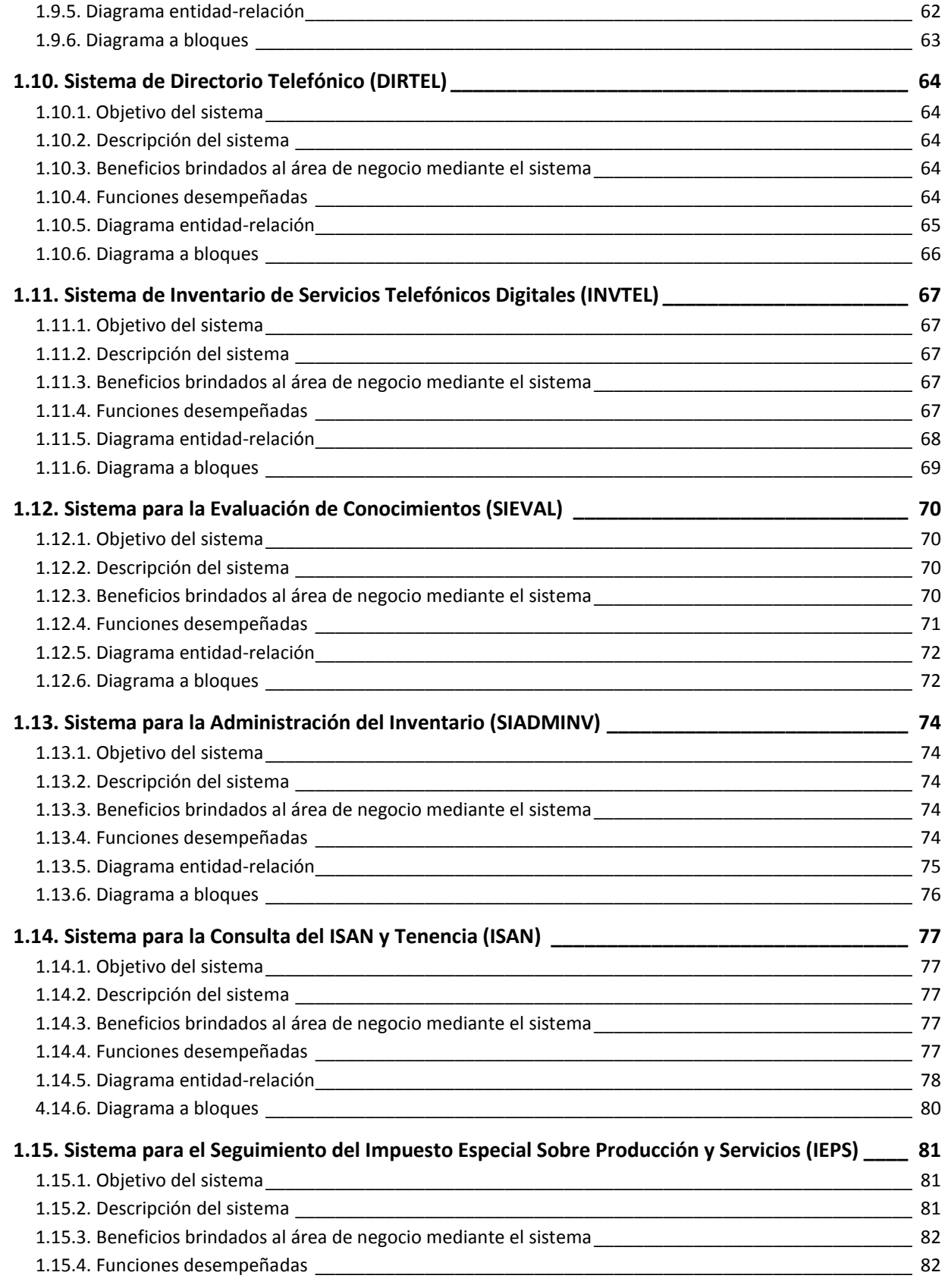

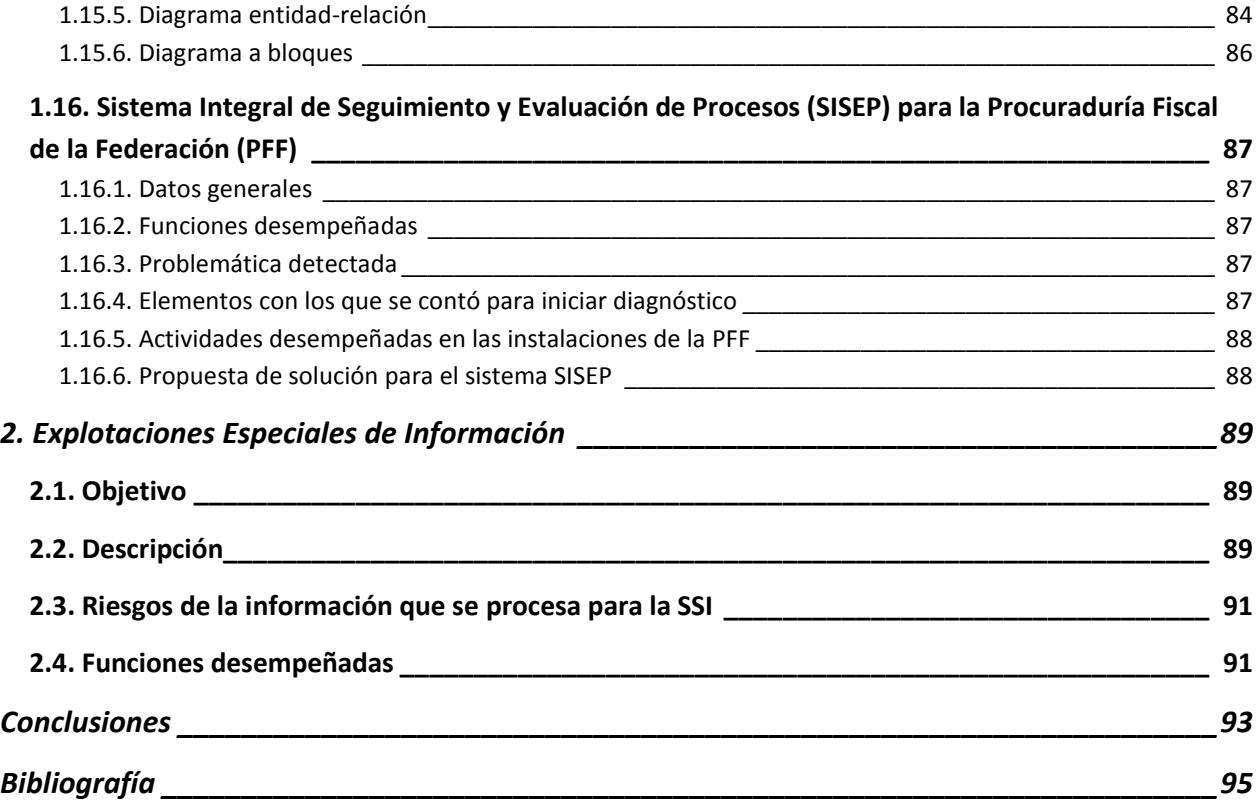

## <span id="page-9-0"></span>**Introducción**

El presente informe describe las actividades desarrolladas durante 11 años de ejercicio profesional como "DESARROLLADOR DE APLICACIONES" en el Gobierno Federal particularmente para la Secretaría de Hacienda y Crédito Público (SHCP), y que han coadyuvado a las funciones de las áreas sustantivas de la Subsecretaría de Ingresos (SSI), para la toma de decisiones y estudios econométricos que permiten reformar las leyes de recaudación del Erario Federal como lo son Gastos Fiscales, Reforma Fiscal, Ley de Ingresos así como diversos estudios que en materia fiscal son procesados.

La Subsecretaría de Ingresos (SSI) es gran consumidora de información, particularmente la Unidad de Política de Ingresos Tributarios (UPIT), que es dentro de esta, donde se generan la propuesta antes mencionadas. La información que se consume dentro de esta Unidad, sirve para la toma de decisiones y que en su mayoría proviene del Servicio de Administración Tributaria (SAT), como es información de declaraciones anuales de personas físicas, de personas morales, la balanza definitiva de comercio exterior (importaciones y exportaciones de mercancías), declaraciones informativas MULTI-IEPS (correspondiente a los anexos 1, 2, 7, 8, 9, 11 y 12), información del impuesto sobre automóviles nuevos (ISAN), Información correspondiente al sistema Declaranot, información correspondiente a los formularios 13, 13A, 18, 19, 20 y 21 (estas últimas son declaraciones de personas físicas y morales), formulario 30 y sus anexos, por mencionar algunos. Es importante destacar que no para toda esta información existe sistema desarrollado que les permita explotarla, alguna otra es procesada y colocada a la disposición de las áreas usuarias en los sistemas de información de esta Subsecretaría.

Alrededor de un 80% de los procesos especiales de información son no planeados, con esto no quiere decir que falte organización todo lo contrario, es resultado de la misma Subsecretaría, esto obliga a que así sea. Dicha información sirve para la toma de decisiones de altos mandos de la Secretaría de Hacienda y el Congreso de la Unión, para reformar leyes e inclusive mejorar la reforma y que esta permita una mayor recaudación por parte del Gobierno Federal.

Las actividades que he venido realizando me han permitido en gran medida ser participe en la misión y visión de la Secretaria de Hacienda y Crédito Público, además de enfrentar los cambios que ha sufrido a través del tiempo y como toda empresa no se puede detener el cambio. Por lo cual se han reestructurado las áreas informáticas para brindar un mejor servicio, centralizando los recursos humanos y tecnológicos, para evitar tareas repetitivas.

Mi labor dentro de la Secretaria de Hacienda y Crédito Público me ha permitido desarrollarme en dos áreas importantes de la **Ingeniería en Computación**, como lo es **"Desarrollo de Sistemas de Información" y "Bases de Datos"**. En este informe expreso lo más importante de mi desarrollo profesional y como servidor público.

Mi informe está conformado por los siguientes capítulos:

- Introducción.- Se dan las bases para que el lector sepa de qué institución platicaremos, sus antecedentes, conozca la misión, visión y valores de la organización, entienda las necesidades de información de la SSI, así como un breve marco teórico que brinde al lector las bases en cuanto los conceptos que se mencionaran en los capítulos y subcapítulos que se mencionaran más adelante.
- Capítulo 1. Desarrollo de Sistemas de Información.- Se explica al lector los 15 sistemas que se encuentran en producción hoy en día para la Subsecretaria de Ingresos (SSI) y/o sus Unidades que la conforman, para ello se brinda un objetivo, la descripción del sistema, beneficios que las áreas tienen por contar con su aplicativo y mi participación durante las fases del ciclo de vida del sistema. Existe un aplicativo llamado "Sistema Integral de Seguimiento y Evaluación de Procesos" (SISEP) para la Procuraduría Fiscal de la Federación (PFF) perteneciente a la SHCP, a este sistema solo se realizó un Tuning a la base de datos.
- Capítulo 2. Explotaciones Especiales de Información.- Básicamente describo los principales temas que en la SSI se manejan, donde se hace y por qué de realizarlo así.
- Conclusiones.- Brindo mis conclusiones del trabajo realizado y lo que se ha logrado a través del tiempo.

## <span id="page-10-0"></span>**I. Antecedentes**

#### <span id="page-10-1"></span>**I.1. Antecedentes Históricos de la Secretaría de Hacienda y Crédito Público (SHCP)**

El 8 de noviembre de 1821, se expidió el Reglamento Provisional para el Gobierno Interior y Exterior de las Secretarías de Estado y del Despacho Universal, por medio del cual se creó la Secretaría de Estado y del Despacho de Hacienda, aun cuando desde el 25 de octubre de 1821 existía la Junta de Crédito Público.

En 1824 el Congreso Constituyentes otorgo a la Hacienda Pública el tratamiento adecuado a su importación, para ello expidió, el 16 de noviembre del mismo año la Ley para el Arreglo de la Administración de la Hacienda Pública, en la que la Secretaria de Hacienda centralizo la facultad de administrar todas las rentas pertenecientes a la Federación, inspeccionar las Casas de Moneda y dirigir la Administración General de Correos, la Colecturía de la Renta de Lotería y la Oficina Provisional de Rezagos.

El 26 de enero de 1825, se expidió el Reglamento Provisional para la Secretaria del Despacho de Hacienda considerado como el primer Reglamento de la Hacienda Republicana y en el cual se señalaron, en forma pormenorizada, las atribuciones de los nuevos funcionarios constituidos conforme a la citada ley del 16 de noviembre de 1824.

Hoy en día existen 20 Secretarias de estado que apoyan en las diferentes funciones al Gobierno Federal y que se muestran en la figura I.1. Recuperado de ([www.shcp.gob.mx/LASHCP/Documents/antecedentes\\_historicos.pdf\)](http://www.shcp.gob.mx/LASHCP/Documents/antecedentes_historicos.pdf). (2013).

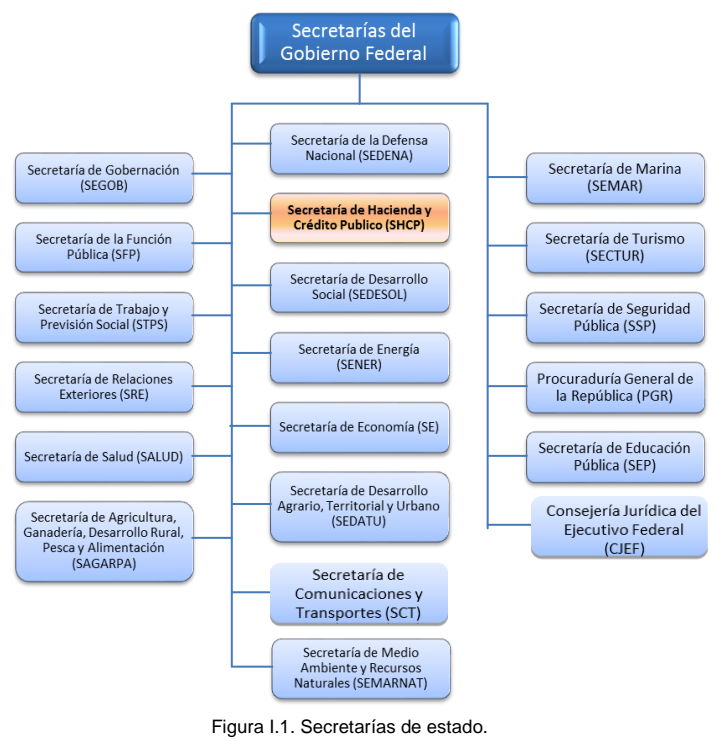

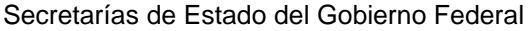

Fuente: [\(http://www.presidencia.gob.mx/estructura-de-gobierno/\)](http://www.presidencia.gob.mx/estructura-de-gobierno/). (2013).

Todas las Secretarias de estado son clasificadas en tres tipos A, B y C, siendo la más importante las de tipo A, como lo es la Secretaria de Hacienda y Crédito Público. Pero todas ellas contribuyen al desarrollo del país de forma directa o indirecta su participación es importante, ya sea desde el punto económico del país, de relaciones exteriores, de seguridad pública así como de recaudación.

### <span id="page-11-0"></span>**I.2. Funciones de la Secretaría de Hacienda y Crédito Público (SHCP)**

La Secretaría de Hacienda y Crédito Público (SHCP), es la Secretaría de Estado a la que Ley Orgánica de la Administración Pública Federal en su Artículo 31 le corresponde el despacho de las siguientes funciones (las más importantes):

- Proyectar y calcular los ingresos de la Federación, del Departamento del Distrito Federal y de las entidades paraestatales, considerando las necesidades del gasto público federal, la utilización razonable del crédito público y la sanidad financiera de la administración pública federal.
- Manejar la deuda pública de la Federación.
- Realizar o autorizar todas las operaciones en que se haga uso del crédito público.
- Planear, coordinar, evaluar y vigilar el sistema bancario del país que comprende al Banco Central, a la Banca Nacional de Desarrollo y las demás instituciones encargadas de prestar el servicio de banca y crédito.
- Determinar los criterios y montos globales de los estímulos fiscales, escuchando para ello a las dependencias responsables de los sectores correspondientes y administrar su aplicación en los casos en que no competa a otra Secretaría.
- Cobrar los impuestos, contribuciones de mejoras, derechos, productos y aprovechamientos federales en los términos de las leyes aplicables y vigilar y asegurar el cumplimiento de las disposiciones fiscales.
- Organizar y dirigir los servicios aduanales y de inspección, así como la Unidad de Apoyo para la Inspección Fiscal y Aduanera.
- Proyectar y calcular los egresos del Gobierno Federal y de la administración pública paraestatal, haciéndolos compatibles con la disponibilidad de recursos y en atención a las necesidades y políticas del desarrollo nacional.
- Ejercer el control presupuestal de los servicios personales y establecer normas y lineamientos en materia de control del gasto en ese rubro. Recuperado de ([http://www.shcp.gob.mx/lashcp/marcojuridico/MarcoJuridicoGlobal/Otros/338\\_otros\\_moshcp.pdf\)](http://www.shcp.gob.mx/lashcp/marcojuridico/MarcoJuridicoGlobal/Otros/338_otros_moshcp.pdf). (2013).

### <span id="page-11-1"></span>**I.3. Visión y Misión**

Hoy en día con la ayuda de la tecnológica ha permitido la difusión de la visión y misión de la SHCP y que como servidor público estamos obligados a conocerlos.

*Visión*: *"ser una Institución vanguardista, eficiente y altamente productiva en el manejo y la Administración de las finanzas públicas, que participe en la construcción de un país sólido donde cada familia mexicana logre una mejor calidad de vida".*

*Misión*: *"proponer, dirigir y controlar la política económica del Gobierno Federal en materia financiera, fiscal, de gasto, de ingreso y deuda pública, así como de estadísticas, geografía e información, con el propósito de consolidar un país con crecimiento económico de calidad, equitativo, incluyente y sostenido, que fortalezca el bienestar de las mexicanas y los mexicanos".* Recuperado de ([http://www.shcp.gob.mx/LASHCP/Paginas/visionMision.aspx\)](http://www.shcp.gob.mx/LASHCP/Paginas/visionMision.aspx). (2013).

### <span id="page-12-0"></span>**I.4. Valores de Secretaría de Hacienda y Crédito Público (SHCP)**

Es importante resaltar los valores de la SHCP que hoy en día promueve y que como servidores públicos estamos obligados a conocer y aplicarlos en el desarrollo de nuestras funciones por el bien de los ciudadanos que realmente son los que pagan nuestros salarios y para apoyar al bienestar de nuestro país.

- **Bien común.-** Todas las decisiones y acciones del servidor público deben estar dirigidas a la satisfacción de las necesidades e intereses de la sociedad, por encima de intereses particulares ajenos al bienestar de la colectividad. El servidor público no debe permitir que influyan en sus juicios y conducta, intereses que puedan perjudicar o beneficiar a personas o grupos en detrimento del bienestar de la sociedad. El compromiso con el bien común implica que el servidor público esté consciente de que el servicio público es un patrimonio que pertenece a todos los mexicanos y que representa una misión que sólo adquiere legitimidad cuando busca satisfacer las demandas sociales y no cuando se persiguen beneficios individuales.
- **Integridad.-** El servidor público debe actuar con honestidad, atendiendo siempre a la verdad. Conduciéndose de esta manera, el servidor público fomentará la credibilidad de la sociedad en las instituciones públicas y contribuirá a generar una cultura de confianza y de apego a la verdad.
- **Honradez.-** El servidor público no deberá utilizar su cargo público para obtener algún provecho o ventaja personal o a favor de terceros. Tampoco deberá buscar o aceptar compensaciones o prestaciones de cualquier persona u organización que puedan comprometer su desempeño como servidor público.
- **Justicia.-** El servidor público debe conducirse invariablemente con apego a las normas jurídicas inherentes a la función que desempeña. Respetar el Estado de Derecho es una responsabilidad que, más que nadie, debe asumir y cumplir el servidor público. Para ello, es su obligación conocer, cumplir y hacer cumplir las disposiciones jurídicas que regulen el ejercicio de sus funciones.
- **Rendición de cuentas.-** Para el servidor público rendir cuentas significa asumir plenamente ante la sociedad, la responsabilidad de desempeñar sus funciones en forma adecuada y sujetarse a la evaluación de la propia sociedad. Ello lo obliga a realizar sus funciones con eficacia y calidad, así como a contar permanentemente con la disposición para desarrollar procesos de mejora continua, de modernización y de optimización de recursos públicos.
- **Respeto.-** El servidor público debe dar a las personas un trato digno, cortés, cordial y tolerante. Está obligado a reconocer y considerar en todo momento los derechos, libertades y cualidades inherentes a la condición humana.
- **Liderazgo.-** El servidor público debe convertirse en un decidido promotor de valores y principios en la sociedad, partiendo de su ejemplo personal al aplicar cabalmente en el desempeño de su cargo público este Código de Ética y el Código de Conducta de la institución pública a la que esté adscrito. El liderazgo también debe asumirlo dentro de la institución pública en que se desempeñe, fomentando aquellas conductas que promuevan una cultura ética y de calidad en el servicio público. El servidor público tiene una responsabilidad especial, ya que a través de su actitud, actuación y desempeño se construye la confianza de los ciudadanos en sus instituciones. Recuperado de ([http://www.hacienda.gob.mx/LASHCP/Documents/codigo\\_conducta\\_shcp.pdf\)](http://www.hacienda.gob.mx/LASHCP/Documents/codigo_conducta_shcp.pdf). (2013).

### <span id="page-12-1"></span>**I.5. Estructura Organizacional**

Mi experiencia dentro de la Secretaría de Hacienda y Crédito Público empieza en 1 de Septiembre de 2001, ingresando a esta como Jefe de Departamento de Control de proyectos y adscripto a la Subsecretaría de Ingresos, la estructura en la cual desempeñaba mis funciones se muestra en la figura I.5.1.

Como referencia las figuras I.5.1 y I.5.2 son organigramas que actualmente no se encuentran vigentes pues existieron durante el 2001.

#### Organigrama 1

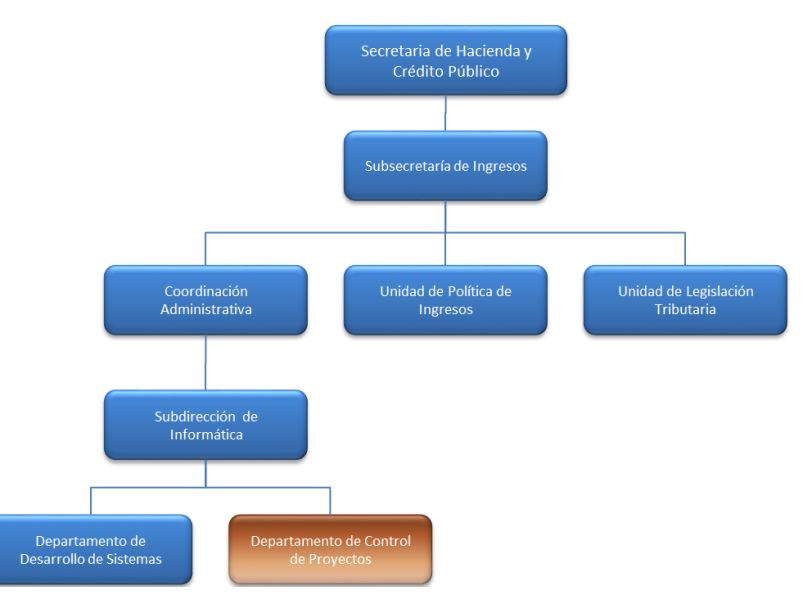

Figura I.5.1. Estructura (primer puesto desempeñado en la APF).

Fuente: Datos históricos SHCP, 2000.

Como **Jefe de Departamento de Control de Proyectos** 7 meses después el nombre de mi puesto cambia por el de **Jefe de Departamento de Sistemas Operativos, Intranet y Web,** modificando la estructura como lo muestra la figura I.5.2.

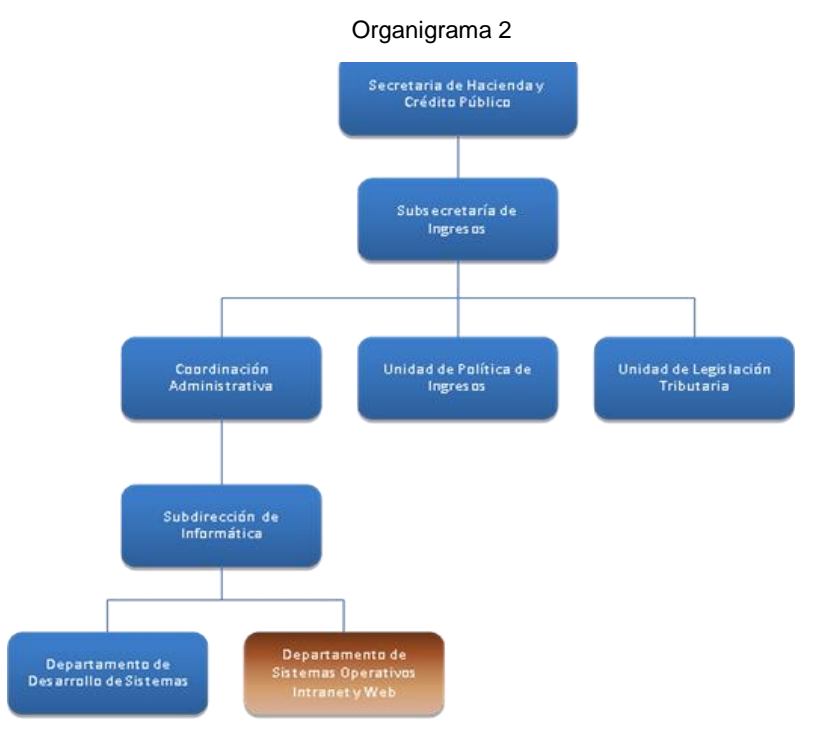

Figura I.5.2. Estructura (segundo puesto desempeñado en la APF).

Fuente: Datos históricos SHCP. 2001.

Para ambos puestos desempeñados prácticamente las funciones eran las mismas que son las mencionadas a continuación:

- Diseño, desarrollo e implantación de Sistemas de Información.
- Mantenimiento de sistemas de información en operación.
- Capacitación a usuarios de sistemas implantados.
- Documentación de sistemas de información (manual de usuario, manual técnico y diccionario de datos).
- Explotación de bases de datos.

Para octubre del año 2004 son reestructuradas las áreas informáticas, creando dos nuevas coordinaciones la "Coordinación general de Tecnologías de la Información y Comunicaciones" (CGTIC) y la "Coordinación General de Calidad y Seguridad de la Información" (CGCSI). Durante ese momento nuestra área sigue funcionando sin ningún cambio, no fue sino hasta febrero de 2007 que fuimos absorbidos por la Coordinación General de Tecnologías de Información y Comunicaciones" (CGTIC). En este momento mi puesto cambia de nombre a **Jefe de departamento de Soluciones Tecnológicas "T"**. Actualmente mis actividades siguen siendo atender a la Subsecretaría de Ingresos derivado de este cambio y de la falta de personal se me asignan más responsabilidades que aunque ya las venía desempeñando ahora son parte de mis funciones.

- Análisis, diseño, desarrollo e implantación de Sistemas de Información.
- Mantenimiento de sistemas de información en producción.
- Capacitación a usuarios de sistemas implantados y usuarios clave.
- Procesos especiales de Información (explotación de bases de datos).
- Diseño de Bases de Datos.
- Mantenimiento a Bases de Datos en Producción.
- Incremento en las explotaciones de bases de datos.
- Mantenimiento a bases de datos en producción (Procuraduría Fiscal de la Federación).

La estructura mostrada en la figura I.5.3 es ya en la Dirección General de Tecnologías y Seguridad de la Información (DGTSI) donde se conserva el mismo personal que prácticamente se compone de 4 integrantes.

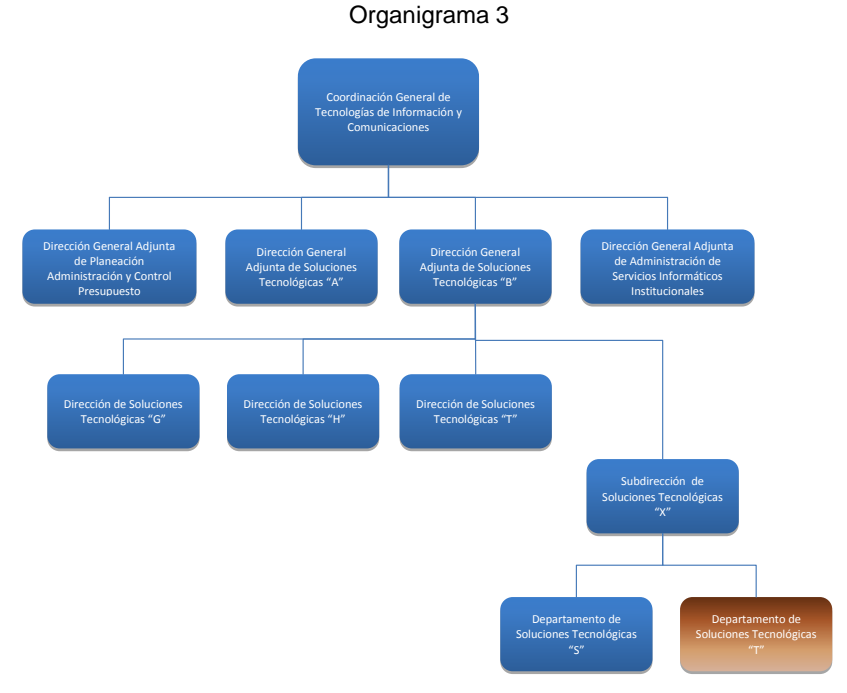

Figura I.5.3. Estructura (tercer puesto desempeñado en la APF).

Fuente: ([http://portaltransparencia.gob.mx/pot/estructura/showOrganigrama.do?method=showOrganigrama&\\_idDependencia=6\).](http://portaltransparencia.gob.mx/pot/estructura/showOrganigrama.do?method=showOrganigrama&_idDependencia=6) (2013).

Por tanto y como referencia he tenido la oportunidad de tener tres diferentes encargos que aunque se vean las mismas funciones si cambia la manera de trabajar por las responsabilidades asignadas.

En el siguiente cuadro se mencionan los puestos que he desempeñado y estructuralmente donde se ha está inscrito.

En febrero de 2013 ambas coordinaciones cambian de nombre siendo ahora Dirección General de Tecnologías y Seguridad de la Información DGTSI

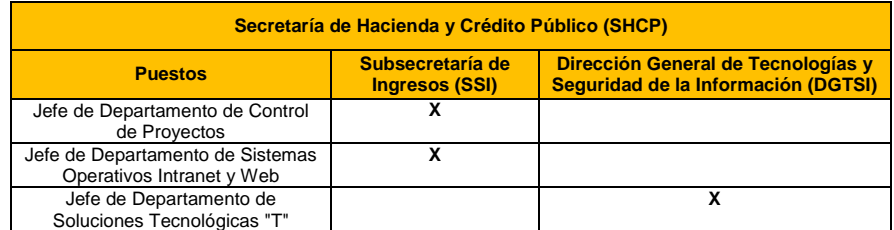

Cuadro I.5.1. Puestos desempeñados en la SHCP.

Fuente: Puestos desempeñados en la SHCP durante los años de 2001 al 2013.

### <span id="page-15-0"></span>**I.6. Enuncio las principales funciones de la Dirección General de Tecnologías y Seguridad de la Información**

A continuación se mencionan las principales funciones de la DGTSI y que son las mismas establecidas para las Coordinaciones que conformaban las áreas de tecnología.

I. Definir y establecer las estrategias institucionales que en materia de tecnologías de información y comunicaciones se deban aplicar por la Secretaría;

II. Definir y establecer políticas, normas y programas en materia de tecnologías de información y comunicaciones que contribuyan a la sistematización y optimización de funciones y procesos dentro de las unidades administrativas de la Secretaría, inclusive sobre la adquisición de bienes y servicios en dicha materia conforme a los objetivos y plan estratégico de la propia Secretaría;

III. Definir y establecer la plataforma de tecnologías de información y comunicaciones y el marco tecnológico de referencia que apoye las funciones de las unidades administrativas de la Secretaría, así como promover su evolución, innovación, optimización y estandarización;

IV. Proveer las soluciones tecnológicas que permitan operar el sistema integral de pagos, control presupuestal, servicios, prestaciones al personal e incidencias de la nómina y, en general, aquellos programas que coadyuven a la correcta administración de las funciones encomendadas a la Dirección General de Recursos Humanos;

VIII. Implementar y supervisar la infraestructura tecnológica de los servicios informáticos institucionales, de acuerdo a los estándares establecidos en materia de tecnologías de información y comunicaciones de la Secretaría, empleando, en su caso, servicios de terceros.

IX. Diseñar, desarrollar, integrar, implementar, proporcionar y mantener los sistemas y servicios en materia de tecnologías de la información y comunicaciones que apoyen las funciones sustantivas, administrativas y de control de las unidades administrativas de la Secretaría, conforme a los objetivos y plan estratégico de la misma. Recuperado de ([http://portaltransparencia.gob.mx/pdf/61151.pd](http://portaltransparencia.gob.mx/pdf/61151.pdf)f). (2013).

## <span id="page-16-0"></span>**II. Marco Teórico**

#### <span id="page-16-1"></span>**II.1. Lenguaje de Programación Visual Basic 6.0**

Visual Basic es un lenguaje de programación dirigido por eventos, desarrollado por el alemán Alan Cooper para Microsoft. Este lenguaje de programación es un dialecto de BASIC, con importantes agregados. Su primera versión fue presentada en 1991, con la intención de simplificar la programación utilizando un ambiente de desarrollo completamente gráfico que facilitara la creación de interfaces gráficas y, en cierta medida, también la programación misma. Este es un lenguaje de programación de 4° generación, fácil de usar y es una programación por eventos. Tuvo su esplendor entre los años 2000 por lo poderoso que fue en el desarrollo de componentes OCX que hoy en día se conocen como componentes Active X.

El espacio de trabajo incluye y muestra todas las ventanas del proyecto, las vistas del código de los módulos y objetos, y los controles con los que se compondrán las ventanas de la aplicación. A continuación doy unas ventajas y desventajas del uso de este lenguaje. Recuperado de ([http://es.wikipedia.org/wiki/Visual\\_Basic\)](http://es.wikipedia.org/wiki/Visual_Basic). (2013).

#### *Ventajas del Lenguaje Visual Basic*

Posee una curva de aprendizaje rápida siendo este un lenguaje muy popular entre la comunidad de desarrolladores. Posee las siguientes ventajas:

- Integra el diseño e implementación de formularios de Windows.
- Permite usar con facilidad la plataforma de los sistemas Windows, dado que tiene acceso prácticamente total a la API de Windows, incluidas librerías actuales.
- Es uno de los lenguajes de uso más extendido, por lo que resulta fácil encontrar información, documentación y fuentes para los proyectos.
- Fácilmente extensible mediante librerías DLL y componentes ActiveX de otros lenguajes.
- Posibilita añadir soporte para ejecución de scripts, VBScript o JScript, en las aplicaciones mediante Microsoft Script Control.
- Existe una versión, de Visual Basic For Aplication (VBA), integrada en las aplicaciones de Microsoft Office, tanto Windows como Mac, que permite programar macros para extender y automatizar funcionalidades en documentos, hojas de cálculo, bases de datos (Access).
- Si bien permite desarrollar grandes y complejas aplicaciones, también provee un entorno adecuado para realizar pequeños prototipos rápidos.

#### <span id="page-16-2"></span>**II.2. ¿Por qué Visual Basic 6.0?**

La Subsecretaría de Ingresos (SSI) y el Servicio de Administración Tributaria (SAT) eran una misma área, tiempo después se creó ya como un órgano desconcentrado formado lo que ahora conocemos como SAT, también por varios años la SSI estuvo en instalaciones del SAT por tal dependencia se pudo negociar el apoyo en software y hardware desde equipos de escritorio, equipos móviles y servidores pasando por telefonía y paquetería comercial como licencias de office, licencias SAS, las propias licencias de Windows y de sistemas operativos para servidores, de igual forma de software de desarrollo como Visual Studio, manejadores de base de datos como Informix, y SQL Server 7.0 y 2000. Actualmente este software no forma parte de las herramientas institucionales para la SHCP, pero lo costoso de la migración de los sistemas de información no permite el cambio de plataforma, se ha optado por mantenerlos así pues su funcionamiento es muy estable.

## <span id="page-17-0"></span>**III. Desarrollo de Sistemas de Información**

#### <span id="page-17-1"></span>**III.1. Sistemas Cliente Servidor**

La arquitectura cliente-servidor es un modelo de aplicación distribuida en el que las tareas se reparten entre los proveedores de recursos o servicios, llamados **servidores**, y los demandantes, llamados **clientes**. Un cliente realiza peticiones a otro programa, el servidor, que le da respuesta. Esta idea también se puede aplicar a programas que se ejecutan sobre una sola computadora, aunque es más ventajosa en un sistema operativo multiusuario distribuido a través de una red de computadoras. La figura III.1.1. Ejemplifica una arquitectura cliente servidor. Recuperado de [\(http://es.wikipedia.org/wiki/Cliente-servidor\)](http://es.wikipedia.org/wiki/Cliente-servidor). (2013).

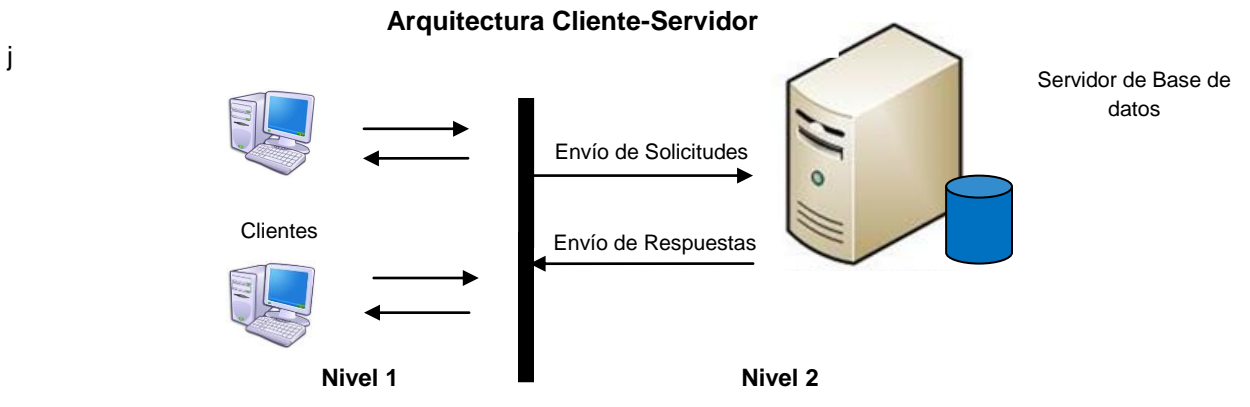

Figura III.1.1. Ejemplo de una Arquitectura cliente-servidor.

#### **Ventajas de una arquitectura cliente-servidor:**

- Centralización del control de los recursos, datos y accesos.
- Facilidad de mantenimiento y actualización del lado del servidor.- Esto es porque el lado del servidor se puede mantener o actualizar fácilmente. Por ejemplo, una actualización se aplica a un único servidor, pero los beneficios los obtienen múltiples clientes generalmente sin necesidad de que éstos actualicen nada.
- Toda la información es almacenada en el lado del servidor, que suele tener mayor seguridad que los clientes.
- Hay muchas herramientas cliente-servidor que han sido probadas, seguras y amigables para usar.

#### **Desventajas de una arquitectura cliente-servidor:**

- Si el número de clientes simultáneos es elevado, el servidor puede saturarse.
- Frente a fallas del lado del servidor, el servicio queda paralizado para los clientes.
- Al realizar un mantenimiento este requiere ser actualizado en todos los clientes con los cuales se cuenta.

### *III.1.1. Servidor*

Un *servidor* es una computadora que, formando parte de una red, provee servicios a otras computadoras denominadas clientes. En la figura III.1.1.1 se ejemplifica un servidor de base de datos. Recuperado de [\(http://es.wikipedia.org/wiki/Servidor\)](http://es.wikipedia.org/wiki/Servidor). (2013).

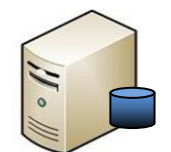

Figura III.1.1.1. Ejemplo de Servidor de base de datos.

Cabe señalar que un servidor no necesariamente tendría que ser un equipo robusto o un equipo de cómputo también puede llegar a ser un programa que brinda datos a clientes. Existen diferentes tipos de servidores, a continuación se mencionan algunos como ejemplo:

- **Servidor de impresiones.-** Controla una o más impresoras y acepta trabajos de impresión de diferentes clientes de la red.
- **Servidor de correo.-** Almacena, envía, recibe, en ruta y realiza otras operaciones relacionadas con el correo electrónico para los clientes de la red.
- **Servidor de fax.-** Almacena, envía, recibe, en ruta y realiza otras funciones necesarias para la transmisión, la recepción y la distribución apropiadas de los fax.
- **Servidor proxy.-** Realiza funciones a nombre de otros clientes en la red para aumentar el funcionamiento de algunas operaciones, también proporciona servicios de seguridad. Permite administrar el acceso a internet en una red de computadoras permitiendo o negando el acceso a diferentes sitios Web.
- **Servidor web.-** Almacena documentos HTML, imágenes, archivos de texto y demás material Web compuesto por datos, y distribuye este contenido a clientes que la piden en la red.
- **Servidor de base de datos.-** Provee servicios de base de datos a otros programas u otras computadoras, como es definido por el modelo cliente-servidor.
- **Servidor de Seguridad.-** Tiene software especializado para detener intrusiones maliciosas, normalmente tienen antivirus, antispyware, antimalware.

Con base en el rol que juegan dentro de la red se les puede clasificar en dos grandes tipos:

- **Servidor dedicado.-** Son aquellos que le dedican toda su potencia a administrar los recursos de la red, es decir, a atender las solicitudes de procesamiento de los clientes.
- **Servidor no dedicado.-** Son aquellos que no dedican toda su potencia a los clientes, sino también pueden jugar el rol de estaciones de trabajo al procesar solicitudes de un usuario local.

#### *III.1.2. Cliente*

El cliente puede ser una aplicación informática o una computadora que consume un servicio remoto en otra computadora denominada servidor, normalmente a través de una red de computadoras.

Uno de los clientes más utilizados, sobre todo por su versatilidad, es el navegador web. Muchos servidores son capaces de ofrecer sus servicios a través de un navegador web en lugar de requerir la instalación de un programa específico. En la figura III.1.2.1 se ejemplifica un equipo cliente. Recuperado de ([http://es.wikipedia.org/wiki/Cliente\\_\(inform%C3%A1tica\)\)](http://es.wikipedia.org/wiki/Cliente_(inform%C3%A1tica)). (2013).

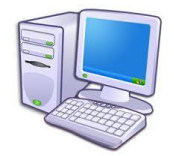

Figura III.1.2.1. Ejemplo de una computadora cliente.

Existen 3 tipos de clientes y dependiendo de sus tereas que este realiza se le clasifica en:

- Cliente pesado.
- Cliente ligero.
- Cliente híbrido.

El cuadro III.1.2.1 muestra un comparativo de los tipos de cliente para una aplicación.

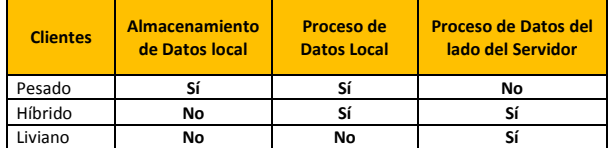

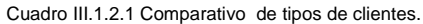

Dependiendo del tipo de aplicación es el tipo de cliente que se deberá de utilizar, hoy en día los equipos de cómputo llegan a ser más robustos por lo que una selección de cliente pesado, es válida para manipular pocos datos en una computadora cliente, de forma contraria es preferible aprovechar lo robusto de un servidor para la explotación de grandes volúmenes de información.

#### III.1.2.1. Cliente pesado

Es aquel que deja la mayor cantidad de procesamiento al equipo denominado cliente, aprovechando de este sus recursos propios para descargar en el tiempo máquina. Por ejemplo al realizar la explotación de información y que está presente un informe que se realiza del lado del cliente, para ello se deberá traslada toda la información al equipo cliente y realza los cortes de control necesarios para presentarlo.

#### III.1.2.2. Cliente híbrido

Para definir un cliente híbrido podemos decir que es aquel que no almacena los datos con los que realizara ciertas tareas, estos los obtiene de algún otro equipo y luego los procesa. Un ejemplo a nivel base de datos es solicitar información para algún informe, esta se selecciona con base a ciertas condiciones mediante procedimientos almacenados o instrucciones crudas de SQL, obteniendo con ello una información ya más reducida y solo se tendrá que colocar en algún medio para presentarlo, pero para realizar esta tarea todavía tendrá que realizar algún tipo de cálculos o acomodo de información de forma diferente utilizando cortes de control por dar un ejemplo. Esto es lo que se denomina como cliente hibrido que es aquel el cual participa aun en tareas de algún proceso pero ya más reducido.

#### III.1.2.3. Cliente liviano

Este tipo de cliente no tiene la capacidad o la necesidad de realizar algún tipo de procesamiento, solo recoge información de pantallas de tipo captura y los envía al equipo que se encargara de realizar las tareas, ejemplo de este es el navegador web que eran clientes livianos, pero solo aquellos en los cuales se mostraban paginas estáticas. Cuando comienzan a mostrar información de base de datos o generar procesar ciertos procesos de forma dinámica ya con la utilización de lenguajes de programación tipo Java o DHTML entonces ya no se consideran clientes livianos, son híbridos.

## <span id="page-20-0"></span>**IV. Bases de Datos**

#### <span id="page-20-1"></span>**IV.1. ¿Qué es una base de datos?**

Una base de datos es un conjunto de datos que pertenecen a un mismo contexto y que están organizados en archivos digitales o tablas que permiten su uso con las siguientes características principales:

- Acceso concurrente a los registros para "n" usuarios, controlando actualizaciones.
- Mecanismos de protección para los datos con procesos de respaldo automáticos o manuales.
- Registro de bitácoras de modificaciones.
- Mecanismos o facilidades para consultar registros de diferentes tablas.

Dentro de estos archivos o tablas podemos almacenar grandes cantidades de información.

#### *IV.1.2. Tipos de Base de Datos*

#### IV.1.2.1 Bases de Datos Jerárquicas

Almacenan la información en una estructura jerárquica que enlaza los registros en forma de estructura de árbol (similar a un árbol visto al revés). Este modelo es principalmente utilizado en bases de datos un gran volumen de información. Una de sus principales limitaciones que tiene este modelo es su incapacidad de representar eficientemente la redundancia de datos.

#### IV.1.2.2. Bases de Datos de Red

En este modelo se permite que un registro (nodo) tenga varios padres, lo cual no es permitido en el modelo jerárquico, dándole a esta mayor flexibilidad. Este modelo soluciona las deficiencias principales que el modelo jerárquico presentaba de redundancia de datos. Este tipo de modelo es poco usado por usuarios finales teniendo su principal uso por programadores y esto por la dificultad de administrar la información que este produce.

#### IV.1.2.3. Bases de Datos de Orientadas a Objetos

Es un modelo de reciente creación que incluye todos los conceptos del análisis y programación orientada a objetos como Encapsulación, Herencia y Polimorfismo, trata de almacenar en la base de datos los objetos completos (estado y comportamiento).

#### IV.1.2.4. Bases de datos de relacionales

Es el modelo más usado. El diseño de sus estructuras conlleva un proceso llamado "Normalización". Para este modelo Permite establecer interconexiones (relaciones) entre los datos (que están guardados en tablas), y a través de dichas conexiones relacionar los datos de ambas tablas, de ahí proviene su nombre "Modelo Relacional". Las tablas se representan gráficamente como una estructura rectangular formada por filas y columnas. Cada columna almacena información sobre una propiedad determinada de la tabla (se llama también atributo).

#### IV.1.2.5. Bases de datos multidimensionales

Se utilizan para aplicaciones OLAP. En sus estructuras no se diferencian demasiado de las bases de datos relacionales, la diferencia es más de tipo conceptual en donde los campos o atributos de una tabla pueden representar una dimensión o una métrica.

### *IV.2.1. Sistema Gestores de Bases de Datos*

Una base de datos es administrada o manejada por programas (software) denominados DBMS (Data Base Management System) o en español SGBD (Sistema Gestor de Base de Datos) y quien es el que se encarga de controlar la concurrencia, permiten el almacenamiento, modificación y borrado de información de una base de datos, esto es sirven de interfaz entre la base de datos, el usuario y las aplicaciones que la utilizan. Ejemplos de DBMS son los siguientes:

DBMS más utilizados:

- Oracle
- MS SQL Server
- DB2
- Informix
- Progress

Estos DBMS se componen de los siguientes lenguajes:

- Lenguaje de Definición de Datos (DDL).
- Lenguaje de Manipulación de Datos (DML).
- Lenguaje de Control de Datos (DCL).

#### IV.2.1.1. Lenguaje de definición de datos

También conocido como **Data Definition Language (DDL)** es un lenguaje proporcionado por el sistema de gestión de base de datos que permite a los usuarios de la misma, llevar a cabo las tareas de definición de las estructuras que almacenarán los datos así como de los procedimientos o funciones que permitan consultarlos. Recuperado de ([http://es.wikipedia.org/wiki/Lenguaje\\_de\\_definici%C3%B3n\\_de\\_dato\)](http://es.wikipedia.org/wiki/Lenguaje_de_definici%C3%B3n_de_dato). (2013).

Ejemplo:

- Sentencia CREATE TABLE.
- Sentencia DROP TABLE.
- Sentencia ALTER.

#### IV.2.1.2. Lenguaje de Manipulación de Datos

También conocido como **Data Manipulation Language (DML)** es un lenguaje proporcionado por el sistema de gestión de base de datos que permite a los usuarios de la misma, llevar a cabo las tareas de consulta o manipulación de los datos, organizados por el modelo de datos adecuado. El lenguaje de manipulación de datos más popular hoy día es el **Structured Query Language (SQL)**, usado para recuperar y manipular datos. Recuperado de (http://es.wikipedia.org/wiki/Lenguaje de Control de Datos). (2013).

Instrucciones del lenguaje SQL:

- SELECT
- INSERT.
- UPDATE.
- DELETE.

#### IV.2.1.3. Lenguaje de Control de Datos

También conocido como **Data Control Lenguaje (DCL)** es un lenguaje proporcionado por el Sistema de Gestión de Base de Datos que incluye una serie de comandos SQL que permiten al administrador controlar el acceso a los datos contenidos en la Base de Datos, todo esto mediante permisos que se otorgan sobre los objetos de la base de datos.

Algunos ejemplos de comandos incluidos en el DCL son los siguientes:

- GRANT.- Permite otorgar privilegios a uno o más usuarios o roles para realizar tareas determinadas.
- REVOKE.- Permite eliminar privilegios.

Las tareas sobre las que se pueden conceder o denegar permisos o privilegios son las siguientes:

- SELECT.
- INSERT.
- UPDATE.
- DELETE.
- CONNECT.
- USAGE.

Recuperado de ([http://es.wikipedia.org/wiki/Lenguaje\\_de\\_Manipulaci%C3%B3n\\_de\\_Datos\)](http://es.wikipedia.org/wiki/Lenguaje_de_Manipulaci%C3%B3n_de_Datos). (2013).

## <span id="page-22-0"></span>**V. Trayectoria**

#### <span id="page-22-1"></span>**V.1. Necesidades**

Las necesidades prácticamente de la Subsecretaria de Ingresos ha sido el consultar información histórica, derivado de ello, fueron desarrollados sistemas capaces de consultar millones de registros, y que al ser alimentado en forma anual o mensual no se viera degradado su rendimiento. Algunos más son requerimientos de auditorías realizadas a las diferentes áreas de la SSI. Por tal motivo fueron desarrollados estos aplicativos que satisficieran las necesidades tanto de las áreas usuarias así como de las observaciones del Órgano Interno de Control (OIC) de la SHCP.

#### <span id="page-22-2"></span>**V.2. Problemática**

Los principales problemas se mencionan a continuación:

- Falta de recursos externos o internos para el desarrollo de aplicativos (recursos humanos).
- Falta de espacio de servidores institucionales, este problema existió hasta 2007.
- Exceso de requerimientos para explotación de base de datos (2007 a la fecha).
- Falta de participación por parte de los involucrados del proyecto (área usuaria),
- Falta de un servidor de base de datos para realizar explotaciones de información sin ocupar equipos de escritorio y Laptops.
- Falta de apoyo en las áreas de infraestructura para tener un ambiente productivo que sirva para explotación de información.

Informe del Ejercicio Profesional Página **18** de **95**

#### <span id="page-23-0"></span>**V.3. Solución**

Se realizaron sistemas cliente-servidor que permiten extraer información con mucha facilidad. La base de datos es Oracle 11g. Se ha dejado la operación de la carga de información para los sistemas que se muestran en el siguiente cuadro, al área de Soluciones Tecnológicas que atiende a la SSI, esto derivado de los constantes cambios en las estructuras y presentación de la información por parte de las áreas de explotación del SAT, o por existir un masajeo previo a la carga en su correspondiente base de datos.

El cuadro V.3.1 muestra los sistemas en los cuales se interviene en la preparación de los datos y carga a su correspondiente base de datos.

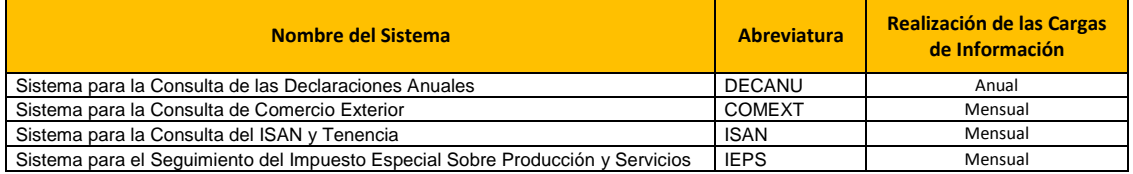

#### Sistemas con cargas de información (Mensuales o Anuales)

Cuadro V.3.1 Se muestra los sistemas en los cuales se participa en el proceso de carga.

#### <span id="page-23-1"></span>**V.4. Clasificación de Sistemas Desarrollados**

La clasificación de los sistemas de información desarrollados para la SSI es con base a su importancia en el apoyo de las funciones propias de las áreas, y fueron clasificados como sistemas **sustantivos** y **administrativos**.

De igual manera podrían ser clasificados como sistemas **transaccionales** y de **consulta.** Así mismo, toda la información que los sistemas de la SSI manejan es considerada como reservada, por lo que no es posible la presentación de pantallas de información de los sistemas desarrollados, de tal forma que la explicación de cada uno de ellos intenta mostrar las bondades de todos y cada uno de ellos, además de que se encuentran clasificados como sistemas de información reservada por el Instituto Federal de Acceso a la Información.

Todos los aplicativos de la SSI, están catalogados como **"Sistemas Híbridos"** obteniendo con ello los siguientes beneficios:

- Implementación de lógica de aplicación repartida entre cliente y servidor
- Ejemplo: aplicación cliente contra servidor de base de datos con procedimientos almacenados.

Son considerados sistemas híbridos ya que se deja procesos de agrupación y preparación de información a la base de datos, por medio de procedimientos almacenados (store procedure) reduciendo con ello el tiempo de transmisión de información al cliente para luego presentarla.

#### *V.4.1. Sistemas Sustantivos*

Son los sistemas de los cuales depende el personal de la SSI para la entrega resultados que les son solicitados por autoridades superiores dentro y fuera de la misma SHCP. Estos sistemas están disponibles 24 horas los 7 días de la semana durante todo el año. Su función principal es la de proporcionar información que sirve como insumo a sus diferentes estudios econométricos en materia fiscal.

Los sistemas clasificados como sustantivos son:

- Sistema Para la Consulta de Comercio Exterior (COMEXT).
- Sistema Para la Consulta de las Declaraciones Anuales (DECANU).
- Sistema para el Seguimiento del Impuesto Especial Sobre Producción y Servicios (IEPS).
- Sistema Para la Consulta de ISAN Y TENENCIA (ISAN).
- Sistema de Información de Caminos y Puentes Federales (SICAPUFE).
- Sistema para la Consulta de Precios de Productos de PEMEX (SICPPEMEX).
- Sistema Para la Integración de la Recaudación (SIR).
- Sistema de Tarifas del Servicio Público de Energía Eléctrica (TARENE).

No se puede definir un orden de importancia ya cada uno de ellos genera información fundamental para las áreas donde están instalados.

El número de usuarios de cada sistema es reducido puesto que son sistemas departamentales y el que más usuarios lo tienen instalado es el Sistema para la Consulta de las Declaraciones Anuales (DECANU). De igual forma es difícil que sean dadas claves para trabajar con dichos sistemas derivado de la confidencialidad de los datos que en ella existen.

#### *V.4.2. Sistemas Administrativos*

Los sistemas administrativos son sistemas que no son propiamente necesarios para la organización si no para las áreas que los administran y que de su funcionamiento no se ve impactado la entrega de resultados a las autoridades superiores de la SCHP, básicamente son sistemas de apoyo en la organización y para actividades de tipo administrativas. No con ello se les quita importancia pues llegan a manejar información confidencial.

Los sistemas administrativos son:

- Sistema del Centro de Documentación (CEDOC).
- Sistema de Directorio Telefónico (DIRTEL).
- Sistema de Inventario de Servicios Telefónicos Digitales (INVTEL).
- Programa Para el Registro del Minutario (MINUTARIO).
- Sistema Para el Control de Gestión (SCG).
- Sistema Para la Administración del Inventario (SIADMIN).
- Sistema para la Evaluación de Conocimientos (SIEVAL).

#### *V.4.3. Sistemas Administrativos*

Se cuenta con solo 4 sistemas transaccionales en la Unidad de Política de Ingresos Tributarios, y que están considerados en los ya mencionados **sistemas administrativos**. Son sistemas con volumetría baja y que están disponibles de igual manera 24 horas por 7 días durante todo el año.

- Sistema del Centro de Documentación (CEDOC).
- Programa Para el Registro del Minutario (MINUTARIO).
- Sistema Para el Control de Gestión (SCG).
- Sistema para la Evaluación de Conocimientos (SIEVAL).

## <span id="page-25-0"></span>**1. Desarrollo de Sistemas de Información**

Mi participación en los sistemas de la Subsecretaria de Ingresos se ve reflejada en las soluciones informáticas que a continuación se muestran en el cuadro de resumen (cuadro1.1), para ello me apoye en las fases del ciclo de vida de un sistema de información para detallar más puntualmente mi participación en ellos. **Todos los textos donde utilicé letra subrayada son para resaltar mi participación en ellos.**

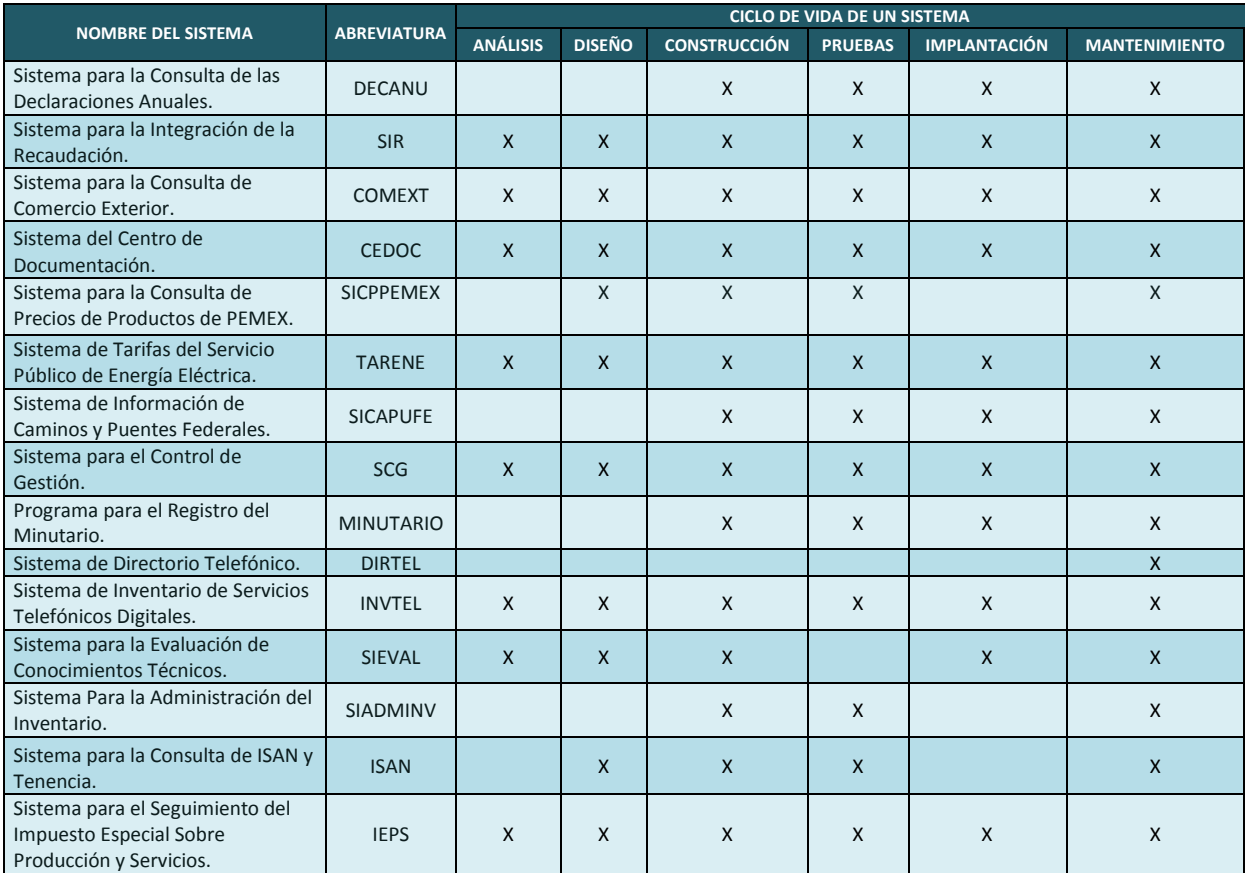

Cuadro 1.1 Relación de sistemas de información que actualmente están en un ambiente en productivo y que pertenecen a la SSI y para los cuales mi participación fue en más de una etapa del ciclo de vida.

Fuente: Sistemas desarrollados durante los años de 2001 al 2013.

Una de las tareas importantes y que no aparece en el cuadro anterior ha sido el desarrollo de la diversa documentación que estos sistemas tienen elaborada, como lo es manual de usuario, manual técnico, diccionario de datos así como el manual de instalación de la aplicación y de los medios como el Oracle OLE DB, para su conexión a la base de datos.

Sea creado un mecanismo para el control de versiones de los sistemas el cual permite que al realizar un cambio por mantenimiento a alguno de ellos se pueda realizar una instalación a todos los usuarios del mismo. El código se encuentra resguardado en carpetas por medio del software de subversión, con el cual se permite controlar las diferentes versiones y se crean los respaldos del código fuente en desarrollo y producción necesarios para garantizar las versiones guardadas por alguna contingencia, también se encuentra una carpeta donde se concentra toda la información del sistema, como lo son requerimientos nuevos, control de versiones, controles de cambios, su correspondiente entidad-relación en Erwin y toda la documentación necesaria para el desarrollador y el usuario.

Es importante mencionar que las pruebas realizadas al aplicativo se colocaron como una etapa aparte, pero las pruebas fueron realizadas en cada una de las fases del ciclo de vida del sistema, por eso en el apartado de las pruebas solo menciono pruebas modulares y pruebas globales ya que se sobre entiende que cuando terminamos un módulo este funciona correctamente pues ya fue revisado por el desarrollador encargado de la construcción, esto nos funcionó correctamente y me gustaría compartirlo.

## <span id="page-27-0"></span>**1.1. Sistema para la Consulta de las Declaraciones Anuales (DECANU)**

#### <span id="page-27-1"></span>**1.1.1. Objetivo del sistema**

Proporcionar al usuario una herramienta para la consulta e impresión de la información relacionada con los conceptos que integran los formatos de las Declaraciones Anuales de Personas Morales de los formularios 2, 2A, la homologada, 18, 19, 20 y 21,permitiendo con ello el análisis de la información que sirva para observar el comportamiento recaudatorio de los diferentes impuestos por sector económico, administración regional de recaudación, entidad federativa y actividad económica, para los ejercicios fiscales del 1997 a 2011.

#### <span id="page-27-2"></span>**1.1.2. Descripción del sistema**

Permite consultar la información presentada en las Declaraciones Anuales de Personas Morales en los formularios SHCP 2A, 2, 18, 19, 20 y 21, tomando como válida solo la última declaración, permite realizar consultas de información por empresa, sector económico, actividad económica, entidad federativa y por concepto de la declaración. La información disponible actualmente en el sistema comienza a partir del ejercicio fiscal de 1997 a 2011, actualizándose anualmente con la información proporcionada por la Administración General de Planeación y que es una de las áreas del Servicio de Administración Tributaria (SAT), dicha información es procesada y enviada a la base de datos de producción, maneja un promedio de información de entre 250 mil a 450 mil empresas por año. Fue liberado en Marzo de 2002.

La información que este sistema maneja en cuanto al sector económico es la siguiente mostrada en el cuadro 1.1.2.1:

Para 97 a 2007 se manejan 10 sectores económicos y que se mencionan a continuación:

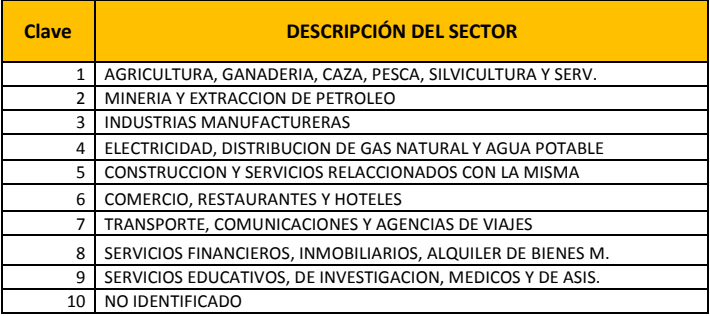

#### Catálogo de sector económico (DARIO)

Cuadro 1.1.2.1. Sectores económicos de la información del sistema DECANU 2007 hacia atrás, basado en la clasificación de DARIO.

De 2007 hacia atrás ante el SAT, una empresa nacía en un sector económico por alguna razón cambiaba de giro, el SAT no lo reportaba, la clasificación es conocida como **DARIO** (nombre del sistema que almacena la información) y que es la clasificación del contribuyente según al sector económico con el que nació. La apertura de este catálogo es hacia la actividad directamente.

Ejemplo si una empresa nacía en el sector económico "MINERIA Y EXTRACCION DE PETROLEO" pues así estaba clasificada de por vida.

A partir de 2008 se maneja el siguiente catalogo mostrado en el cuadro 1.1.2.2:

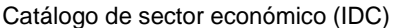

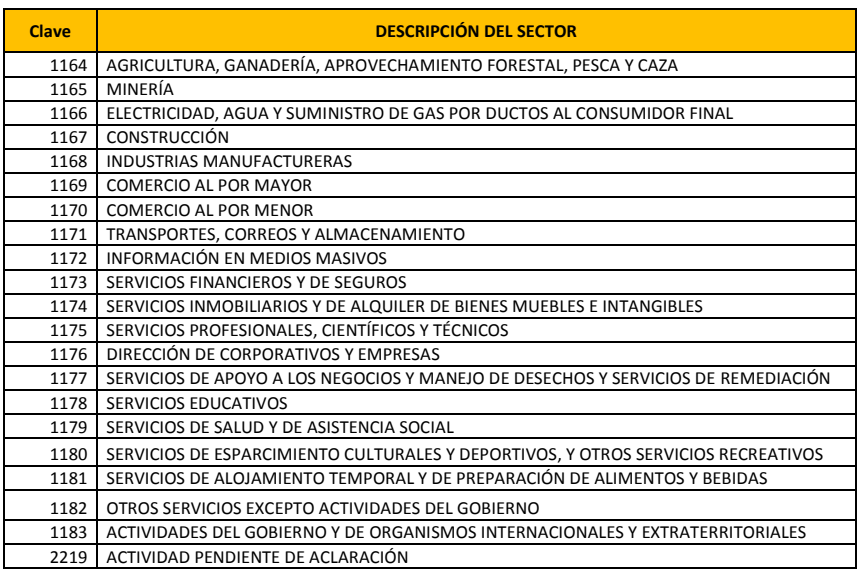

Cuadro 1.1.2.2. Sectores económicos de la información del sistema DECANU 2008 en adelante, basado en la clasificación de IDC.

Del 2008 a la fecha el SAT maneja una clasificación del contribuyente cada año, esto quiere decir que siempre tendrá actualizado el sector económico al que este pertenece. Así se menee entre sectores económicos. Dicha clasificación del contribuyente se le conoce con el nombre de **Identificación del contribuyente** y mediante las siglas **IDC**. La apertura de esta clasificación es ahora de la siguiente manera mostrada en el cuadro 1.1.2.3:

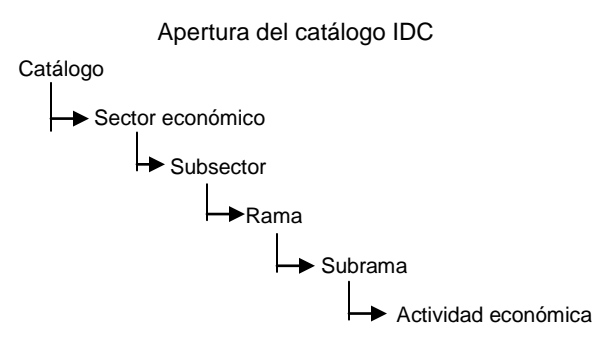

Cuadro 1.1.2.3. Apertura de la información de IDC.

Este es un sistema Cliente-servidor, capas de consultar grandes volúmenes de información en un tiempo razonablemente bajo. En este momento se cuenta con 488 tablas de información y 33 catálogos.

La forma de cómo está diseñado el sistema permite extraer información de las declaraciones por una empresa a nivel detalle y saber cuánto reporto en cada concepto que compone al grupo. A continuación solo son mencionados 5 grupos y son los correspondientes al formulario 18.

- Datos de identificación
- Participación de los trabajadores en las utilidades.
- Cifras al cierre del ejercicio
- Dividendos o utilidades distribuidos
- Inversiones
- Determinación del impuesto al valor agregado.

Informe del Ejercicio Profesional Página **24** de **95**

Como se ve son varios los grupos que engloban a los conceptos y por definir alguno se enlistan los siguientes conceptos que componen al grupo **"Determinación del impuesto al valor agregado"**.

- Valor de los actos o actividades gravados a la tasa del 15%.
- Valor de los actos o actividades gravados a la tasa del 10%.
- Valor de los actos o actividades gravados a la tasa del 0% exportación.
- Valor de los actos o actividades gravados a la tasa del 0% otros.
- Valor de los actos o actividades por los que no se está obligado al pago (exentos).
- Impuesto al valor agregado del ejercicio.
- Devoluciones de saldos a favor solicitadas en el ejercicio.
- Devolución inmediata del ejercicio obtenida.
- Compensaciones de saldos a favor del ejercicio.
- Suma 1.
- Impuesto acreditable del ejercicio.
- Pagos provisionales efectuados.
- Pagos en aduanas.
- Pago efectuado con motivo del ajuste del impuesto correspondiente a los pagos provisionales.
- Impuesto retenido al contribuyente.
- Saldo a favor del ejercicio anterior por el que no se solicitó devolución o compensación.
- Suma 2.
- Diferencia a cargo.
- Saldo a favor del ejercicio.
- Impuesto a la venta de bienes y servicios suntuarios acreditable.
- Impuesto a cargo del ejercicio.

La suma aproximada de conceptos para el formulario 18 es de 569 campos. En la figura 1.1.2.4 se muestra los orígenes de la información para el sistema DECANU.

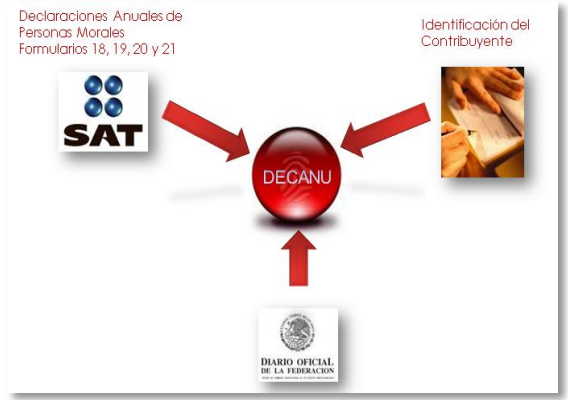

Figura 1.1.2.4 Origen de la información del sistema DECANU.

Fuente: Elaboración propia, 2013.

#### <span id="page-29-0"></span>**1.1.3. Beneficios brindados al área de negocio mediante el sistema**

Como es de saberse la información es el activo más importante para una empresa y más para una que se dedica a generar propuestas de ley para fines recaudatorios, como se puede observar el sistema DECANU es capaz de proporcionar estudios que en materia fiscal permiten dar seguimiento y realizar ajustes a las leyes vigentes, y que logran cada vez más la captación de impuestos así como detectar a las empresas que cruzando sus declaraciones con otras fuentes de información, no son congruentes y que son reportadas al Servicio de Administración Tributaria (SAT) a fin de realizarle auditorias. Los beneficios del sistema DECANU serían los siguientes:

- Trabajar con Información del año inmediato anterior, de no contar con el sistema la información limpiada por el SAT no saldría en el tiempo que se requiere para tema de Gastos Fiscales y se estaría entonces trabajando con dos años atrás.
- Certeza en las cifras proporcionadas, en ocasiones datos presentados por el Servicio de Administración Tributaria (SAT) son inflados derivado de una mala extracción de la información.
- Ganancia de hasta un 60% en el tiempo para realizar análisis antes de la entrega de resultados.
- Productos del sistema DECANU (reportes). Los reportes del aplicativo fueron diseñados tanto a petición del área usuaria y otros más a la recurrente solicitud de estos procesos por parte de usuarios.
- Padrones actualizados de los contribuyentes en cuestión de su sector y actividad económica esto derivado de contar con Identificación del Contribuyente (IDC) por año, esto a partir del 2008.
- Se ha podido proporcionar varios listados año con año, de empresas que realizan sus declaraciones con inconsistencias, se proporcionan al SAT para que este realice auditorias, lo cual se ve reflejado en dinero que no estaba entrando a la Federación, en varias ocasiones los procesos de selección de inconsistencia elaborados por el SAT no filtran dichas empresas.
- Sistema amigable y flexibilidad en el manejo del aplicativo.
- Aplicativo estable, ha sufrido mantenimiento por incorporación de funcionalidad y reportes (en dos ocasiones), jamás por fallas.
- El Sistema fue probado en cuanto su seguridad y no fue vulnerado por el área de COSEG de la SHCP.
- Desde el punto de vista del usuario y no de los productos entregados, el sistema cuenta con respaldos diarios para las tablas transaccionales y dos al año para las tablas propias de la información pues estas ya no se mueven.
- Se cuenta con planes de contingencia tanto para la información como para el aplicativo.

En resumen gracias a este sistema se permite realizar análisis muy rápido y con información fresca y consistente.

El Sistema DECANU concentra la última declaración presentada por el contribuyente, y contiene un total del 97% de declaraciones realizadas ante el SAT, en la siguiente figura 1.1.3.1 se muestra gráficamente la consultas realizadas por parte del personal de la UPIT hacia servidores institucionales de la SHCP donde se encuentra la base de datos PSSI esquema DECANU.

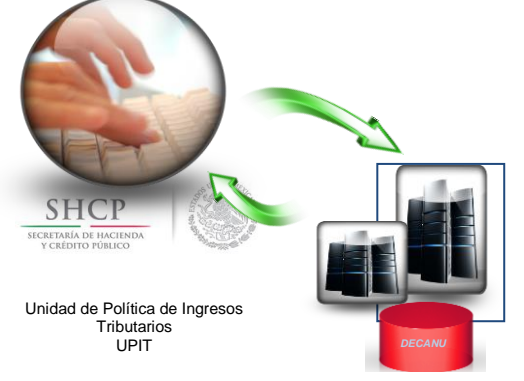

Figura 1.1.3.1. Ejemplo de forma de trabajo del sistema DECANU.

Fuente: Elaboración propia, 2013.

#### <span id="page-30-0"></span>**1.1.4. Funciones desempeñadas**

Mi participación en septiembre de 2001 a febrero de 2002 fue la construcción de los módulos correspondientes a rangos, consulta por empresa, por sector económico y actividad. De igual forma participe en el análisis de la información y en el diseño de la estructura de base de datos así mismo los procesos de carga de la información. Las funciones actuales y que a mi cargo corresponden al análisis y carga de la información, derivado de que año con año pueden llegar a cambiar las estructuras o la forma de entrega de los datos. Cabe mencionar que para poder subir la información de los ejercicios fiscales de 2008 a 2011 a su base de datos fue necesario modificar el aplicativo ya que la información cambio, esto

Informe del Ejercicio Profesional Página **26** de **95**

en la parte de identificación del contribuyente ya que antes el SAT lo proporcionaba por DARIO (medio de clasificación de los contribuyentes por sector y actividad económica) hoy en día es por IDC (identificación del contribuyente con una apertura mayor y que es por sector económico, subsector, rama, subrama y actividad económica) por lo que me fue asignado su mantenimiento.

Pruebas.- Para realizar las pruebas de alguna modificación realizada en código duro del sistema o bien de base de datos, cada desarrollador es responsable de probar, una vez revisado se creó un ambiente de QA (aseguramiento de la calidad) donde le damos acceso al área *usuaria* para realizar pruebas cabe mencionar que contamos con una persona que no es informática y que apoya en la documentación y pruebas además de no estar inmersa en lo informático, es bastante bueno a la hora de probar y ha dado muy buenos resultados pues el DECANU reporta exactitud en cálculos y CERO incidencias por errores.

A continuación desgloso mis tareas en este aplicativo y que solo se realizan una vez al año:

- Recepción de la información procedente del SAT a la UPIT.
- Análisis de las nuevas estructuras mediante el diccionario de datos proporcionado por el SAT.
- Diseño y construcción de las estructuras de base de datos, temporales para subir la información.
- Importación de la información a la base de datos.
- Análisis y construcción del procedimiento almacenado para extraer la última declaración.
- Envío de la información al ambiente de desarrollo para efectuar pruebas garantizando que lo que se encuentra en la base de datos do forma dispersa subió correctamente, estas pruebas las realizo con información en crudo, mediante cruces con la ya dispersa.
- Análisis, diseño y construcción de los scripts de base de datos para el ambiente de producción.
- Mediante los formatos impresos de cada formulario se construyen los catálogos del sistema.
- Generar los procesos de acumulación de información en ambiente de desarrollo.
- Tramitar controles de cambio para correr script de creación de tablas en ambiente de producción.
- Realizar las pruebas correspondientes a la información para garantizar que la información fue bien acumulada.
- Creación del plan de trabajo, plan de regreso y de los diferentes scripts de base de datos para el envío de la información en producción a un esquema de históricos en producción la cual solo se respalda dos veces al año, una a petición y la otra a principio de cada año.

En la figura 1.1.4.1 se muestra el diagrama de flujo de trabajo a realizar a fin de subir cada remesa correspondiente a cada año a la base de datos de producción del sistema DECANU.

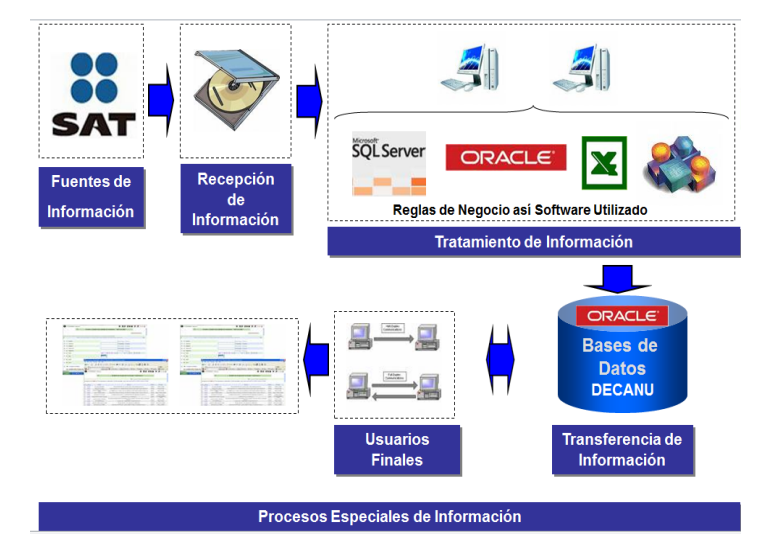

Figura 1.1.4.1. Esquema de trabajo para la incorporación de la información al sistema DECANU.

Fuente: Elaboración propia, 2013.

### <span id="page-32-0"></span>**1.1.5. Diagrama entidad-relación**

En la figura 1.1.5.1 se muestra una parte del diagrama entidad-relación donde se encuentra montado el sistema DECANU.

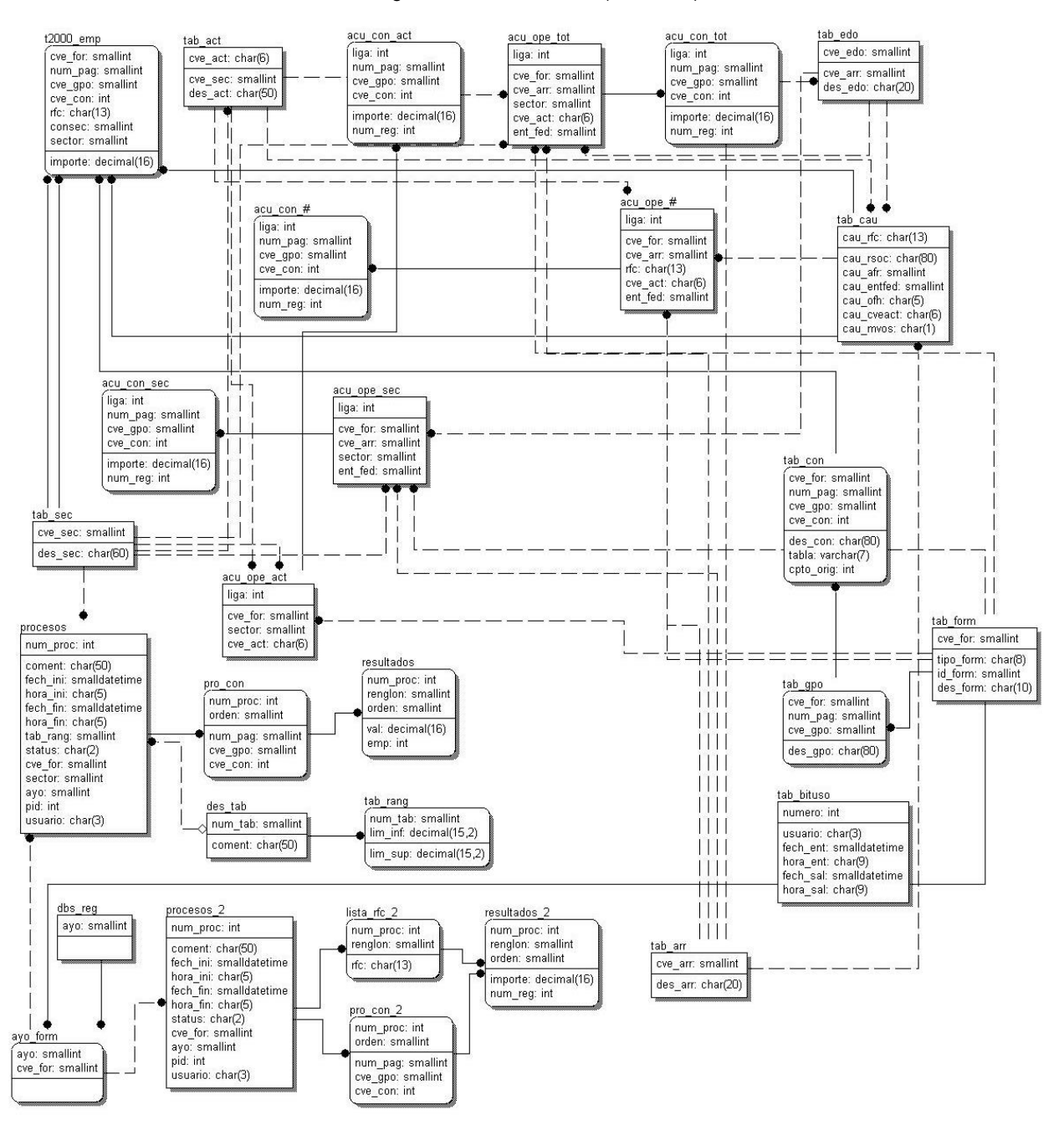

#### Diagrama entidad-relación (DECNAU)

Figura 1.1.5.1. Ejemplo del diagrama entidad-relación del Sistema para la Consulta de Declaraciones Anuales (DECANU), al año 2013.

**Nota importante**: en el anterior diagrama entidad relación solo se muestra un año de las tablas del sistema DECANU hasta 2007 se construían 29 tablas por año, a partir de 2008 son 96 tablas por cada año. Teniendo un total de 674 tablas de negocio para todos los años que lleva el sistema.

Para los años del 2007 a 2011 se maneja un promedio de 15 GB de información con un aproximado de 110 millones de registros repartidos en todas las tablas.

Se desempeño es bastante aceptable ya que varios de los principales productos generados por el sistema se generan en background (procesos en segundo plano), permitiendo liberar el control a la aplicación, pero se puede consultar el estatus del proceso hasta que está listo para consultarse.

#### <span id="page-33-0"></span>**1.1.6. Diagrama a bloques**

El sistema se encuentra diseñado de forma que el usuario pueda navegar fácilmente y de esta manera ejecutar cualquiera de las opciones con las que cuenta, básicamente el sistema se encuentra formado por un menú principal y sus correspondientes opciones, esto es conocido como estructura de árbol invertido.

En la figura 1.1.6.1 se presenta el diagrama de la estructura general de los menús que conforman al sistema.

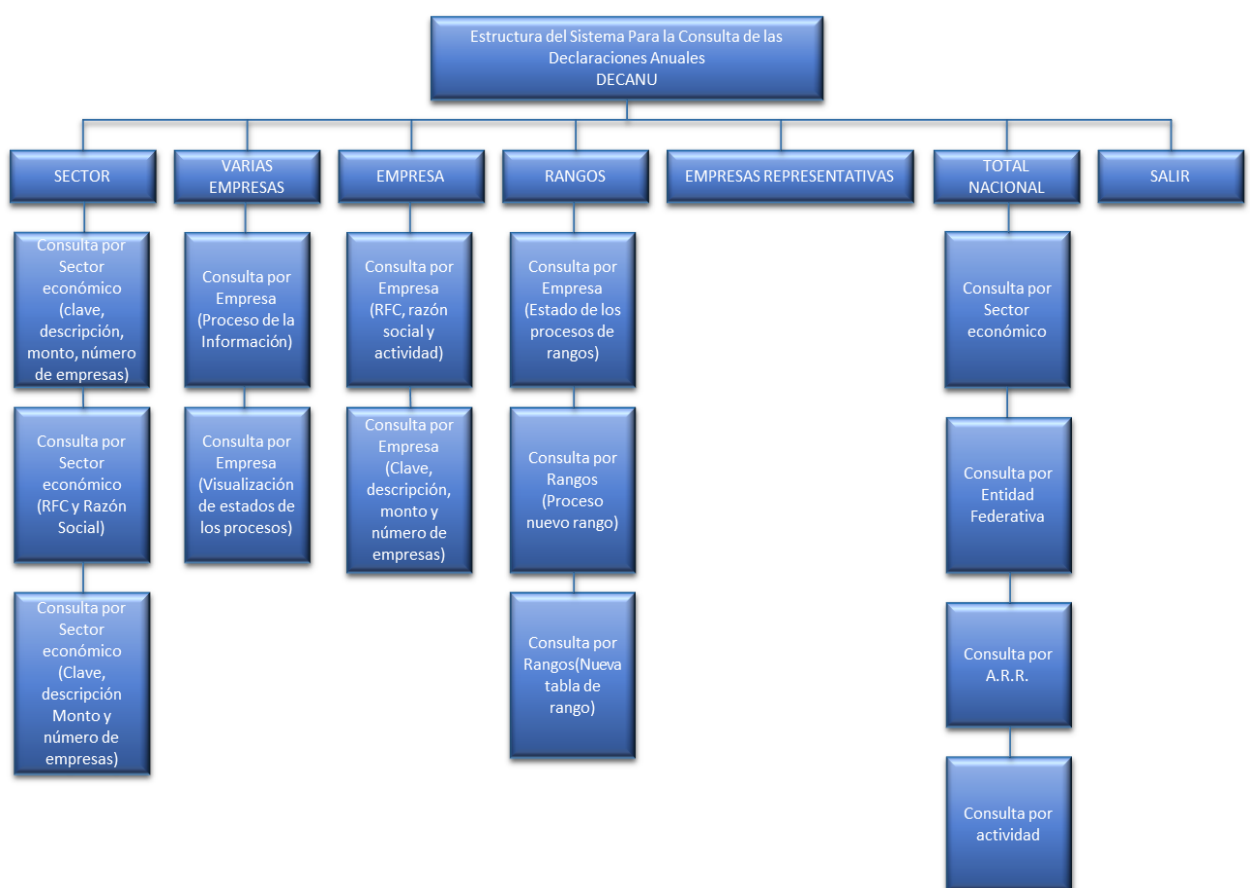

Menú del Sistema (DECANU)

Figura 1.1.6.1. Ejemplo del menú representado por bloques del Sistema para la Consulta de las Declaraciones Anuales

Fuente: Elaboración propia, 2013.

## <span id="page-34-0"></span>**1.2. Sistema para la Integración de la Recaudación (SIR)**

### <span id="page-34-1"></span>**1.2.1. Objetivo del sistema**

Permitir el almacenamiento, actualización, consulta e impresión de los movimientos de ingresos ley registrados por los diferentes cuentadantes establecidos en el país, además de los catálogos utilizados para la operación del sistema.

#### <span id="page-34-2"></span>**1.2.2. Descripción del sistema**

El sistema integra los movimientos correspondientes a los "Ingresos Ley" reportados por los diferentes cuentadantes del país, clasificando la información por ejercicio fiscal en su correspondiente cuenta contable, permitiendo observar el comportamiento de los ingresos por dicha cuenta. Actualmente se cuenta con información desde el año 2001 a la fecha, actualizándose mensualmente con la información proporcionada por la Administración General de Recaudación (SAT) vía el archivo REFER en sus versiones Preliminar y Definitivo.

En la figura 1.2.2.1 se muestra un diagrama del funcionamiento de la incorporación de la información de forma automática utilizando las opciones del sistema SIR.

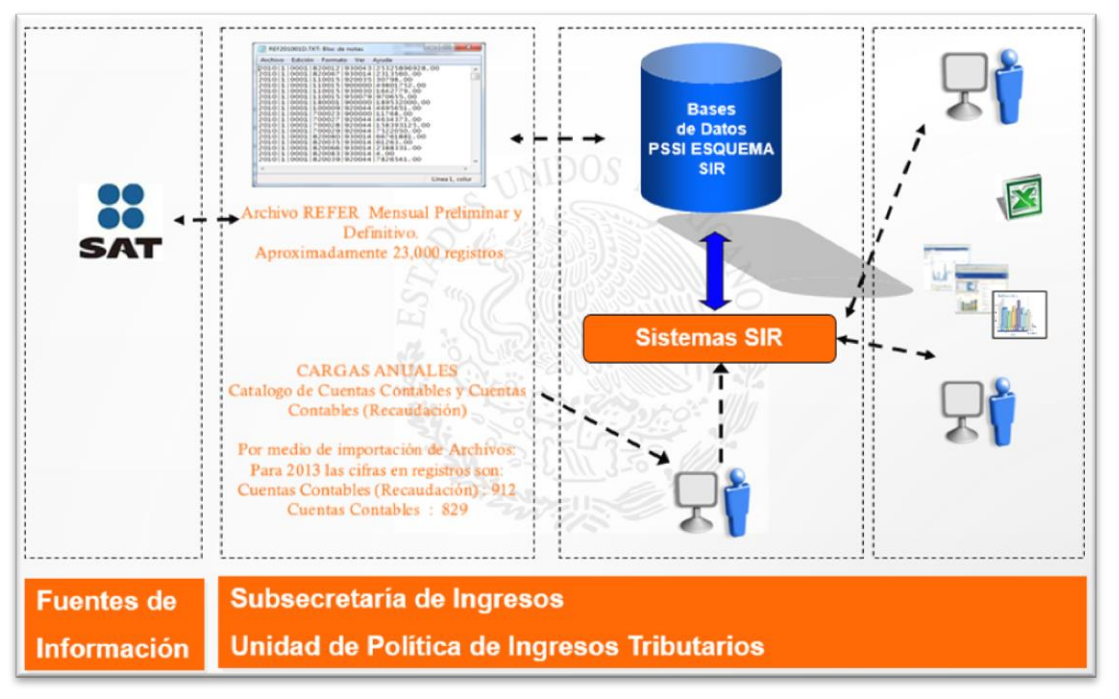

Figura 1.2.2.1 Representación de los procesos de carga que realiza el sistema SIR

Fuente: Elaboración propia, 2013.

Esta información es también considerada como clasificado derivado de que se puede obtener cuanto se recauda por cada concepto que se encuentra estipulado en la Ley de Ingreso.

#### <span id="page-35-0"></span>**1.2.3. Beneficios brindados al área de negocio mediante el sistema**

Este sistema es uno de los más importantes con que cuenta la Unidad de Política de Ingresos Tributarios (UPIT), ya que permite llevar el seguimiento de lo recaudado a nivel nacional y que es lo que verdaderamente los cuentadantes reportan. La información es cargada al sistema SIR, mediante un archivo llamado REFER (recaudación federal) en el cual se registrando todos los "Ingresos Ley". Por medio de la información que reporta dicho sistema, sirve como apoyo para diferentes estimaciones de recaudación y que año con año es publicado en el Diario Oficial de la Federación (DOF) así como en diversos medios de comunicación.

De igual forma este sistema permite llevar un control del comportamiento de los impuestos por cada concepto y coadyuva en la repartición de las participaciones a los estados y municipios del país.

Este sistema desde su puesta en operación logro reducir el tiempo de captura de información proveniente de las entidades derivado que antes la entrega era en papel o medio magnético, este era capturado y pasado a hojas de Microsoft Excel, toda esta tarea se tenía un tiempo excesivo muy cercano al mes, además de involucrar a personal de servicio social para lograr su captura, obviamente existía el factor de error humano bastante alto.

Hoy en día el documento se procesa en 40 segundos permitiendo cero errores en la captura de la información además de garantizar respaldos diarios y se encuentra en alta disponibilidad 7 por 24 los 365 días del año.

#### <span id="page-35-1"></span>**1.2.4. Funciones desempeñadas**

Durante el desarrollo de este sistema fui el responsable de las siguientes etapas:

#### *Desarrollo del Sistema*

- Análisis.- Realice diferentes entrevistas con los usuarios principales a fin de absorber el conocimiento, se proporcionaron sabanas de información y se dieron las especificaciones de los informes requeridos por el área usuaria. Así mismo la periodicidad de las entregas de la información. Se establecieron en documento la petición formal y se definió el alcance del proyecto.
- Diseño.- Fui el responsable de la construcción de modelo entidad-relación de la base de datos del sistema SIR, coordine la elaboración del prototipo con personal de servicio social.
- Construcción.- Me apoye de uno de mis colaboradores para el desarrollo del sistema, a él, le proporcione las especificaciones de los catálogos a construir, mientras yo construía el módulo de movimientos completo. Para la parte de los informes nos fuimos repartiendo cada uno de ellos a fin de dar mayor velocidad para el término del sistema. Me correspondió el desarrollo completo de los siguientes informes:

Cuenta Clave:

- Oficina Recaudadora.
- Administración Local de Recaudación.
- Administración Regional Sede.
- Administración Local Sede Desglosado.
- Administración Regional Sede Desglosado.
- Entidad Federativa.
- Nivel Nacional.
Una vez terminados los diferentes módulos se procedió a incorporar todo en un proyecto.

- Pruebas.- Se realizaron pruebas modulares y pruebas globales, así mismo de los resultados obtenidos en los procesos de cierres y de los informes en sus resultados.
- Implantación.- Como encargado del desarrollo del sistema me toco implantarlo y capacitar a todos los usuarios del sistema. Si bien no me toco elaborar la documentación pero si revisarla.

Una vez terminado el sistema se dio parte a mi superior para la entrega formal del sistema al área usuaria.

#### *Mantenimiento*

Cuando se tuvo la necesidad de migrar las aplicaciones de manejador de base de datos de SQL Server a Oracle 9i, me toco la migración completa de la estructura de base de datos y del aplicativo, cabe mencionar que este es un logro donde se ahorró tiempo y dinero a la SHCP al lograrlo y con cero incidentes reportados.

Las actividades de ese entonces fueron.

- Ajuste a los tipos de datos de la estructura de SQL Server versión 2000 a Oracle 9i.
- Ajustes a todos los módulos en cuanto a sentencias de SQL (Select, Insert, Delete y Update) a fin de cambiar funciones que son propias de SQL Server a Oracle.
- Ajustes en la sintaxis de los procedimientos almacenados, triggers tipos de datos que son auto incrementables se crearon secuencias ejecutadas mediante triggers.
- Pruebas modulares y globales.
- Creación de documentación para la instalación del Oracle Ole DB para la conexión del sistema a la nueva base de datos.
- Migración de la información de SQL Server 2000 a Oracle 9i.

#### *Actualmente*

El sistema es muy estable y solamente ha sufrido mantenimiento cuando se requiere incrementar reportes, o modificación en alguno de ellos. Cabe mencionar que mi labor principal consiste en brindar ese mantenimiento y sobretodo que soy el único que queda de los desarrolladores Visual Basic en el área asignada a la SSI por lo cual se realizado en el aplicativo el único mantenimiento a solicitud del área usuaria y es ahí donde participe en las siguientes actividades:

- Análisis de requerimientos.- Analicé las necesidades del usuario dueño del sistema que solicito modificación en todos los reportes de "Cuenta Clave" incrementar de 87 a 90 conceptos (columnas) para 7 reportes. Así mismo la modificación para realizar las cargas de forma automática del catálogo de recaudación y del mapeo de recaudación con cuenta clave. Para ello tuve reuniones (3) con el área usuaria a fin de saber y plasmar en un documento llamada Documento de Definición de Requerimiento (DDR). De igual forma un documento del tiempo que me tardaría en efectuar los cambio al aplicativo.
- Diseño.- Para el diseño elabore el bosquejo de base de datos a implementar así como las pantallas prototipo para el sistema y los scripts para aplicar al ambiente de producción.
- Construcción.- Se construyeron dos módulos para la carga automática de Cuentas Contables y de Cuentas Contables (Recaudación) y el ajuste de los informes de cuenta clave pasando de pintar 87 columnas a 90 esto significa que la información se dividió en 3 conceptos más.
- Pruebas.- Realicé las pruebas correspondientes para garantizar el buen funcionamiento de los informes, y que los módulos de cargas automáticas se funcionaran mediante su plantilla.
- Implantación.- como este sistema es un cliente-servidor se tiene que certificar mediante el área correspondiente del SHCP que realiza la instalación en equipos de prueba para verificar que el desarrollo del aplicativo funciona correctamente en el ambiente.

Soy el responsable de todo lo relacionado a capacitación a usuarios así como trámite de las cuentas de acceso que requieren las áreas usuarias, certificación del aplicativo ante el proveedor que es el

encargado de realizar las instalaciones del aplicativo a cada uno de los usuarios. El sistema es auditado año con año derivado de la importancia de llevar el seguimiento de la recaudación, por lo que en algunas ocasiones se atienden observaciones de auditoria.

### *Ingresos Ley o Ingresos del Gobierno Federal*

Son los recursos consignados en el Artículo 1º de la Ley de Ingresos de la Federación y que se expresan en impuestos, contribución de mejoras, derechos, productos, aprovechamientos y accesorios a las contribuciones. Incluye, el financiamiento que obtiene el Gobierno Federal tanto en el interior del país como en el extranjero.

### *Ingresos ajenos*

Cuentas que registran los ingresos que no corresponden a las actividades propias de los organismos y empresas del sector paraestatal, como son las retenciones de impuestos, cuotas provenientes del fondo de ahorro y depósitos en garantía, así como recuperaciones de inversiones financieras a corto plazo.

### **1.2.5. Diagrama entidad-relación**

A continuación se muestra el diagrama entidad-relación propuesto para el funcionamiento del Sistema SIR. Como se aprecia en el diagrama existen tablas sueltas las cuales no tienen generado un constraint con alguna otra tabla, es porque son tablas de paso para limpiar y procesar información que se sube de forma automática.

Se cuenta con tabla de bitácora la cual registra cada una de las modificaciones realizadas a la información por medio del sistema, nadie tiene acceso a dicha tabla solo cuando hay duda de algún movimiento raro en la información esta es explotada para ver la causa y quien realizo el cambio. En la figura 1.2.5.1 se muestra el diagrama entidad-relación.

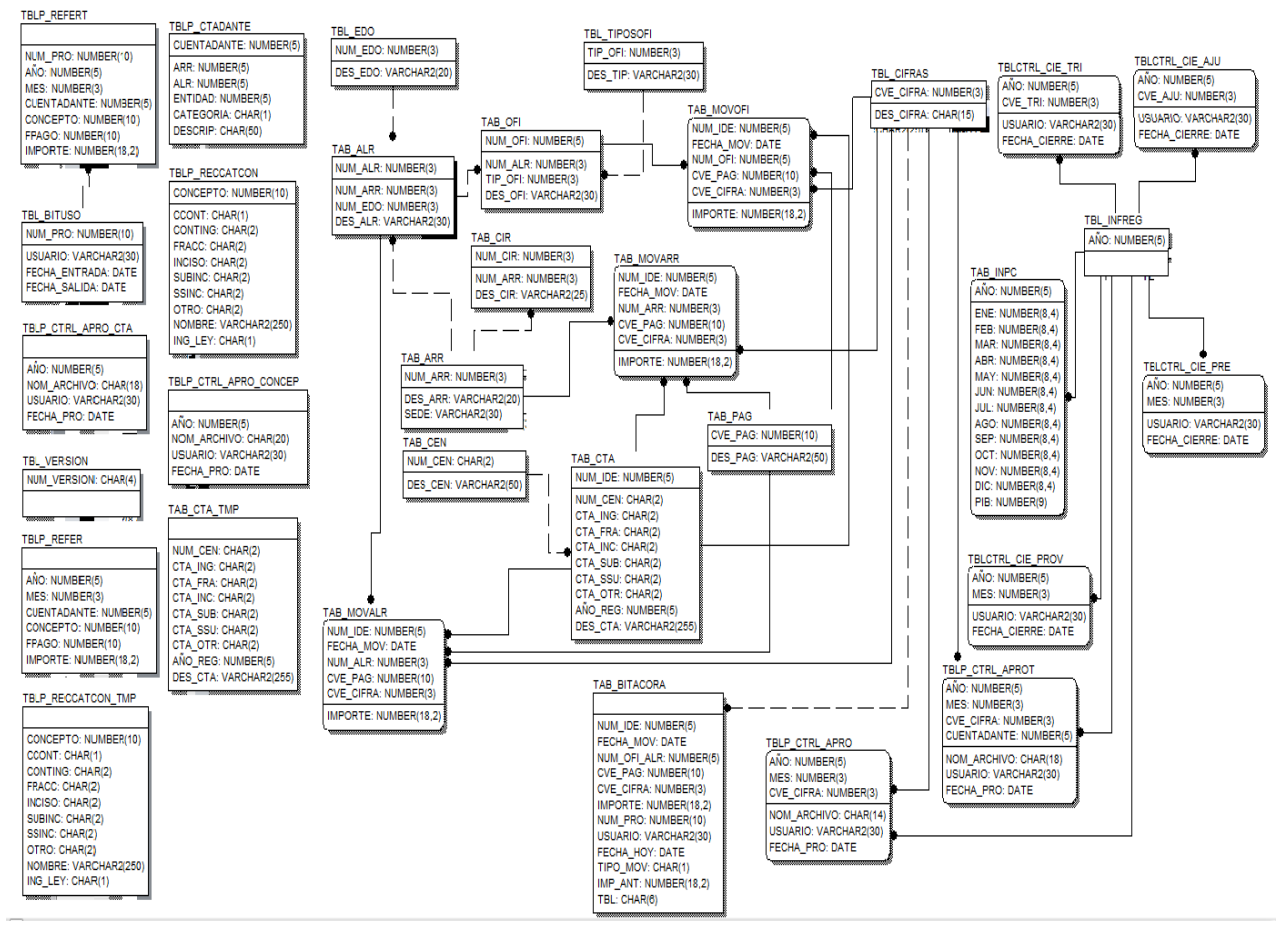

Diagrama entidad-relación (SIR)

Figura 1.2.5.1 Ejemplo del diagrama entidad-relación del Sistema para la Integración de la Recaudación.

## **1.2.6. Diagrama a bloques**

El sistema se encuentra diseñado de forma que el usuario pueda navegar fácilmente y de esta manera pueda ejecutar cualquiera de las opciones con las que cuenta, básicamente se encuentra formado por tres módulos principales (catálogos, movimientos e informes) y sus correspondientes opciones, esto es conocido como estructura de árbol invertido.

En la figura 1.2.6.1 se presenta el diagrama de la estructura general del sistema.

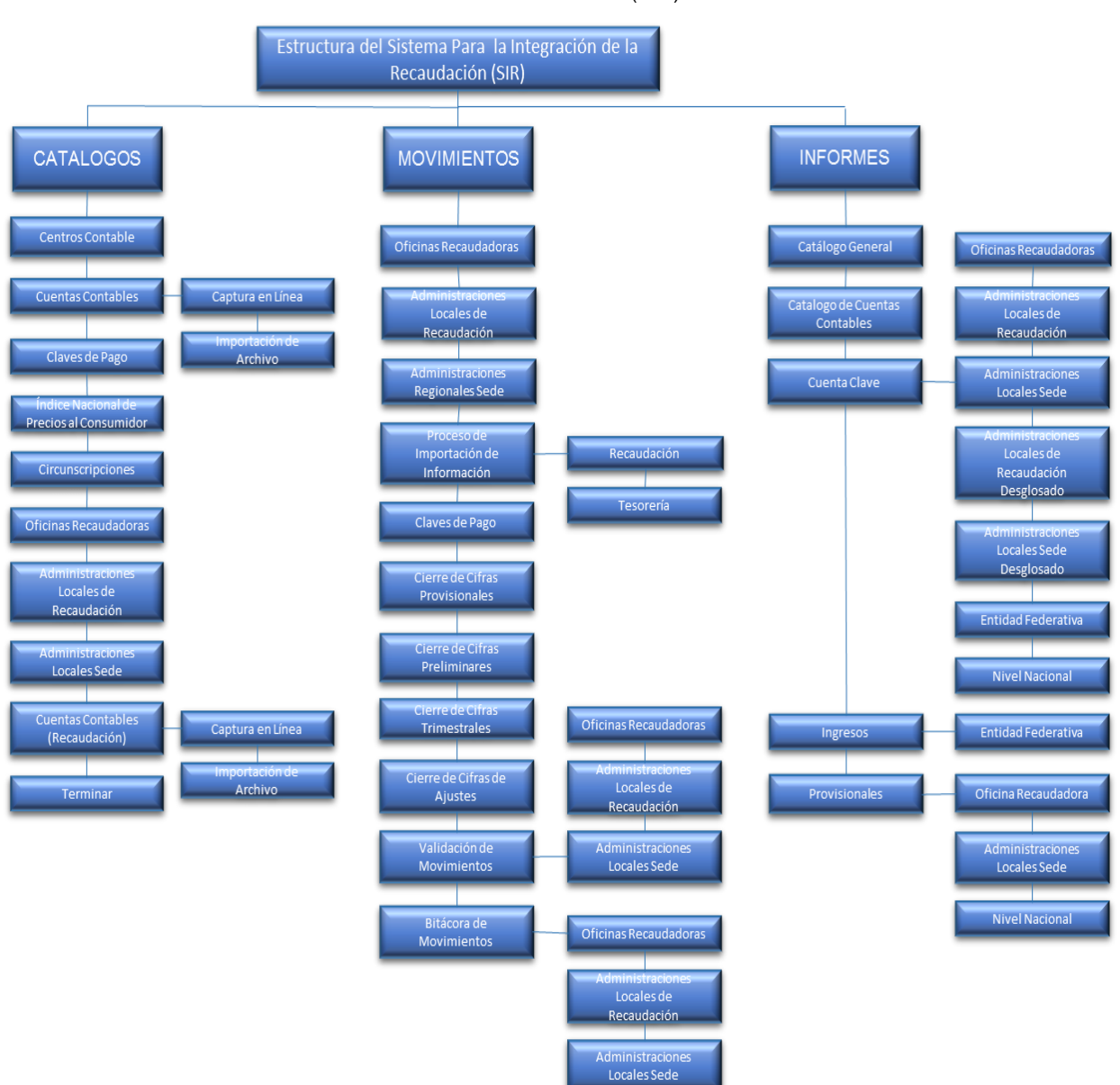

Menú del Sistema (SIR)

Figura 1.2.6.1. Ejemplo del menú representado por bloques del Sistema para la Integración de la Recaudación.

Fuente: Elaboración propia, 2013.

# **1.3. Sistema para la Consulta de Comercio Exterior (COMEXT)**

### **1.3.1. Objetivo del sistema**

Consultar la información correspondiente a las operaciones de comercio exterior (importaciones y exportaciones) que se realizan en las aduanas del país.

### **1.3.2. Descripción del sistema**

Permite consultar la información relacionada con las operaciones de comercio exterior (Importaciones y Exportaciones), que se realizan en las diferentes aduanas del país, permitiendo observar el comportamiento del intercambio comercial por fracción arancelaria, así mismo los impuestos que se generan con dichas operaciones. La información disponible en el sistema comienza a partir del año 2003 a la fecha, actualizándose mensualmente con la información proporcionada por la Administración General de Aduanas (SAT).

En la figura 1.3.2.1 se muestra que el Servicio de Administración Tributaria es el órgano que envía la información para su posterior procesamiento.

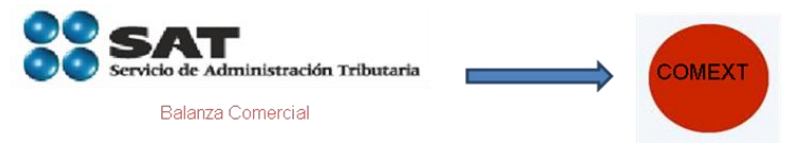

Figura 1.3.2.1 Muestra quien envía la información del sistema COMEXT.

Fuente: Elaboración propia, 2013.

## **1.3.3. Beneficios brindados al área de negocio mediante el sistema**

Ha permitido a las áreas usuarias dar seguimiento a las operaciones de comercio exterior y de generar nuevas leyes que permitan el comercio entre países a fin de apoyar a sectores económicos disminuyendo trámites y generando beneficios como "precios estimados", que permite generar beneficios para ciertas fracciones.

De igual forma apoya en gran medida a la UPIT ya que la información con la que cuenta permite estudiar quien pasa mercancía por las aduanas, cuánto paga y que es lo que pasa, esto derivado que la información se clasifica a nivel capitulo, partida, subpartida y fracción.

La información procesada llega con 2 meses de retraso con respecto al mes actual por lo que relativamente se trabaja con información cercana a la fecha. El tiempo estimado en procesar la información por parte del área de tecnología es de un día. Tiempo suficiente para después procesarse por medio del sistema.

Este sistema apoya en gran medida a la parte de Ley de Ingresos y Gastos Fiscales. De igual forma se permite un seguimiento claro a nivel RFC para estudios en cuanto a maquila que es uno de los grupos más apoyados. A continuación se mencionan algunos beneficios del sistema:

- Permitir dar seguimiento a las operaciones de Comercio Exterior, realizando estudios con fines econométricos que permitan la toma de decisiones para las áreas sustantivas de la UPI.
- Garantiza al área funcional cumplir con sus atribuciones sustantivas.
- Facilidad para la obtención de información.
- Evita vulnerabilidades de pérdida/duplicidad de información.
- Reducción de tiempos en los procesos de toma de decisiones.
- Generación de Informes rápidos, completos y confiables.
- Apoya la Integración de las áreas del negocio proveyendo de información útil de uso común.

Productos que sirven para el apoyo de las tomas de decisiones de las aéreas usuarias y que menciono a continuación:

- Informe por tarifa arancelaria a nivel capitulo, partida, subpartida y fracción.
- Informe por extracción de información de importaciones y exportaciones que permite ser configurable y realizar tan compleja la extracción o tan simple como se desee.
- Informe por fracción.- permite obtener el detalle a nivel fracción de las fracciones arancelarías pero con filtrados de información aún más específicos.
- Informe por RFC.- permite obtener a nivel RFC las importaciones y exportaciones que se realizaron durante un rango de meses o de años según se realice el estudio y/o seguimiento de algún sector económico para observar su comportamiento.
- Informe por aduana.- permite obtener quienes realizaron operaciones de importaciones y exportaciones a nivel aduana, porque tipo de pedimento lo hicieron las fracciones que intervinieron en dicha operación, en fin conocer todo lo que entro o salió por alguna aduana en específico.
- Informe por permisos.- Cuando se comercializa se hace uso de algunos beneficios que ya se tienen con alguna Secretaria de estado y que permita tener ciertos beneficios su mercancía al realizar operaciones de importaciones y exportaciones de mercancías.
- Informes por RFC y fracción.- Detalle muy puntual de las operaciones realizadas durante un tiempo determinado a nivel fracción, pudiendo observar a nivel detalle cada cuando ciertas empresas que interesan realizan operaciones cotidianamente de ciertas mercancías.

### **1.3.4. Funciones desempeñadas**

Mis actividades principales en este sistema fue el desarrollo de catálogos e informes que este aplicativo posee. En febrero de 2003 comenzó el análisis del sistema cinco meses más tarde ya estaba en producción. Participe activamente en las siguientes fases:

### *Desarrollo del Sistema*

- Análisis.- Realicé reuniones con el usuario a fin de entender su necesidad de negocio y se me proporciono un diagrama entidad-relación que fue dado por la Administración General de Aduanas (AGA) a fin de entender cada archivo de información. Con base a esta información se le presento al área usuaria para saber qué productos le interesaría de dicha información, si bien fue complejo el desarrollo por falta de una buena participación de los expertos del negocio. Se establecieron en documento la petición formal y se definió el alcance del proyecto.
- Diseño.- Por lo complejo del sistema fue necesario la intervención de mi líder para que juntos desarrolláramos el diagrama entidad-relación pues hablamos que las cargas de información mensual en sus inicios fue aproximadamente de 2 millones de registros mensuales. Me toco ser el responsable del diseño de pantallas prototipos de los 4 módulos principales que inicialmente tenía el sistema que son catálogos, movimientos, informes y precios estimados. Lo más importante de este sistema es que el usuario deseaba una extracción algo compleja de la información por lo cual optamos por la construcción de un módulo de "Extracción" que es capaz de extraer gran volumetría y la consulta a la información se genera tan compleja como se desee.
- Construcción.- Derivado de lo complejo del desarrollo fue necesario la participación de 2 desarrolladores para la construcción de este aplicativo como fui el diseñador de los módulos me toco coordinar la construcción y el permeo del conocimiento a otro desarrollador a fin de recibir apoyo, a mí me tocó la parte de catálogos e informes por completo una parte a nivel base de datos del módulo de movimientos. Durante la construcción de este sistema en la parte de informes se programaron "procedimientos almacenados para dejar el proceso del lado del servidor" y así aligerar el proceso de la información y la extracción de información, y en lo particular el reporte de "Extracción" tardo 20 días en ser construido esto lo menciono ya que si fue complejo su desarrollo. Por ultimo fuimos armando un solo proyecto ambos.
- Pruebas.- Durante esta etapa se realizaron pruebas modulares y globales a fin de corregir cualquier error, de igual manera con los módulos que procesan la información se probaron los reportes, garantizando que lo

que entraba era lo que se podía explotar mediante los informes realizando también pruebas de funcionalidad. Coordine dichas pruebas por lo cual elabore una lista de requerimientos (checklist) a contemplar durante la revisión y cada uno de los puntos fue cubierto de esta manera evitaríamos algún olvido convirtiéndose en un error en el aplicativo. Uno de los puntos importante del checklist fue la creación de un ambiente de QA (calidad) donde el usuario pudiera realizar sus propias pruebas para garantizar el buen funcionamiento del aplicativo.

 Implantación.- Fui el responsable de la liberación del sistema en producción y capacitación a todo el personal encargado el área de comercio exterior.

### *Migración*

Cuando se tuvo la necesidad de migrar las aplicaciones de manejador de base de datos de SQL Server a Oracle 9i, me toco la migración completa de la estructura de base de datos y del aplicativo, con cero incidentes reportados, lo más elaborado aquí fue que en un inicio los procedimientos almacenados estaban separados hoy en día están mediante parámetros para reducir el número de programas en plsql.

#### *Actualmente*

Como la información que es recibida por el AGA lleva un proceso antes de ser incorporada a la base de datos de COMEXT es necesario correo procesos vía Transact SQL, por lo cual soy el responsable de las siguientes tareas:

- Recepción de remesas de información por parte del usuario.
- Proceso para subir información al manejador de SQL Server.
- Revisión de la consistencia de la información.
- Proceso de depuración para preparar la incorporación de los nuevos RFC´s detectados.
- Depuración de declaraciones duplicadas.
- Ejecución de los procesos de preparación de las tablas que quedaran de forma definitiva.
- Actualización de los RFC´s detectados con anomalías por símbolos raros (en este sentido no se borra la información de detecta el símbolo y se actualiza directo en la base de datos.
- Exportación a archivo plano de los dos archivos resultantes.
- Envío de la información a las tablas temporales de del sistema COMEX.
- Envío de la notificación del fin de proceso por parte del área tecnológica.

La figura 1.3.4.1 muestra esquemáticamente el proceso de incorporación de información al sistema COMEXT.

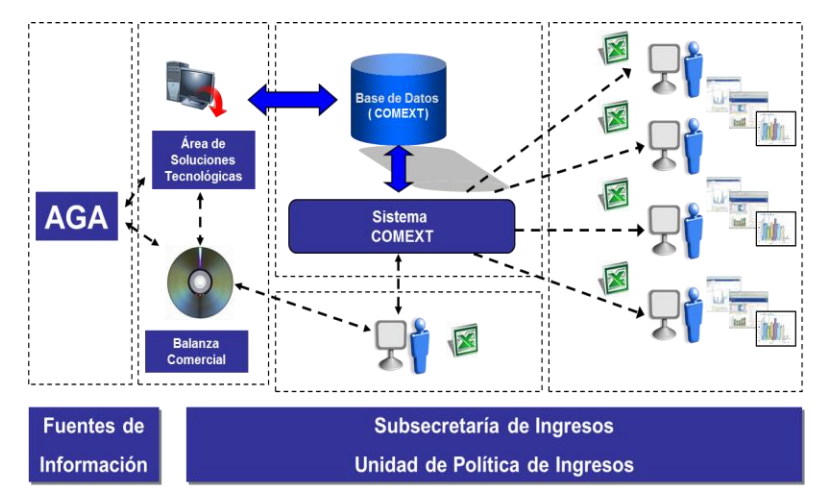

Figura 1.3.4.1. Esquema de trabajo para la incorporación de la información al sistema COMEXT.

Fuente: Elaboración propia, 2013.

# **1.3.5. Diagrama entidad-relación**

En la figura 1.3.5.1 se muestra el diagrama de entidad-relación del sistema COMEXT que actualmente se tiene en producción.

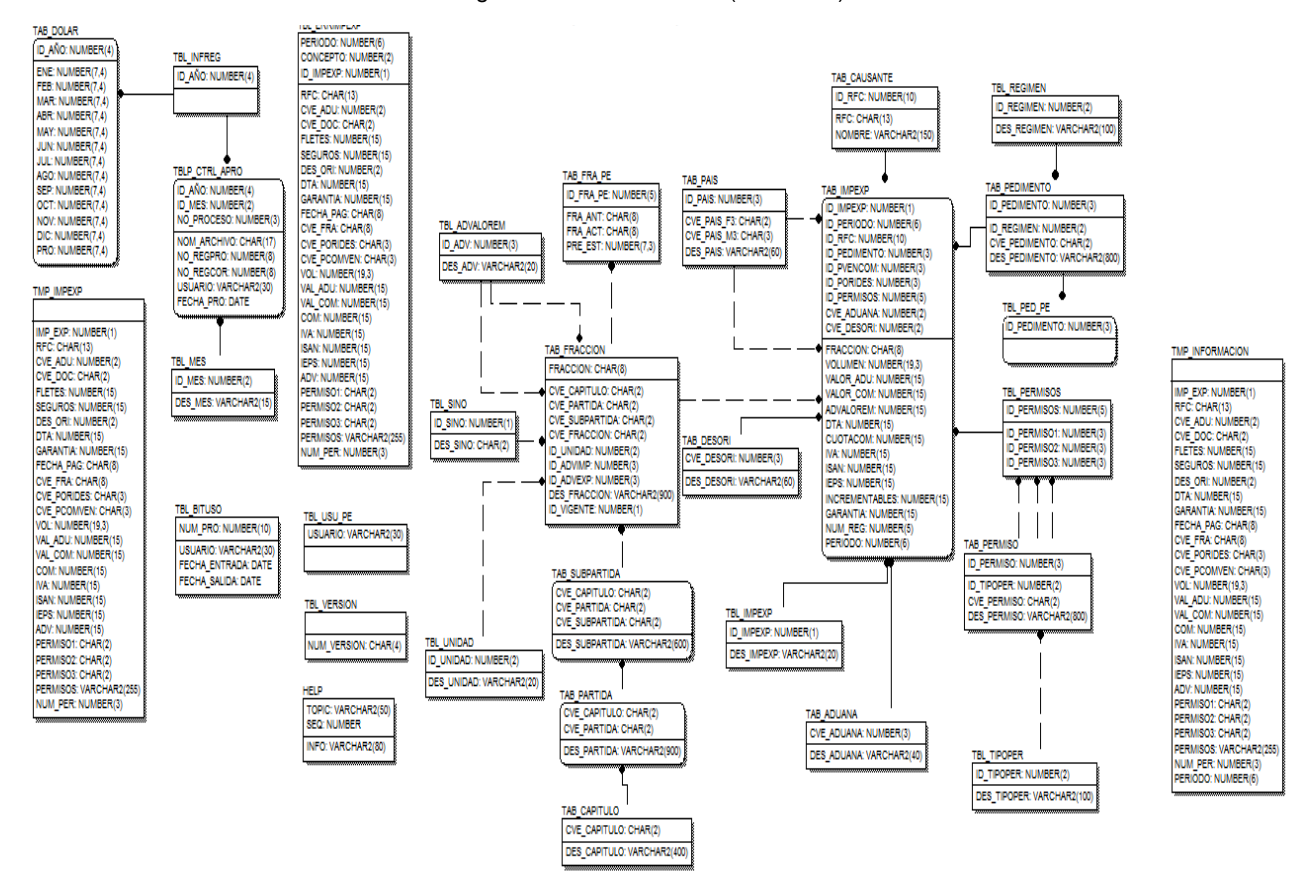

Diagrama entidad-relación (COMEXT)

Figura 1.3.5.1 Ejemplo del diagrama entidad-relación del Sistema para la Consulta de Comercio Exterior.

Es importante mencionar que actualmente este sistema cuenta con una sección de históricos donde es almacenada la información por cada 3 años, derivado que el número de registros ya es elevado para conservarlo solamente en una sola tabla teniendo un total de 180 millones de registros por las 4 tablas que actualmente operan, existe la tabla tmp\_informacion en la cual se sube la información a nivel detalle por operación está también se mueve a histórico pues ya contiene aproximadamente del año 2007 a la fecha suma ya 270 millos de registros. Esta última se mantiene derivado que se llega a requerir para explotaciones de información de algún concepto que no debería estar agrupado por la importancia que pueda tener por sí solo.

Hoy en día y dependiendo el mes del año se procesan aproximadamente entre 3.5 a 4.8 millones de registros mensuales e incorporados al sistema.

## **1.3.6. Diagrama a bloques**

Continuación se presenta el diagrama a bloques del sistema COMEXT y donde se aprecia los tres módulos principales del sistema como es catálogos, movimientos en informes. Este sistema cuenta con un informe totalmente parametrizable que es el de "extracción" el cual permite consultar toda la información de la base de datos a nivel detalle o agrupada de forma mensual o acumulada por años. También permite la incorporación de un padrón de contribuyentes para su consulta.

Este sistema cuenta con "proceso de información" mensual, entre las validaciones que este tiene es la validación contra sus catálogos, pero si se procesa la información existe la posibilidad de integrar, más información de procesos ya realizados, digamos que lo que se fue a información incompleta se puede volver a procesar.

En la figura 1.3.6.1 se muestra las opciones de menú con las que cuenta el sistema de COMEXT.

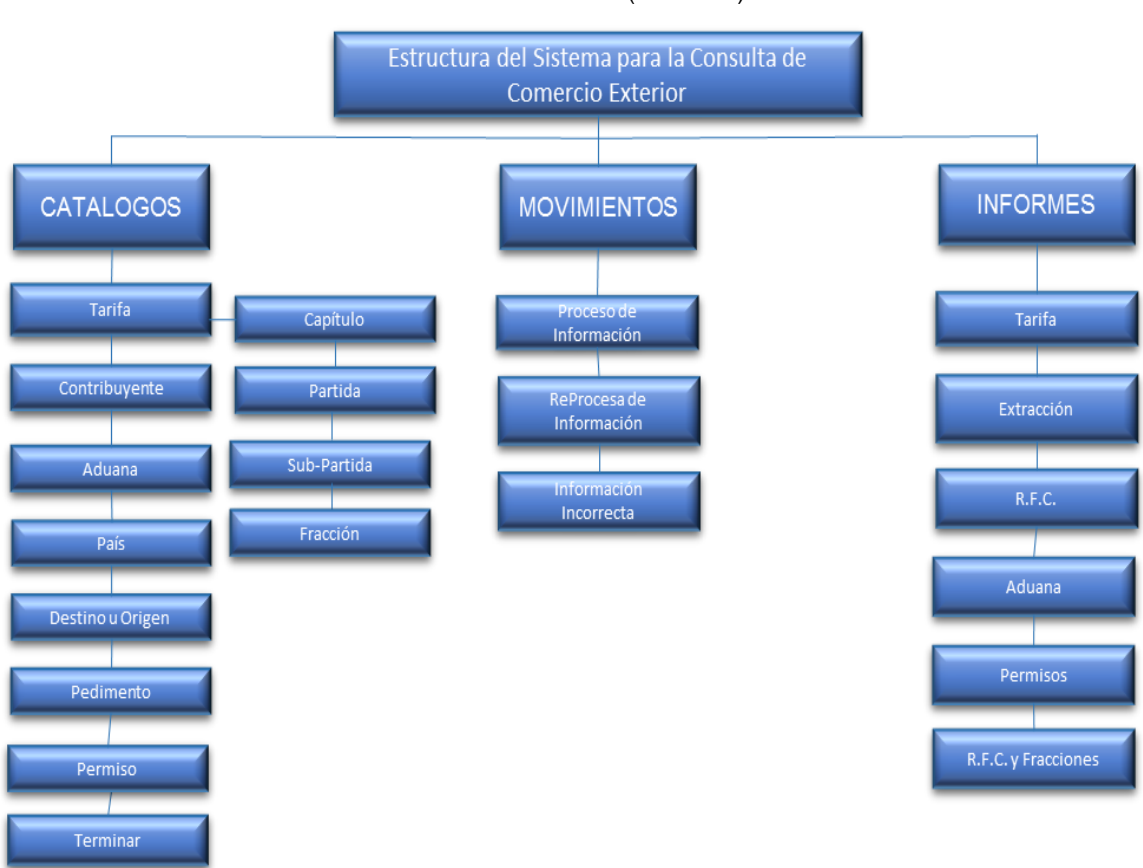

Menú del Sistema (COMEXT)

Figura 1.3.6.1. Ejemplo del menú representado por bloques del Sistema para la Consulta de Comercio Exterior.

Fuente: Elaboración propia, 2013.

# **1.4. Sistema del Centro de Documentación (CEDOC)**

## **1.4.1. Objetivo del sistema**

Registrar el acervo bibliográfico y hemerográfico con que cuenta el Centro de Documentación de la Unidad de Política de Ingresos Tributarios, registrando los préstamos realizados al personal, y de la cantidad de ejemplares que se tienen disponibles así como la fecha de la probable liberación del material en préstamo.

### **1.4.2. Descripción del sistema**

El Sistema permite registrar el acervo bibliográfico y hemerográfico con que cuenta la Unidad de Política de Ingresos Tributarios, así como los préstamos realizados al personal de la Subsecretaria de Ingresos (SSI) de los ejemplares que ella posee. De igual forma lleva el control de los convenios que se tienen con otras bibliotecas de préstamo de ejemplares e intercambio de los mismos. También mediante el sistema se pueden prestar cualquier ejemplar para su consulta a cualquier órgano desconcentrado emitiendo por correo electrónico a las áreas de recursos humanos el préstamo del mismo para asegurar el regreso del material. En la figura 1.4.2.1 se muestra la información que se incorpora al sistema CEDOC.

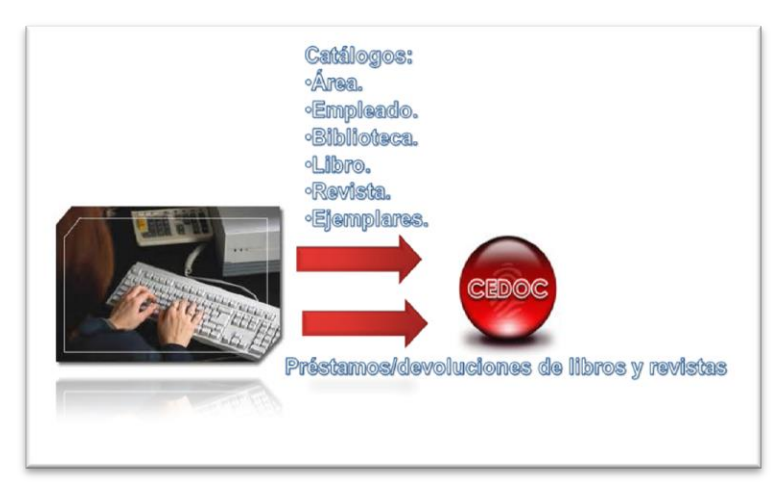

Figura 1.4.2.1 Origen de la información del sistema CEDOC.

Fuente: Elaboración propia, 2013.

### **1.4.3. Beneficios brindados al área de negocio mediante el sistema**

Los beneficios obtenidos para el Centro de Documentación de la UPIT es el tener una herramienta capaz de llevar su control de registro, préstamos, de bajas de ejemplares así como la entrega a tiempo por parte del personal que solicite el material.

Antes de automatizarse este proceso, el usuario reportaba la perdida de los ejemplares pues los usuarios no entregaban a tiempo el material solicitado y en ocasiones llegaban a renunciar y no se les podía detener por la entrega de los mismos pues era muy común que el vale firmado se extraviara por descuido del personal que prestaba el ejemplar.

Los beneficios que se pueden mencionar son los siguientes:

- Orden en el inventario de los ejemplares bibliográfico y hemerográfico con que cuenta el Centro de Documentación de la UPIT.
- Orden y control en los préstamos realizados a las diferentes áreas que conforman a la SHCP y sus órganos desconcentrados.
- Ubicación física de los ejemplares vía el sistema CEDOC.
- Control en el número de ejemplares disponibles para préstamo a las diferentes áreas.
- Configuración de aviso de mensajes de correo donde anuncia vencimiento del material bibliográfico y hemerográfico.

### **1.4.4. Funciones desempeñadas**

Se me asigno para este sistema participar activamente durante todas las fases del sistema desde su conceptualización hasta su culminación. Dicho sistema es muy estable lo cual desde su liberación hasta el día de hoy se han realizado dos mantenimientos el cambio de manejador de base de datos derivado al acoplamiento tecnológico de la SHCP, pero no por fallas reportadas por alguna falla reportada.

Participe en las siguientes fases apoyándome en el ciclo de vida de un sistema:

### *Desarrollo del Sistema*

- Análisis de requerimientos.- Realicé reuniones con el usuario donde plasmo cuál era su necesidad principal que en este caso necesitaba un sistema capaz de controlar su material bibliográfico y hemerográfico. Los prestamos realizados del mismo y el poder controlar cuantos disponibles se tienen y cuantos están prestados, para la parte de informes, el material disponible, avisos de los préstamos que vencieron y los que están por vencer, inventario anual de material, control de CD o DVD con los respectivos Diarios Oficiales de la Federación. Se establecieron en documento la petición formal y se definió el alcance del proyecto.
- Diseño.- Fui el responsable del diseño del entidad-relación, una vez realizado se inició el diseño de las pantallas que serían el prototipo para esta tarea me toco coordinar a personal de servicio social, posteriormente en reunión con el usuario se le presentaría su diseño para tener su aceptación del prototipo del sistema.
- Construcción.- Participé en este desarrollo con las pantallas de informes y coordinar al otro desarrollador para solventar sus dudas mientras desarrollaba.
- Pruebas.- Durante esta etapa se realizaron pruebas modulares, globales y funcionales, realice un checklist de todos los puntos más importantes a tomar en cuenta durante las pruebas y que se ha venido utilizando para estandarizar todos los desarrollos y se ha venido enriqueciendo. Para que el usuario pudiera realizar las pruebas correspondientes se creó un ambiente de QA (aseguramiento de la calidad)
- Implantación.- Para esta etapa se entregó el sistema al área usuaria donde por medio de una reunión con mi jefe directo se agenda curso de capacitación y fijo la fecha de la puesta en marcha del sistema de información.

Este sistema no ha requerido ningún mantenimiento hasta el momento, este sistema tiene cero incidencias reportadas.

# **1.4.5. Diagrama entidad-relación**

En la figura 1.4.5.1 se muestra el diagrama de base de datos que propuse para solventar el requerimiento de este sistema.

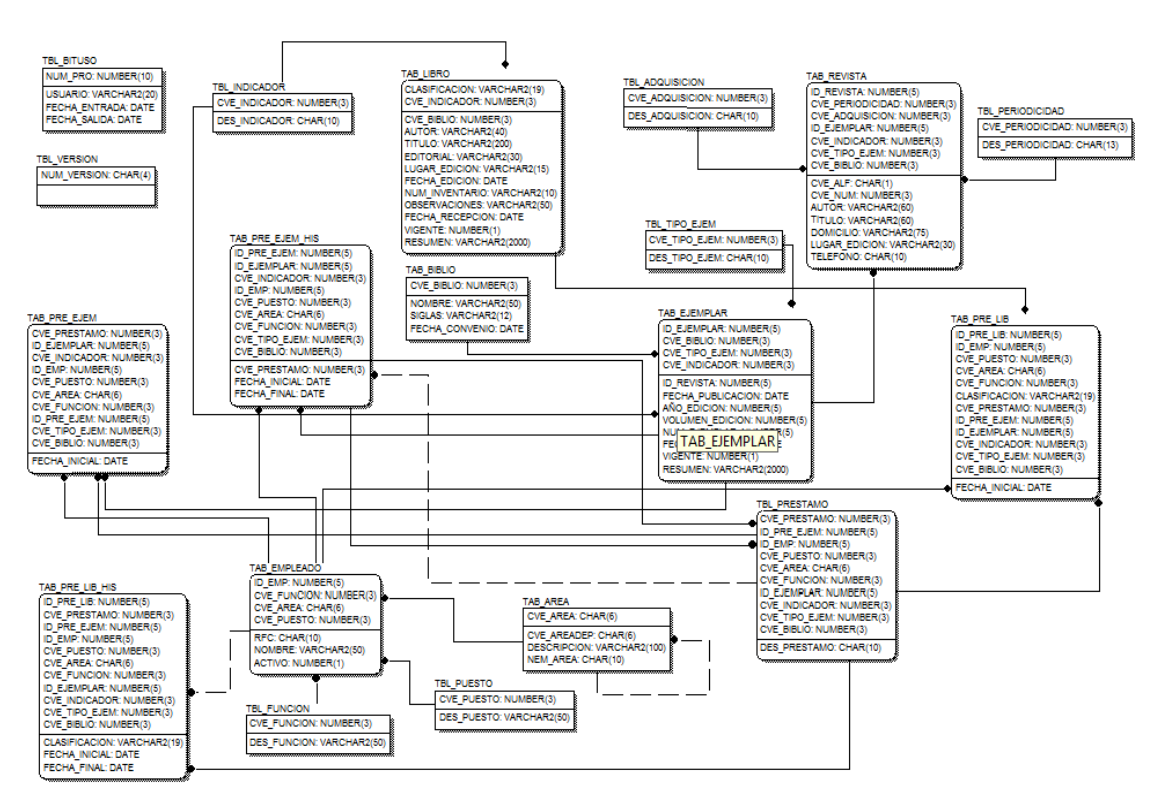

#### Diagrama entidad-relación (CEDOC)

Figura 1.4.5.1 Ejemplo del diagrama entidad-relación del Sistema del Centro de Documentación.

Cabe hacer mención que cuenta con tabla de versión TBL\_VERSION y de bitácora de conexiones TBL\_BITUSO donde se identifica a cada usuario conectado al sistema. Son dos tablas principales que contienen la información del sistema TAB\_LIBRO y TAB\_EJEMPLAR, para los préstamos del material hemerográfico y bibliográfico y cuando el material es regresado se ingresan los registros a tablas históricas y que son las siguientes TAB\_PRE\_EJEM\_HIS y TAB\_PRE\_EJEM\_LIB. Cuando el préstamo está vigente están en las tablas de TAB\_PRE\_LIB y TAB\_PRE\_EJEM.

## **1.4.6. Diagrama a bloques**

A continuación se muestra el diagrama a bloques de las opciones del menú del sistema CEDOC, en él se pueden observar los 3 principales módulos que conforman el sistema (Catálogos, Movimientos e Informes). Para la parte de informes de este sistema básicamente es saber con qué material se cuenta, que se ha prestado y cuando regresa, así mismo las existencias de todo el acervo bibliográfico y hemerográfico.

En la figura 1.4.6.1 se muestra la estructura del menú desplegable del sistema CEDOC.

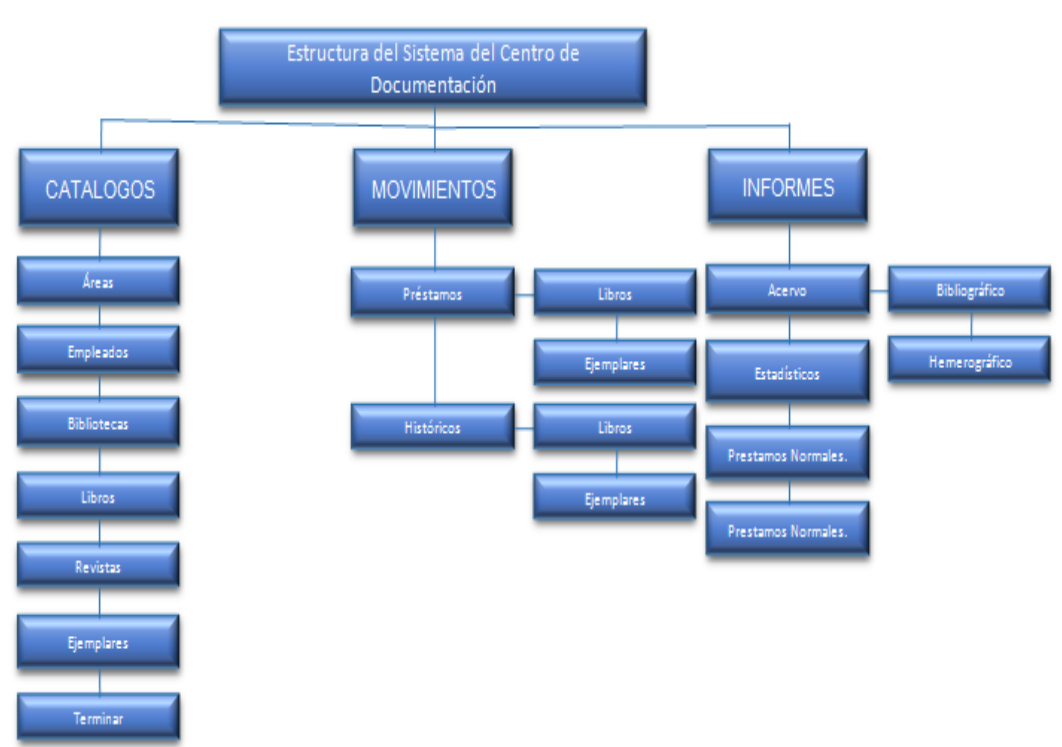

#### Menú del Sistema (CEDOC)

Figura 1.4.6.1. Ejemplo del menú representado por bloques del Sistema del Centro de Documentación.

Fuente: Elaboración propia, 2013.

# **1.5. Sistema para la Consulta de Precios de Productos de PEMEX (SICPPEMEX)**

### **1.5.1. Objetivo del sistema**

Almacenar, actualizar y consultar información sobre los productos, subproductos, tipo de comercialización, estaciones de servicio, centros embarcadores, centros productores, zonas, distancias, regiones y aeropuertos relacionados con la producción de productos petrolíferos y petroquímicos que produce y/o comercializa PEMEX, así como los precios establecidos para los productos petroquímicos y petrolíferos de dicha paraestatal, para elaborar análisis de comportamiento que ayuden a la toma de decisiones.

### **1.5.2. Descripción del sistema**

Este sistema permite consultar información relacionada a los productos, subproductos de petrolíferos y petroquímicos que produce y/o comercializa PEMEX, así como los precios establecidos para los productos petroquímicos y petrolíferos de dicha paraestatal, para elaborar análisis de comportamiento que ayuden a la toma de decisiones. La información disponible en el sistema comienza a partir del año 1993 a la fecha actualizándose mensualmente. Estos precios que se establece mes a mes sirven para poder estimar el precio fututo y su impacto en la económica nacional así mismo el comportamiento que tendrá en el mercado.

En la figura 1.5.2.1 se muestra el origen de la información del sistema SICPPEMEX.

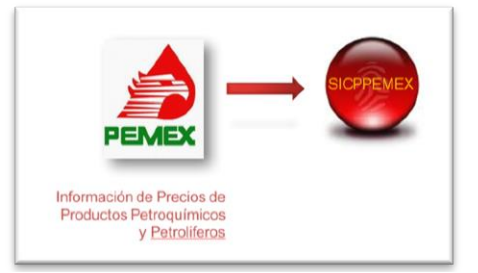

Figura 1.5.2.1 Origen de la información del sistema SICPPEMEX.

Fuente: Elaboración propia, 2013.

#### **1.5.3. Beneficios brindados al área de negocio mediante el sistema**

Este sistema fue creado para solventar una observación del Órgano Interno de Control (OIC) derivado del riesgo de mantener en hojas de Excel la información de los precios de productos de PEMEX y poder sufrir pérdidas si se dañaban los equipos de los usuarios.

Los beneficios principales son:

- El principal beneficio fue el solventar el requerimiento del OIC de la SHCP. Convirtiendo esta observación en una extraordinaria herramienta que con solo entrar a sus informes era generada la salida de información requerida por autoridades superiores.
- Llevar un control de los productos petroquímicos y petrolíferos de dicha paraestatal.
- Propuestas de Ley para el seguimiento a los precios de los derivados del petróleo.
- Seguimiento de las políticas establecidas de los productos de PEMEX, a nivel mundial.
- Alta disponibilidad de la información 24 \* 7 los 365 días del año.
- Respaldos de las tablas transaccionales diario.
- Clasificación de los productos y subproductos por centro de embarcación, centros productores que produce o comercializa PEMEX.
- Facilidad en el manejo de su información concentrando toda en una solo base de datos capas de consultarse en pantallas de informes amigables al usuario.

Informe del Ejercicio Profesional Página **45** de **95**

La información de esta es proporcionada por la paraestatal mensualmente, lo cual ha permitido contar con una base de datos de ya varios años y realizar proyecciones del comportamiento en el mercado del mismo petróleo y sus derivados.

### **1.5.4. Funciones desempeñadas**

#### *Desarrollo del Sistema*

Durante el desarrollo del sistema estuve a cargo del desarrollo de los prototipos de los catálogos movimientos e informes. Como este sistema surge por la observación ya antes mencionada del OIC contaba con poco tiempo para su desarrollo. Para este sistema mi participación ha sido en las siguientes etapas basada en las fases del ciclo de vida de un sistema de información:

- Diseño.- Fui el encargado de elaborar todas las pantallas del prototipo correspondientes a los módulos de catálogos, movimientos e informes, cabe mencionar que el desarrollo del módulo de gases aún no se aceptaba por lo cual sería postergado para una segunda fase del desarrollo. Durante este diseño, realice algunos ajustes al diagrama entidad-relación, así mismo fue necesario contemplar unos procedimientos almacenados que permitieran la extracción de la información en tablas temporales para minimizar el tiempo de respuesta del servidor y evitar a la hora de la construcción realizar cortes de control complejos.
- Construcción.- Una vez aceptado el prototipo por parte del área usuaria, fui el responsable de la construcción de los módulos de movimientos e informes. Durante este proceso fueron ocupados los procedimientos almacenados que ya habías detectado como necesarios para el correcto funcionamiento del aplicativo. Como podrá visualizar en el diagrama a bloques del menú de la aplicación se observa que la parte de informes no tiene mayor problema ya que sus informes no conllevan gran trabajo, pero lo que es el menú de movimientos ahí si son muchas pantallas. Al finalizar esta etapa estábamos listas para integrar el proyecto completo.
- Pruebas.- Se realizaron las pruebas modulares, generales y de funcionamiento del aplicativo, es importante mencionar que cada pantalla elaborada fue antes probada por el desarrollador a fin de garantizar su funcionamiento, se creó un ambiente controlado de QA (aseguramiento de la calidad) para poderle dar la oportunidad al usuario de realizar sus pruebas, este mismo ambiente lo ocupamos para elaborar la capacitación a los usuarios.

#### *Mantenimiento*

A través de los años mis funciones son el mantenimiento al sistema SICPPEMEX en cuanto a la incorporación de nuevos módulos de informes así como del acoplamiento a los constantes cambios tecnológicos en cuanto a software se refiere. Así mismo he tenido la oportunidad de participar en el módulo de gases que es un tema que se tenía pendiente derivado de lo cambiante y lo tardado en el análisis, además del poco tiempo brindado por las áreas usuarias por sus cargas de trabajo.

#### Fui asignado a darle mantenimiento a este sistema por lo cual realice las siguientes etapas:

- Análisis.- Durante la etapa de análisis para el mantenimiento del sistema en cuanto a la incorporación de Gases no fue necesario la incorporación de todos los productos por lo que se definió solo una pequeña parte. El análisis determino que para conservar la información que cambiaba con respecto al tiempo fue necesario la creación de triggers que mandaran la información a histórico cada que esta cambiara a fin de conservar toda la historia de los diferentes precios que los gases poseían. Si bien la pantalla de informe es simple, se determinó consultar por rango de fechas, esto con el fin de que la información de un cierto producto saliera su histórico con base al rango de fechas proporcionado.
- Diseño.- Diseñé solo una pantalla de captura para gases correspondiente a los movimientos por fecha y un informe, donde se ve cómo va cambiando el precio durante el tiempo
- Construcción.- Durante esta etapa se construyeron las pantallas correspondientes a Gases la cual es un catálogo, una pantalla para los movimientos y un informe. La pantalla de captura permite cada que cambie el producto enviar a histórico, de igual forma si el usuario llegara a equivocarse al modificar el precio de algún producto solo basta con eliminar el registro que se metió de más, colocando para ello una justificación del cambio realizado, esto con fines de auditoria por tanto es una baja de tipo lógica.
- Pruebas.- Se precargo la información que el usuario tenía en el catálogo y sus movimientos a fin de dejarle los módulos completamente funcionando, mediante esos datos se realizó pruebas modulares, globales, funcionales, se replicó la actualización de la base de datos en ambiente QA (aseguramiento de la calidad) a fin de tener la seguridad que lo solicitado se veía reflejado en el sistema.
- Implantación.- Para la implantación se solicitó cambio de versión en el área control de cambios y se certificaron los medios con el área de certificaciones de la SHCP, se enviaron los formatos a firma correspondientes al usuario dueño de la aplicación y se mandó el cambio a producción, para la creación de las dos tablas de bases de datos utilizadas. Con ello se dio por concluido todo el proceso obteniendo del usuario final el acta de cierre correspondiente.

### **1.5.5. Diagrama entidad-relación**

En la figura 1.5.5.1 se muestra el diagrama entidad-relación que propuse en su momento para solventar el requerimiento del sistema SICPPEMEX, como se puede observar existen tablas sueltas en el diagrama estas son tablas dedicadas al procesamiento de la información y limpieza de los datos.

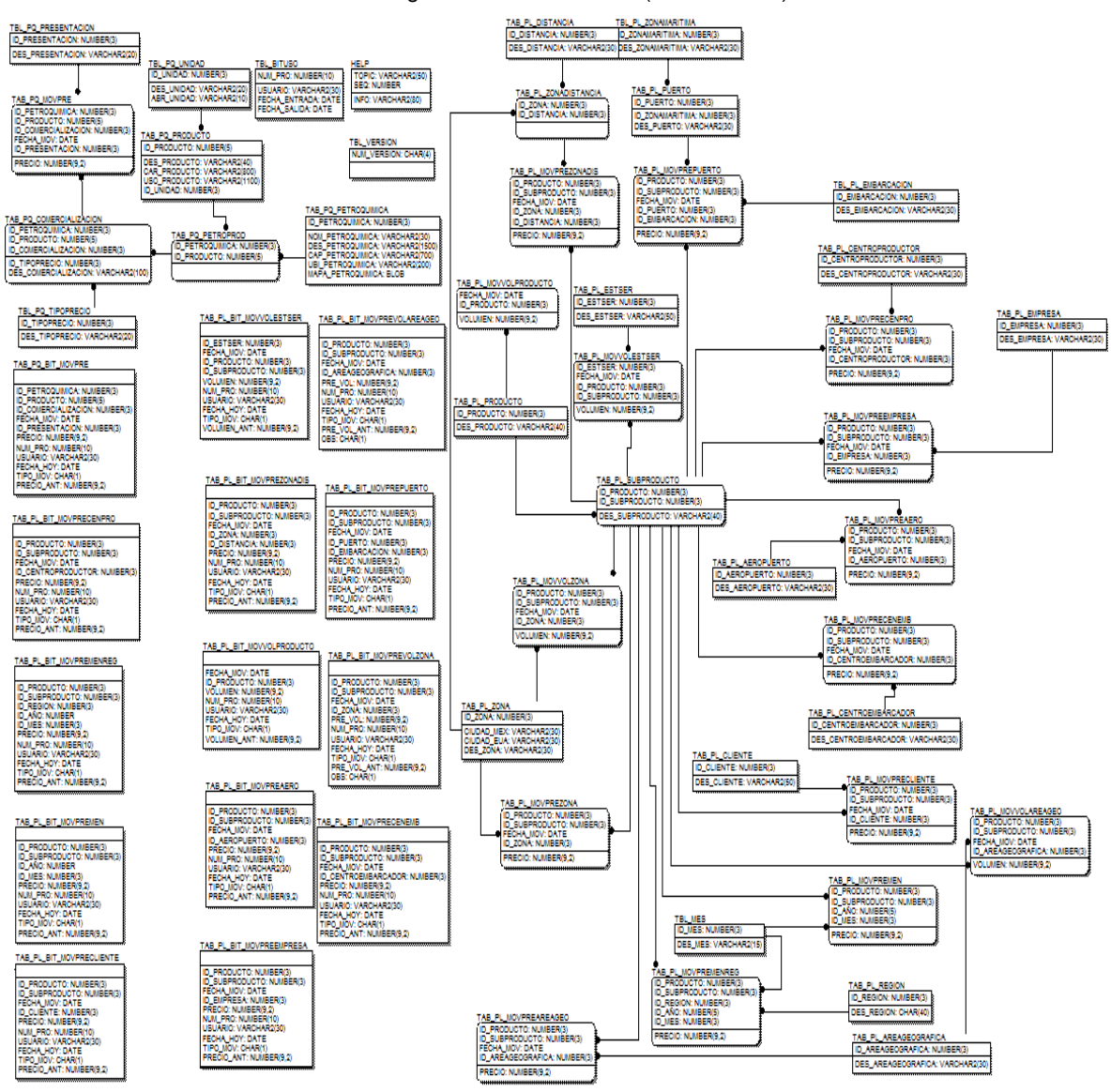

Diagrama entidad-relación (SICPPEMEX)

Figura 1.5.5.1 Ejemplo del diagrama entidad-relación del Sistema para la Consulta de Precios de Productos de PEMEX.

Informe del Ejercicio Profesional Página **47** de **95**

De la misma forma se tienen tablas que contienen el prefijo "BIT", en ellas es almacenada información histórica, de movimientos de información para poder tener la historia de los distintos precios y de escenarios que fueron proyectados para la Ley de Ingresos de algún ejercicio Fiscal.

### **1.5.6. Diagrama a bloques**

Como se puede observar se muestran los tres principales módulos del sistema como lo son catálogos, movimientos e informes. Todos y cada uno de los módulos con los cuales se consulta información cuenta con la opción de envío de información a Microsoft Excel. Así mismo se tiene la posibilidad de realizar un informe personalizado pues por lo general todos los campos pueden llegar a intervenir en una consulta.

En la parte de catálogos este sistema almacena imágenes en la base de datos de las petroquímicas existentes en todo el país.

Para toda la parte de catálogos el envío de información a Microsoft Excel es totalmente transparente ya que todas las pantallas lo hacen. En la figura 1.5.6.1 se presenta el menú del aplicativo SICPPEMEX.

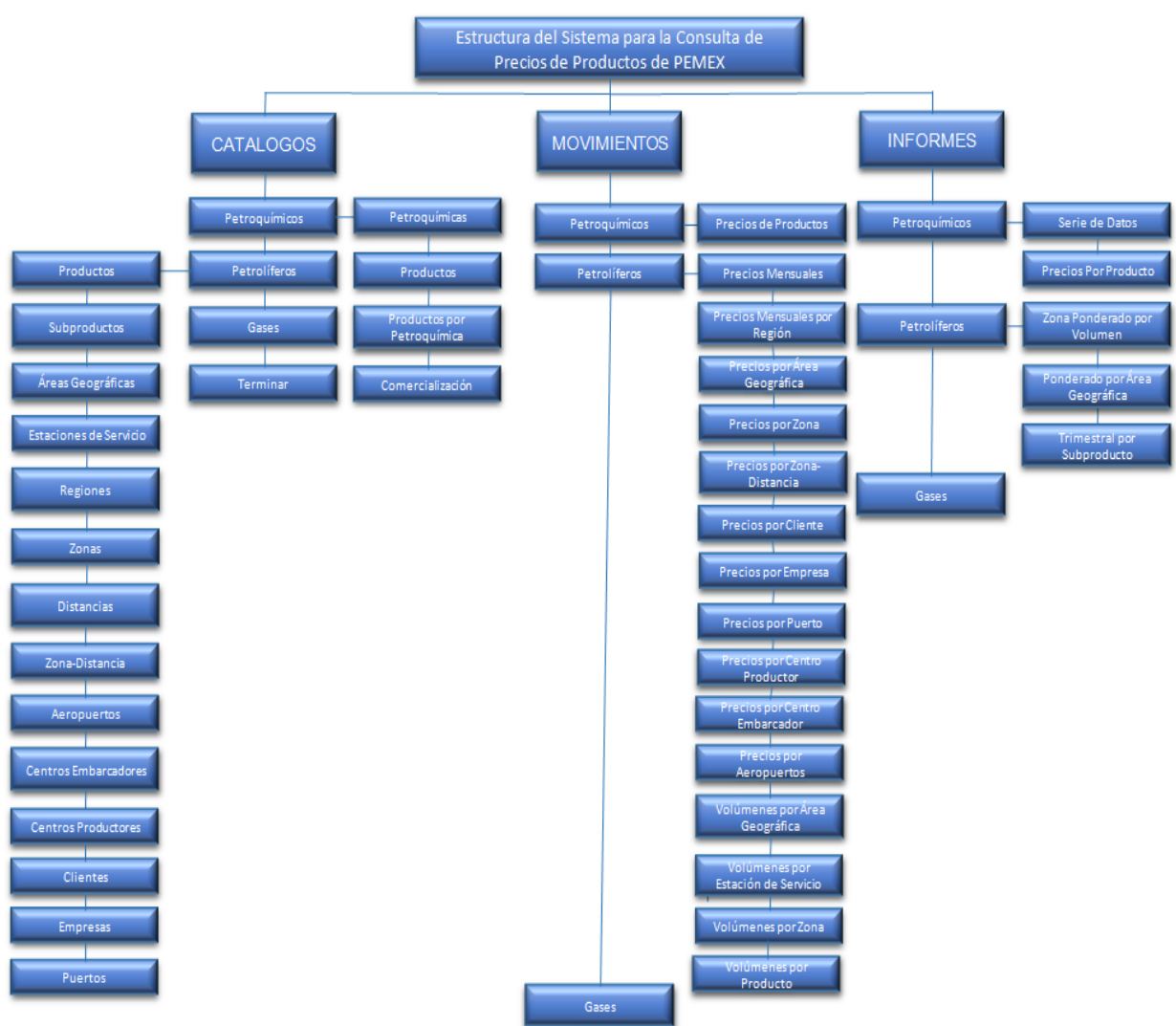

Menú del Sistema (SICPPEMEX)

Figura 1.5.6.1. Ejemplo del menú representado por bloques del Sistema para la Consulta de Precios de Productos de PEMEX.

. Fuente: Elaboración propia, 2013.

Informe del Ejercicio Profesional Página **48** de **95**

# **1.6. Sistema de Tarifas del Servicio Público de Energía Eléctrica (TARENE)**

# **1.6.1. Objetivo del sistema**

Actualizar y consultar la información relacionada con las tarifas del servicio público de energía eléctrica que rigen en el país, así como la información presupuestal y estadística del sector eléctrico.

# **1.6.2. Descripción del sistema**

El sistema permite actualizar y consultar la información relacionada con las tarifas del servicio público de energía eléctrica que rigen en el país, así como la información presupuestal y estadística del sector eléctrico. La información disponible en el sistema comienza a partir del año 2000 a la fecha, actualizándose mensualmente con la información proporcionada por LFC y CFE. La figura 1.6.2.1 muestra el origen de la información gráficamente.

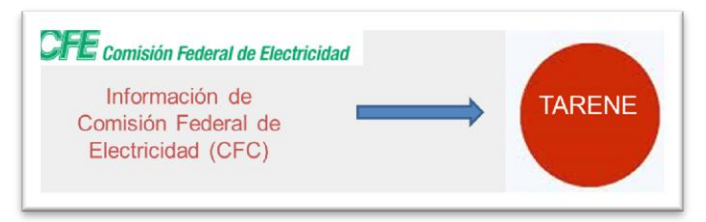

Figura 1.6.2.1 Origen de la información del sistema TARENE.

Fuente: Elaboración propia, 2013.

### **1.6.3. Beneficios brindados al área de negocio mediante el sistema**

La SHCP, tiene la facultad de proponer los aumentos en la energía eléctrica basados en los estudios de series históricas para poder subsidiar y apoyar a los hogares mexicanos, por tanto es necesario un sistema que permita tener dicho control de cuanto le cuesta al gobierno federal subsidiar la energía eléctrica, por lo cual surge el sistema TARENE, dicho sistema permite generar de forma automática la creación de dos factores que permiten el cálculo de la tarifa de energía eléctrica de forma mensual llamados "Factor de Ajuste automático y el por desliz. Estos cálculos son realizados conforme a las tiras de datos que son procesadas por el sistema, dicha información es proporcionada por Comisión Federal de Electricidad (CFE) y también se cuenta con series históricas de la extinta Luz y Fuerza del Centro (LFC).

De igual forma permite brindar apoyo en las siguientes actividades:

- Garantiza al área usuaria cumplir con sus atribuciones sustantivas.
- Integridad y congruencia en la información.
- Eficiencia en procesos del sistema que antes se hacían mediante Microsoft Excel.
- Facilidad para la obtención de información ya que los reportes utilizados en dicho sistema son los entregados a las autoridades superiores.
- Evita vulnerabilidades de pérdida/duplicidad de información, derivada que antes manejaban bases de datos en Microsoft Excel tenían problemas en identificar la última versión del mismo y lo más grave la perdida de información accidental o por problemas en el equipo de cómputo.
- Reducción de tiempos en los procesos propiciando un mejor análisis de la información.
- Generación de Informes rápidos, completos y confiables, cuando se usaba información mediante hojas de Excel se detectó en el análisis errores en formulas y eran cifras entregadas al usuario final.
- Apoya la Integración de las áreas del negocio proveyendo de información útil de uso común.

Para la parte de productos o servicios apoya en lo siguiente, donde todos los productos son insumo para la Cámara de Diputados.

- Informe de Información Estadística.
- Informe de Información Presupuestal (tarifario, sector tarifario, comparativos).
- Informe de Cargos Tarifarios (tarifas autorizadas).
- Informe de Facturación (agrícola, comercial, de servicios, domestica e industrial).
- Informe de histogramas de usuarios y de consumos.
- Informe de cargos tarifarios por sector.

La figura 1.6.3.1 muestra un ejemplo de un informe que emite el sistema TARENE del simulador de ingresos propios, dicho informe es uno de los más elaborados de este sistema, que consumió tiempo para su elaboración, emite un informe en segundos que el área usuaria tardaba casi un mes en su elaboración por los diferentes cálculos que conlleva su proceso, además reduce el error durante la colocación de fórmulas mediante Microsoft Excel que el usuario realizaba.

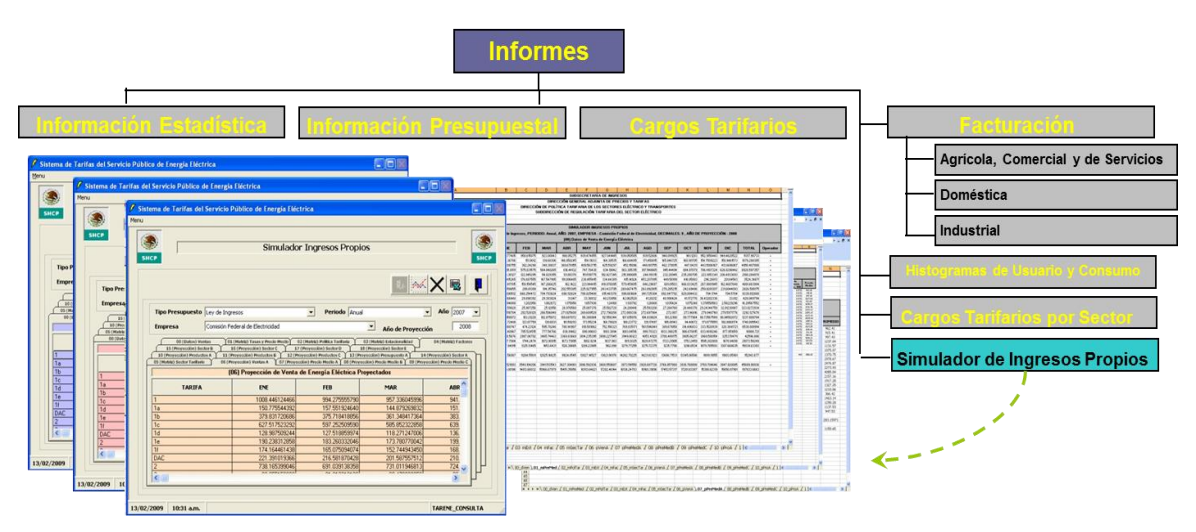

Figura 1.6.3.1. Ejemplo de reportes emitidos por el sistema TARENE.

El sistema cuenta con un simulador de Ingresos propios, el cual permite ajustar los factores y en un momento dado poder realizar cálculos y estudios del comportamiento a futuro de dicha proyección.

Este simulador se conoce como "Informe de Simulador de Ingresos Propios" y es uno de los modelos más elaborados dentro de este sistema. Al área usuaria le proporciona un amplio panorama para estimar las tarifas de energía mediante dicho simulador. Los resultados de este, son un producto que el área utiliza para entrega de informes a la Cámara del Congreso.

De igual manera para el estudio de series históricas se cuenta con una paquetería comercial que tiene el nombre de FORCAST de SAS. Esta permite realizar proyecciones mediante series de tiempo del comportamiento de la información con base a la historia. Obteniendo como resultado un valor muy cercano al real el cual es estimado.

## **1.6.4. Funciones desempeñadas**

### *Desarrollo del Sistema*

Durante el desarrollo de esta aplicación fue muy pega desarrollo del sistema SICPPEMEX por lo que mi líder (Jefe inmediato) y yo estuvimos llevando el tema a la par de ambos sistemas.

Es importante mencionar que aquí más que una metodología en cascada se utilizó una en espiral, para darle velocidad al desarrollo y de esa manera liberar fases por ser observación de auditoria.

- Análisis.- Fuimos a reuniones ambos a fin de ir analizando rápido la información de este sistema, cabe mencionar que este aplicativo lleva ciertos cálculos donde hay que tomar en cuenta absolutamente todos los decimales que se tengan pues llegan a existir problemas en el resultado final por redondeo. Durante el análisis tuvimos más acercamientos con el área usuaria por lo complejo del cálculo de la información y entender correctamente su solicitud. Se establecieron en documento la petición formal y se definió el alcance del proyecto. Lo más importante por mencionar de este sistema es la participación muy activa de las áreas usuarias.
- Diseño.- Empezamos el modelo entidad-relación a fin de plasmar lo necesario, para realizar los prototipos del sistema, colaboramos las tres personas que desarrollamos para ir generando los módulos de catálogos y movimientos, ya que el número de pantallas del sistema si es considerable. Para este caso y aprovechando las cualidades de cada uno de nosotros se nos dio diferentes responsabilidades, a mí se me asigno la sección de catálogos. Una vez terminada las secciones de catálogos y movimientos, nos reuníamos con el usuario para mostrar cómo se vería su aplicativo ya terminado.
- Construcción.- Lo primero en construir y que fue en paralelo son los módulos de catálogos y movimientos, garantizando ya de antemano que el funcionamiento de cada pantalla que conforma el modulo funcionara correctamente.
- Pruebas.- Realizamos la integración del proyecto para generar las pruebas modulares, generales y funcionales para que el sistema tenga los resultados esperados, fue aplicado un checklist ya predefinido y que aplica para las aplicaciones Visual Basic tengan a fin de procurar realizar todo lo necesario para garantizar el buen funcionamiento entre ellos es realizar pruebas por parte del o los desarrolladores involucrados para evitar errores sobre todo en los cálculos realizados por este sistema y en optimización de los posibles instrucciones de SQL que tenga el sistema. En apoyo a las pruebas contamos con una persona en el área que le da la última revisión. Para la capacitación y aprovechar para realizar pruebas con personal del área usuaria se creó un ambiente de QA (aseguramiento de la calidad), esto con el fin de garantizar e involucrar a los usuarios en los resultados de sus cálculos.
- Implementación.- Se distribuyó el sistema y se elaboró el acta de aceptación del aplicativo.

Continuando con la siguiente fase del sistema fue la programación de los diferentes reportes solicitados por el usuario. Mi responsabilidad fue el diseñar, construir, implantar y generar mis pruebas para los informes de "Facturación" y de "histogramas de usuario y de consumo". Donde por la complejidad de cálculos y de la misma programación me tarde aproximadamente dos meses en programar y liberar. Es importante mencionar que estos informes es un producto que esta área entrega en sus reportes trimestrales y donde el principal beneficio es que ahora lo genera el propio sistema y existe una disminución muy considerable de tiempo en que el usuario lo generaba.

Durante la elaboración del sistema se fue documentando y fui el responsable de documentar las partes desarrolladas por mí, la diferente documentación elaborada fue manual técnico, manual del usuario, diccionario de datos.

De igual forma cada que existe algún cambio tecnológico en cuanto a la plataforma de los equipos que lo tienen instalado, mi tarea es realizar las pruebas y ajustes necesarios para que los aplicativos sigan funcionando y realizar la certificación correspondiente ante el área que es la encargada de validar que el software tenga un buen desempeño en el Sistema Operativo seleccionado para la plataforma actual de la SHCP.

## **1.6.5. Diagrama entidad-relación**

Como se puede apreciar en la figura 1.6.5.1 que muestra el diagrama de base de datos, donde existen dos tablas de movimientos principales que contienen la información concentrada por rango de consumo, tipo de consumo, por movimientos reportados en la tarifa y por tipo de tarifa lo que permite un permeo de los procesos de carga de información segregándola en diferentes tablas de trabajo. Esto permite que al consultar la información sea más fácil de realizar los simuladores, además, evitamos la redundancia de información. Las tablas principales de movimientos son TAB\_IP\_MOV\_TARIFA y TAB\_IP\_MOV\_OTR\_ING.

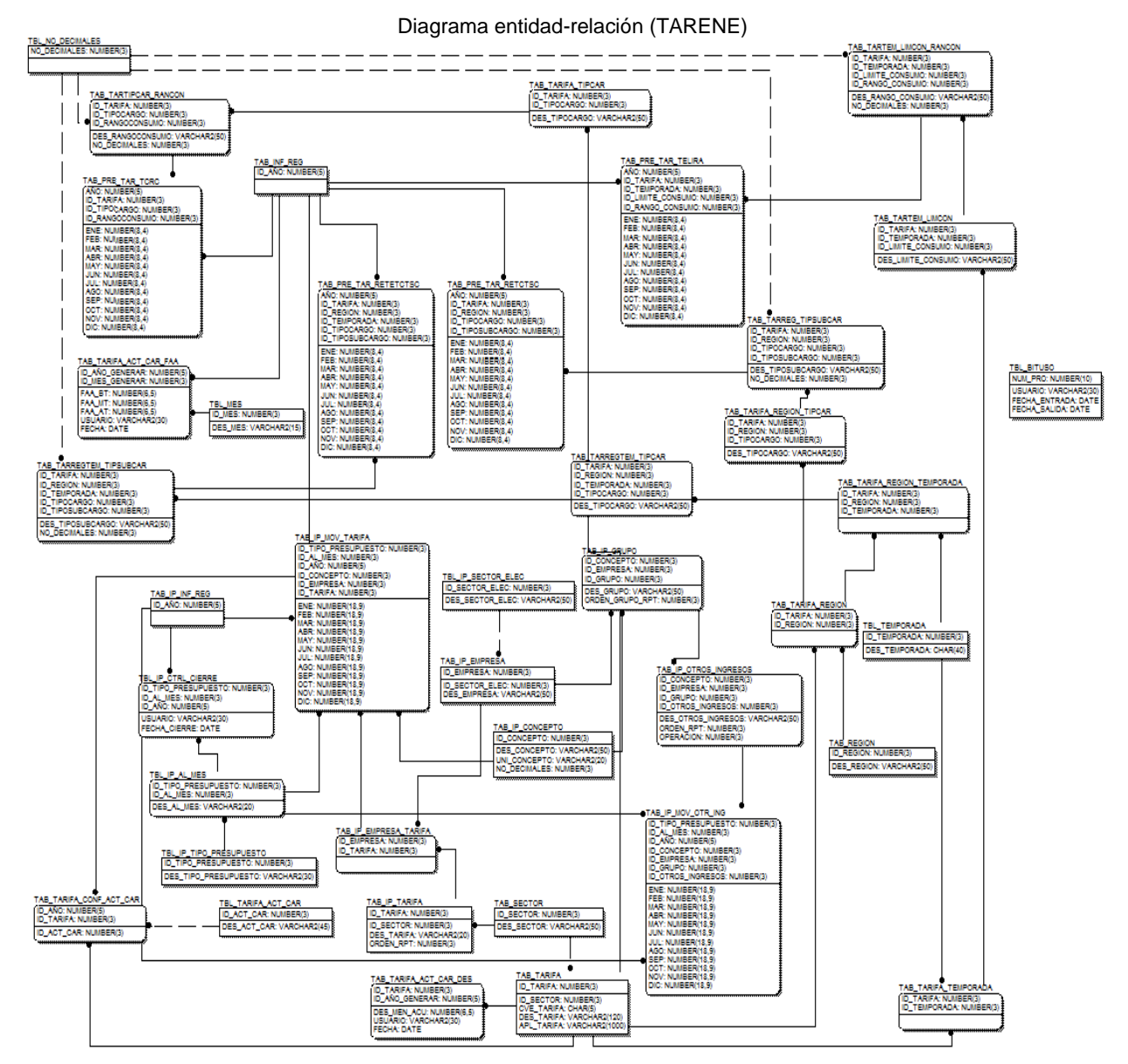

Figura 1.6.5.1. Ejemplo del diagrama entidad-relación del Sistema de Tarifas del Servicio Público de Energía Eléctrica.

Como se observa en el propio diagrama entidad-relación cuenta con su tabla de versión donde solo existe un solo registro y que lleva la versión que está actualmente en producción, esto permite tener controlada y contar con una única versión de código fuente con la de la base de datos.

### **1.6.6. Diagrama a bloques**

Como se puede observar en este en el diagrama a bloques se aprecia el desglose del menú dividido en tres módulos principales como son Catálogos, Movimientos e Informes. Este sistema se caracteriza por tener una serie de catálogos que son la columna vertebral del sistema y como se aprecia son varios de ellos los que conforman el sistema. Para la parte de movimientos tenemos información diversa que envía la Comisión Federal de Electricidad y la que aún se conserva de Luz y Fuerza del Centro. Contiene módulos específicos en la opción de movimientos que permite realizar cargas automáticas de información desde Microsoft Excel que es la recibida por personal de la SHCP y que esta es validada e incorporada por medio de las opciones del sistema. Dentro de movimientos también podemos generar las tarifas del Factor de Ajuste Automático y Desliz Mensual Acumulativo precisamente de ahí es de donde se generan las tarifas de incremento para la energía eléctrica.

Para la sección de Informes se tienen diferentes salidas las cuales son los informes tal cual se pasan a las autoridades superiores. La figura 1.6.6.1 muestra el menú del sistema TARENE.

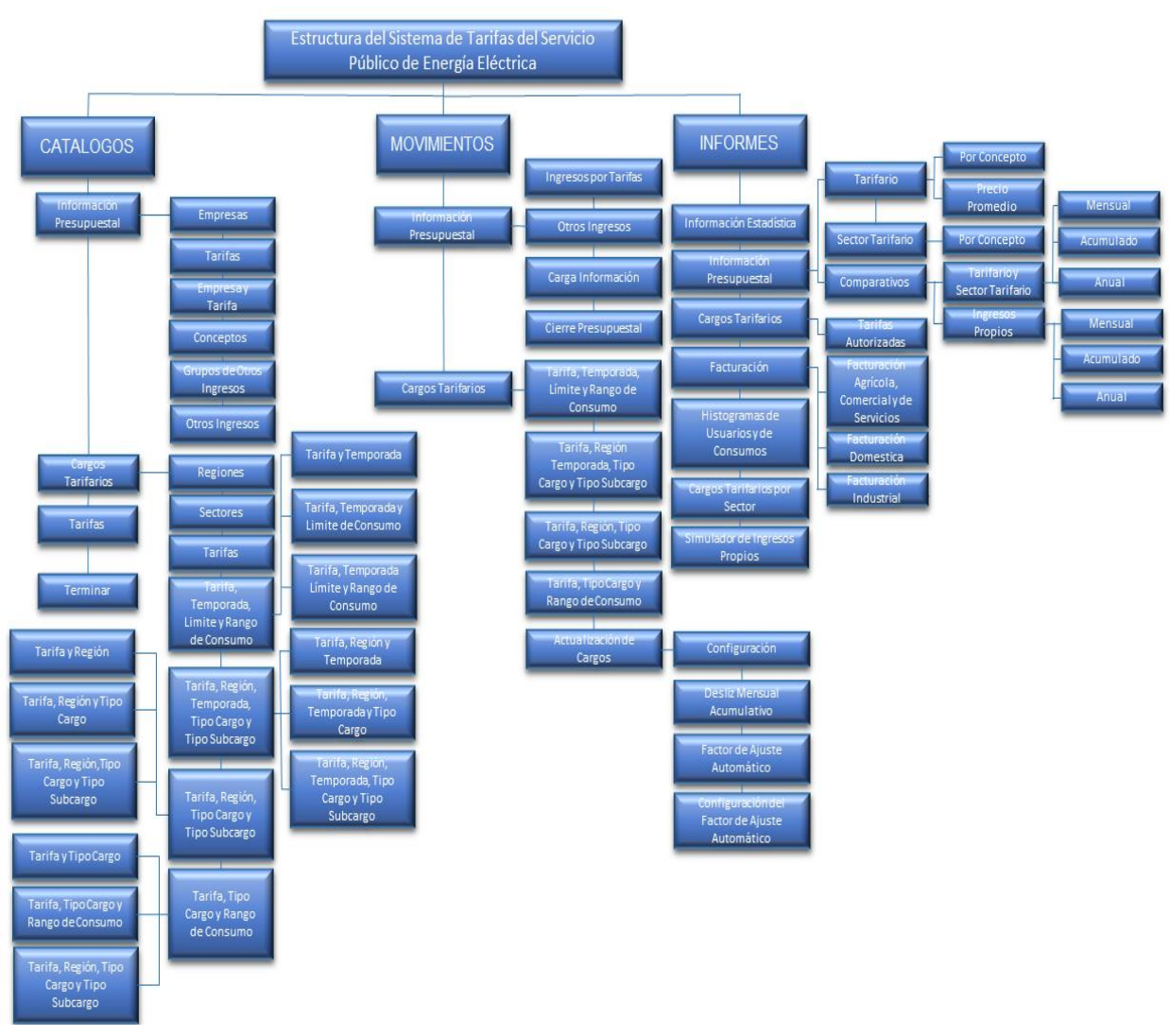

Menú del Sistema (TARENE)

Figura 1.6.6.1. Ejemplo del menú representado por bloques del Sistema de Tarifas del Servicio Público de Energía Eléctrica.

Fuente: Elaboración propia, 2013.

Informe del Ejercicio Profesional Página **53** de **95**

# **1.7. Sistema de Información de Caminos y Puentes Federales (SICAPUFE)**

## **1.7.1. Objetivo del sistema**

Almacena información mensual correspondiente al aforo e ingreso que tienen las casetas y puentes que conforman la red de caminos y puentes del país, así como también las tarifas que se aplican por tipo de vehículo, generando informes por clasificación vehicular, entidad federativa y tramo carretero.

### **1.7.2. Descripción del sistema**

Almacena información mensual correspondiente al aforo e ingreso que tienen las casetas y puentes que conforman la red de caminos y puentes del país, así como también las tarifas que se aplican por tipo de vehículo, generando informes por clasificación vehicular, entidad federativa, tramo carretero, etc. La información disponible en el sistema comienza a partir del año 2000 a la fecha, actualizándose mensualmente con la información proporcionada por Caminos y Puentes Federales (CAPUFE).

La figura 1.7.2.1 muestra el origen de la información y que es recibida en documentos de Excel por CAPUFE.

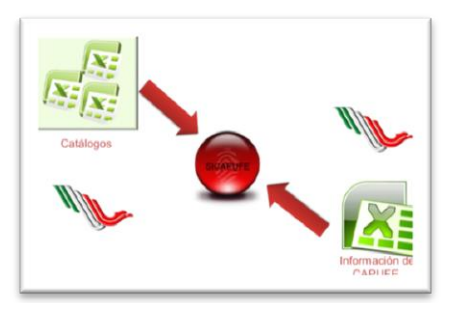

Figura 1.7.2.1 Origen de la información del sistema SICAPUFE.

Fuente: Elaboración propia, 2013.

### **1.7.3. Beneficios brindados al área de negocio mediante el sistema**

Los beneficios del sistema SICAPUFE son básicamente apoyando a las funciones de las áreas sustantivas mediante la incorporación de su información a un sistema capaz de entregar los productos que el área usuaria requiere.

- Incorporación de información mensual mediante archivos de Excel que son proporcionados por CAPUFE (Aforo e Ingreso).
- Registro de las tarifas vigentes correspondientes al peaje de las redes carreteras que administra CAPUFE por tipo de vehículo.
- Informes concentrados por clasificación vehicular y grupos tarifarios.
- Informe de tarifa media por clasificación vehicular y grupos tarifarios.
- Informes que muestren el crecimiento porcentual y la estructura porcentual.
- Integrar de manera fácil la información proporcionada por CAPUFE referente al Aforo e Ingreso.
- Mantener actualizadas las tarifas por tipo de vehículo que se pagan por concepto de peaje.
- Contar con información oportuna y confiable que coadyuve a la toma de decisiones.
- Permite analizar la tendencia con respecto a los ingresos obtenidos por concepto de peaje.
- Analizar la información desde diversas agrupaciones como puede ser por clasificación vehicular y grupo tarifario.

### **1.7.4. Funciones desempeñadas**

Para este sistema mi participación ha sido en las siguientes etapas basada en el ciclo de vida de un sistema de información:

### *Desarrollo del Sistema*

De igual forma este sistema se empalmo junto a la construcción del sistema TARENE, por lo que mis actividades relevantes y de las que fui responsable fueron las siguientes fases:

- Construcción.- Me fue asignada la responsabilidad de la construcción del módulo de movimientos e informes pero solo la parte de "Informes de Integración". En el módulo de movimientos es donde básicamente se realizan cargas y cierres de información de forma automática leyendo archivos de Microsoft Excel que es una plantilla que la Unidad de Política de Ingresos No Tributarios recibe de forma mensual. Lo que se hizo fue realizar procedimientos almacenados para crear reglas de validación y depuración. Los módulos desarrollados por mi fueron "Casetas, Puentes, Procesos de Importación de Información y Cierres de movimientos". En cuanto a la parte de informes fui el responsable de realizar siete de ellos que conforman al sub-módulo de informes de Integración y que son los siguientes (general, anual, mensual, estructura porcentual, crecimiento porcentual y de coordinación fiscal).
- Pruebas.- Realicé por cada pantalla de los módulos pruebas funcionales, modulares y generales al integrarlas al proyecto. De igual forma fui el responsable de la aplicación del Checklist de revisión así mismo de montar el ambiente en QA y en caso de encontrar errores, regresar al desarrollador que lo allá elaborado para su corrección. Mi responsable de la capacitación que se lleve a cabo con el área de precios y tarifas de la SHCP.
- Implantación.- Durante esta etapa genere la carta de aceptación y prepare los medios de instalación del aplicativo.

Hoy en día soy el responsable de dar mantenimiento a este aplicativo por cualquier incidencia reportada o simplemente por acoplamientos a la plataforma tecnológica de la SHCP.

Hoy en día este sistema se encuentra corriendo en la versión 11g de Oracle, se ha mantenido estable en cuanto lo cambiante de la plataforma institucional.

### **1.7.5. Diagrama entidad-relación**

En el diagrama entidad-relación del sistema SICAPUFE cuenta con dos tablas principales de movimientos las cuales son TAB\_MOVCASETAS y TAB\_MOVPUENTES, en las cuales se almacenan los movimientos reportados por CAPUFE de todo el Aforo e Ingreso que pasa a nivel caseta o puente, teniendo la información clasificada por tipo de vehículo.

Se cuenta con una tabla de versión (TBL\_VERSION) la cual cuenta con un único registro que tiene la información correspondiente a la versión del sistema de información y que de igual forma se tiene en código duro.

En el caso de este sistema no cuenta con tablas de históricos derivado a que precisamente una de las reglas de negocio para el proceso de la información es asegurar que el movimiento que se mete no allá sido reportado antes por CAPUFE, de ser así el sistema notifica al ser procesada la información.

Este sistema cuenta con cargas automáticas de información por medio de archivos de Microsoft Excel que son enviados por CAPUFE de forma mensual. La información es simplemente copiada y pegada en el machote para su incorporación donde de manera conjunta se procesa la información de casetas y puentes y el sistema la permea en todas sus tablas.

De surgir una nueva caseta que ya reportara CAPUFE el sistema mandara mensajes al validar la información de que existen movimientos para tal caseta y puente que no existe en el sistema.

En la figura 1.7.5.1 se muestra el diagrama entidad-relación del sistema de información SICAPUFE completo.

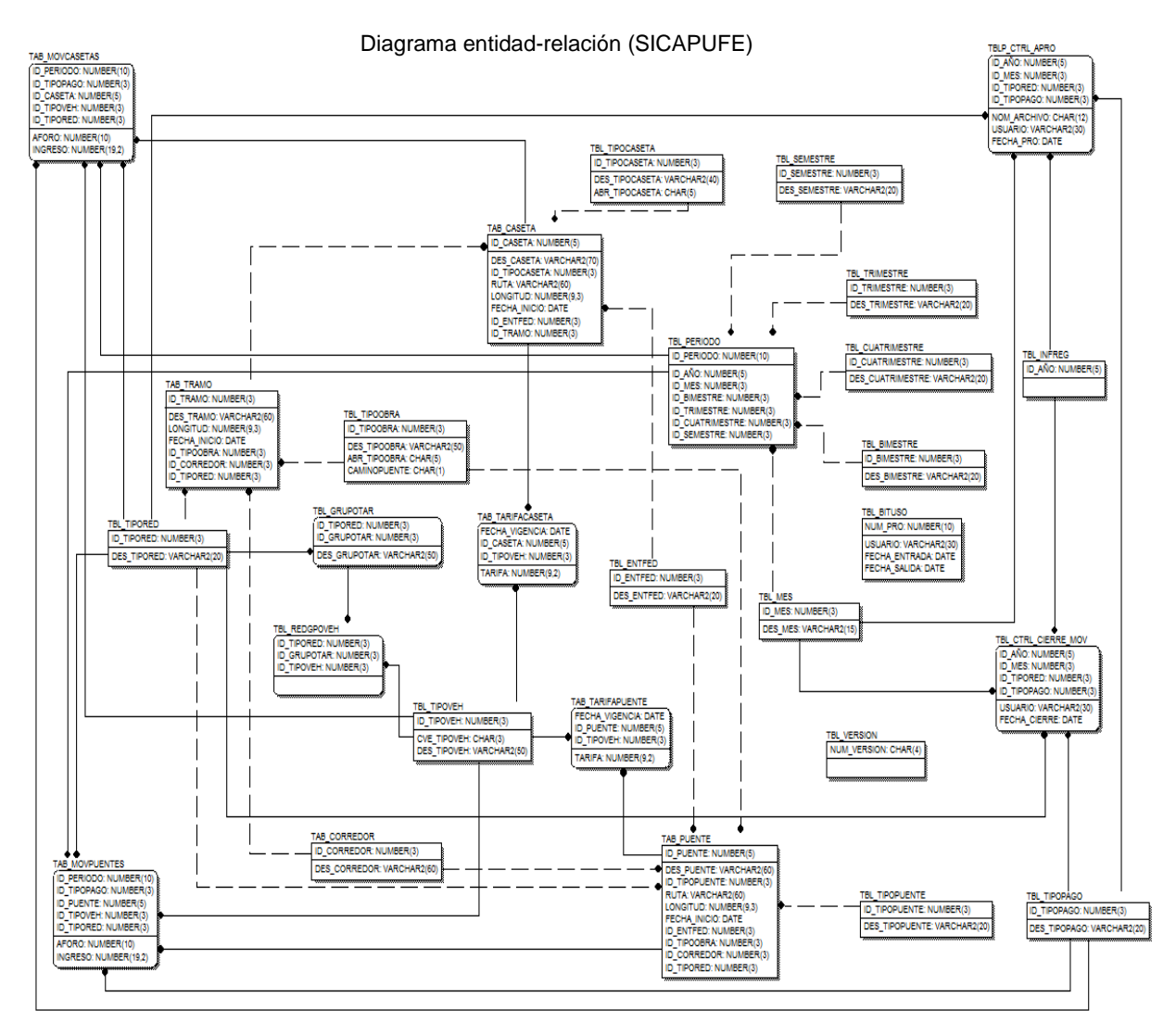

Figura 1.7.5.1. Ejemplo del diagrama entidad-relación del Sistema de Información de Caminos y Puentes Federales.

# **1.7.6. Diagrama a bloques**

Como se puede observar en este en el diagrama a bloques se aprecia el desglose del menú dividido en tres módulos principales como son Catálogos, Movimientos e Informes. Este sistema permite en sus informes la extracción de los catálogos con los que cuentea el sistema SICAPUFE, para obtener la información clasificándola por casetas y puentes vehiculares.

De igual forma se permite obtener informes por tipo de red carretera, por tarifa y clasificado por tipo de vehículo, por rangos de meses y de años en específico. Así mismo los cargos tarifarios que se establecen por el cruce de los diferentes tipos de vehículo, por los tramos carreteros, así mismo se

reporta cuanto se está pagando por el aforo de los diferentes tramos carreteros y por tipo de red carretera.

Para la sección de Informes se tienen diferentes salidas las cuales son los informes tal cual se pasan a las autoridades superiores ya que fueron diseñados con las especificaciones necesarias para su envío directo a ellos.

La información que es incorporada al sistema se encuentra a nivel detalle reportando el número de tipo de vehículo y cuanto se pagó por ellos (aforo e Ingreso), a nivel camino y puente.

La figura 1.7.6.1 muestra el menú del sistema SICAPUFE de cada uno de los módulos que componen dicho aplicativo.

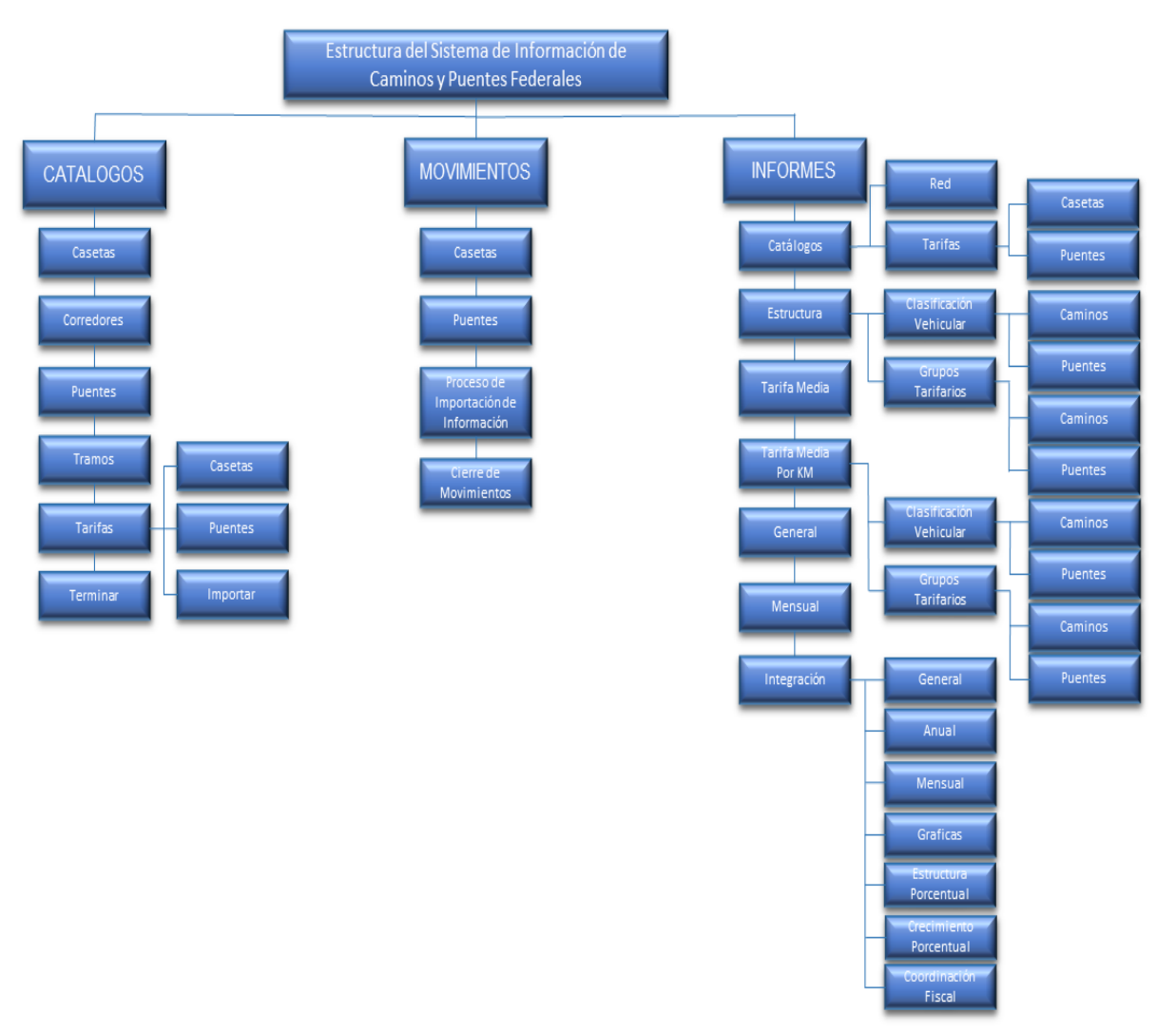

Menú del Sistema (SICAPUFE)

Figura 1.7.6.1. Ejemplo del menú representado por bloques del Sistema de Información de Caminos y Puentes Federales.

Fuente: Elaboración propia, 2013.

# **1.8. Sistema para el Control de Gestión (SCG)**

### **1.8.1. Objetivo del sistema**

Registrar los documentos que ingresan a la Unidad de Política de Ingresos, a fin de poder identificar el estado en el que se encuentra un asunto (Recibido, Turnado, Solucionado), además cuenta con una serie de informes que permiten de una fácil, rápida y eficiente, administrar y controlar los volantes turnados a cada área.

#### **1.8.2. Descripción del sistema**

Permite el registro de los documentos que ingresan a la Unidad de Política de Ingresos Tributarios así como en la Subsecretaría de Ingresos, a fin de poder identificar el estado en el que se encuentra un asunto (Recibido, Turnado, Solucionado), este sistema es de tipo administrativo donde servirá como apoyo a las actividades secretariales y del área de control de Gestión. En la figura 1.8.2.1 se muestra el tipo de información que ingresa al sistema SCG.

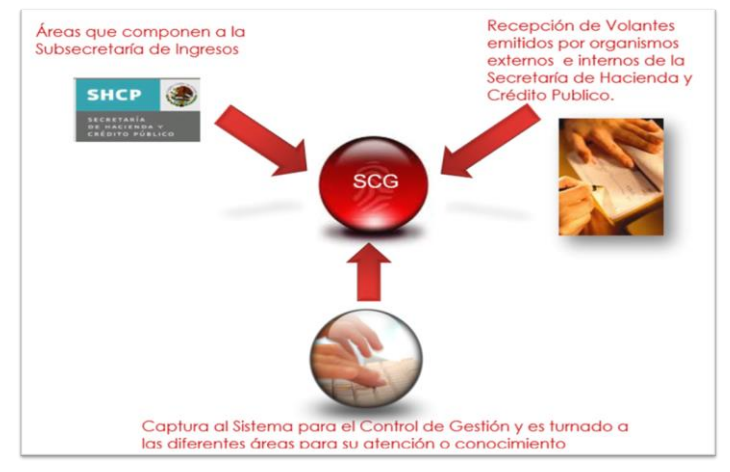

Figura 1.8.2.1 Origen de la información del sistema SCG.

Fuente: Elaboración propia, 2013.

### **1.8.3. Beneficios brindados al área de negocio mediante el sistema**

Hoy en día este sistema sigue usándose en las áreas de la Subsecretaría de Ingresos ya que posee varias funcionalidades que el actual control de gestión institucional carece de ellas.

- Permite tener organización en la documentación que llega a las áreas de la Subsecretaria de Ingresos.
- Disminución de papel mediante el uso del sistema.
- Garantiza al área funcional cumplir con sus atribuciones sustantivas.
- Integridad y congruencia en la información.
- Evita vulnerabilidades de pérdida/duplicidad de información.
- Alta disponibilidad del sistema.

### **1.8.4. Funciones desempeñadas**

Mi participación dentro de este sistema fue en todas las etapas del ciclo de vida del desarrollo de un sistema. Para este aplicativo fui el responsable del desarrollo del aplicativo.

- Análisis.- Se realizaron reuniones con el área de Control de Gestión de la Unidad de Política de Ingresos Tributarios UPIT ahí externaron su necesidad por tener un aplicativo que les permitiera registrar todos los documentos que eran ingresados vía dicha área, así mismo diera la facilidad para que todas las secretarias de las diferentes Direcciones Generales Adjuntas de la UPIT pudieran consultar los documentos que se les había turnado. Se establecieron en documento la petición formal y se definió el alcance del proyecto.
- Diseño.- Construí el esquema entidad-relación de la base de datos y coordine con personal de servicio social la elaboración de los prototipos para hacer la presentación al usuario de cómo quedaría dicho sistema.
- Construcción.- Como parte del aprendizaje que se les debería de dar a el personal de servicio social coordine la construcción de las dos pantallas que conforman el módulo de catálogos, yo elabore las correspondientes a los movimientos (recibir, turnar y solucionar) dentro de movimientos un reporte que les permite consultar por cualquier campo es el de consulta, si bien el sistema no es complejo si lleva varios campos y el control que le di a las pantallas permite una consulta tan especifica cómo se desee. La codificación de los informes fue pensada por mi intentando darle una herramienta con la cual el pudiera saber el estatus de su información.
- Pruebas.- Se realizaron pruebas funcionales, modulares y generales. Para este caso muy específico como se llegan adjuntar documentos PDF es necesario verificar el comportamiento con archivos grandes y derivado de que es multiusuario fue probado con un poco de stress a fin de determinar el comportamiento de la base de datos. Realice capacitación a usuarios clave del sistema en un ambiente de pruebas de QA.
- Implantación.- Para este sistema en particular me toco la entrega del sistema hacia el área de control de gestión, donde se solicitó la firma del acta de entrega. Se instaló en diferentes equipos derivado que el jefe de unidad de ese entonces pidió a su equipo de trabajo utilizar este sistema con la finalidad de ahorro de papel. Se hizo entrega del manual del usuario.

### *Mantenimiento*

Como parte de mantenimiento cuando el sistema pasa a servidores de la SHCP a las áreas de tecnología me di a la tarea de crear una pantalla para administrar los diferentes controles de gestión que estaban en funcionamiento. Ya que los permisos en la base de datos no los teníamos para nuestro rol de administración pues nosotros contábamos con el súper usuario de SQL Server.

Actualmente soy el responsable de brindarle soporte a dicho sistema y aunque ya existe un sistema de control de gestión institucional el SCG sigue operando ya que es usado por secretarias de la Subsecretaria de Ingresos (SSI) y el área de control de gestión de la Unidad de Política de Ingresos Tributarios (UPIT).

### **1.8.5. Diagrama entidad-relación**

El siguiente figura 1.8.5.1 se muestra el diagrama entidad-relación donde se muestran las tablas mediante las cuales se almacena la información y que son TAB\_TURNAR, TAB\_RETURNAR y TAB\_DOCUMENTO.

En la tabla de TAB\_DOCUMENTO son todos los datos del oficio a registrar los podemos identificar como los datos de la caratula.

En la tabla TAB\_RETURNAR se encuentran registrados los movimientos que fueron turnados a personas que no deberían de atender el asunto por lo cual se realiza el cambio a otro usuario que lo atienda.

En la tabla TAB\_TURNAR se encuentran registrados los movimientos al turnar el documento, básicamente es las personas que atenderán el documento.

Informe del Ejercicio Profesional Página **59** de **95**

De igual forma se tienen tabla de TAB\_BITUSO que es donde se registran las conexiones de los usuarios y el tiempo que tardo en desconectarse. Se tiene la tabla TBL\_VERSION donde se encuentra la última versión del sistema y que está ligada con la versión de subversión que es donde se respalda el código fuente.

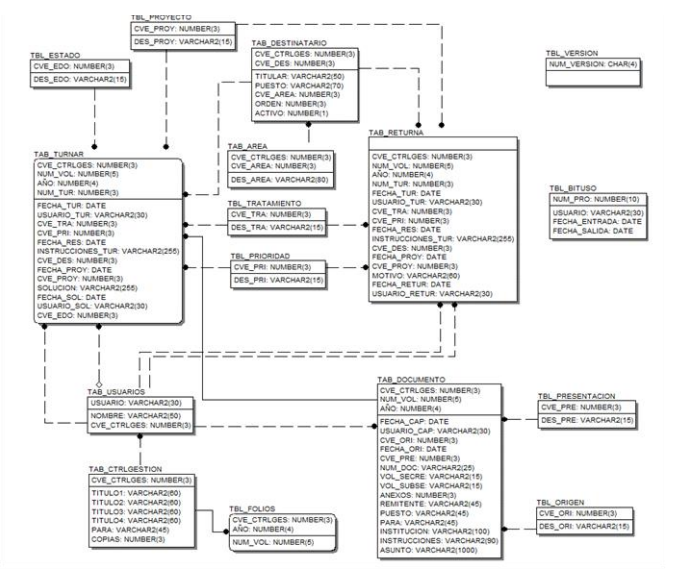

Diagrama entidad-relación (SCG)

Figura 1.8.5.1. Ejemplo del diagrama entidad-relación del Sistema para el Control de Gestión.

### **1.8.6. Diagrama a bloques**

A continuación se muestra la figura 1.8.6.1 el menú desplegable del sistema SCG el cual como se pude observar es muy reducido. Aquí lo importante son los informes que este genera ya que le da facilidad a las secretarias que son los principales usuarios del sistema de localizar su información.

Otro de los aspectos importantes de mencionar es la incorporación del PDF a la base de datos en Oracle y que permite un ahorro del papel ya que se intenta evitar el uso excesivo del mismo.

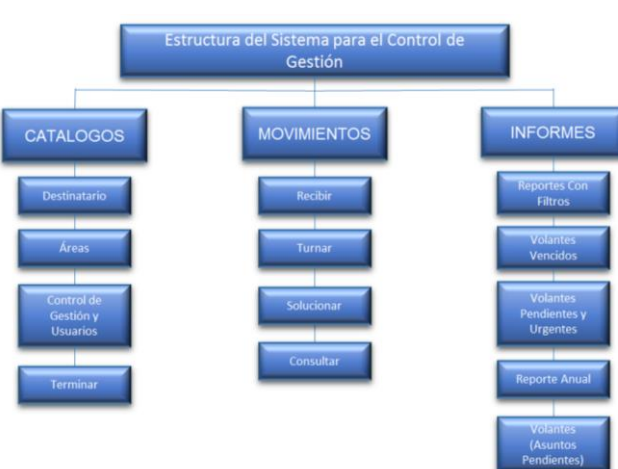

#### Menú del Sistema (SCG)

Figura 1.8.6.1. Ejemplo del menú representado por bloques del Sistema para el Control de Gestión.

Fuente: Elaboración propia, 2013.

# **1.9. Programa para el Registro del Minutario (MINUTARIO)**

## **1.9.1. Objetivo del sistema**

Registrar la correspondencia oficial que llega a la oficina del C. Jefe de Unidad así como los comunicados oficiales que se generan en esa oficina para turnarse a las áreas que competen.

### **1.9.2. Descripción del sistema**

Permite llevar el registro de los oficios emitidos por la Unidad de Política de Ingresos Tributarios, además de poder consultar la información por diferentes criterios. La figura 1.9.2.1 muestra el origen de la información para el sistema minutario.

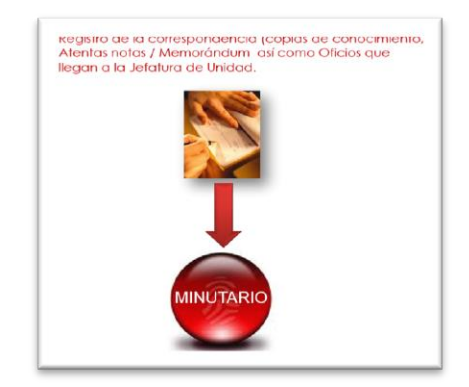

Figura 1.9.2.1 Origen de la información del sistema MINUTARIO.

Fuente: Elaboración propia, 2013.

### **1.9.3. Beneficios brindados al área de negocio mediante el sistema**

Se lleva un control de los oficios, atentas notas y copias de conocimiento que expedí la Unida de Política de Ingresos Tributarios (firmados por el titular) a sus diferentes áreas de la Subsecretaria de Ingresos y el exterior de la misma. Es muy importante mencionar que se llevan constantes auditorias y este sistema ha permitido controlar y concentrar toda la información, ya que permite el almacenamiento de la información en archivo PDF.

- Integridad y congruencia en la información cuando esta es solicitada para ser auditada o simplemente búsqueda de antecedentes.
- Facilidad para la obtención de información.
- Evita vulnerabilidades de pérdida/duplicidad de información.
- Generación de Informes rápidos, completos y confiables, sobre qué persona atendió algún asunto y cuál fue la respuesta del mismo.
- Ahorro muy importante de uso de papel pues este sistema permite manejar documentación electrónica.

### **1.9.4. Funciones desempeñadas**

Las funciones desempeñadas durante la creación de este programa fueron las etapas siguientes:

 Análisis.- Realicé diferentes reuniones con los usuarios principales a fin entender su solicitud, se proporcionaron los datos esenciales que ellos necesitaban almacenar. Si bien no tiene un apartado de informes si se especificó qué tipo de información se deseaba conocer al consultar registros. Así mismo la volumetría que se utilizaba, tamaño mínimo y máximo de los documentos con extensión PDF que se deseaban adjuntar. Esto dio como resultado el documento de requerimiento.

- Diseño.- Fui el responsable de la construcción de modelo entidad-relación de la base de datos del programa, conté para ello con las sabanas de información en Microsoft Excel, analice cual información era factible de extraer en catálogos (aplicación de la normalización) y realice el diagrama entidad-relación. Así mismo coordine el diseño de las pantallas del prototipo, donde en reunión con el que sería el responsable del sistema estuvo de acuerdo con lo elaborado.
- Construcción.- Inicié con la construcción de los dos catálogos que conforman el programa primero el de áreas y en seguida el de personal. La parte de movimientos se dividió en tres por el tipo de información que es diferente en cada una de las pantallas por tanto fueron creados las pantallas de "copias de conocimiento, Atentas notas / Memorándum y por ultimo Oficios".
- Pruebas.- Coordiné las pruebas realizadas a este aplicativo y que fueron modulares, generales y de funcionamiento. Para ello fue creado un ambiente de QA a fin de capacitar al personal que le daría uso al sistema. Se coordinó durante todas las fases del sistema la documentación. Fue necesario impartir un taller para el uso y manejo del programa Minutario. Este aplicativo es de uso exclusivo del área de control de Gestión de la UPIT.
- Implantación.- Al momento de realizar la liberación se instaló y entregaron las claves de acceso al programa de cada uno de los usuarios. Y se obtuvo el acta de término del aplicativo.

Hoy en día soy el responsable de dar el mantenimiento que pueda llegar a requerir dicho programa. Uno de los últimos requerimientos para este sistema fue la incorporación del envío electrónico de un archivo adjunto que el usuario allá seleccionado para enviar vía correo electrónico institucional para que el destinatario este enterado de la atención de asuntos urgentes.

### **1.9.5. Diagrama entidad-relación**

En la figura 1.9.5.1 se muestra el diagrama entidad-relación donde se puede observar un pequeño programa que tiene la UPIT para el almacenamiento de las notas u oficios que firma el titular de Unidad, tiene tres tablas principales de almacenamiento que son TAB\_ATENTA\_MEMO, TAB\_MINUTARIO y TAB\_CONOCIMIENTO. De igual forma cuenta con tabla de bitácora de las personas que se han conectado a el TBL\_BITUSO y de versión que es TBL\_VERSION para el almacenamiento de la última versión en producción.

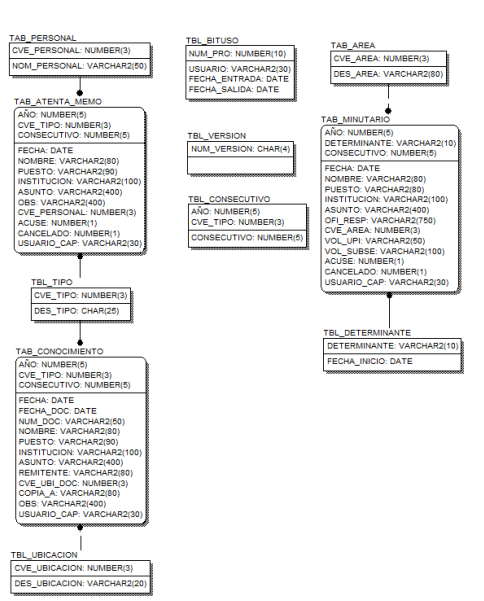

Diagrama entidad-relación (MINUTARIO)

Figura 1.9.5.1. Ejemplo del diagrama entidad-relación del Programa para el Registro del Minutario.

Es importante hacer mención que se le incorporo recientemente a este sistema la posibilidad de incorporar los documentos digitalizados en formato PDF para evitar la impresión de la información y tener un ahorro de papel.

### **1.9.6. Diagrama a bloques**

Como se muestra en la figura 1.9.6.1 se muestra el menú que contiene el sistema MINUARIO y que a continuación el programa es pequeño, pero tiene toda la funcionalidad de los demás sistemas que existen en la UPIT. Como se observa en el diagrama del menú del sistema no se cuenta con un menú propio de informes derivado que en todos se permite la consulta de la información desde los módulos donde se dan de alta registros. Básicamente este sistema puede consultar su información desde las pantallas propias de movimientos garantizando una búsqueda por cada uno de los campos que se tienen en la base de datos.

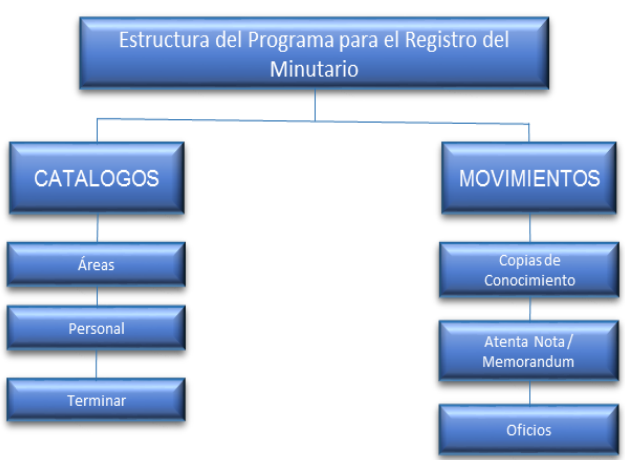

Menú del Sistema (MINUTARIO)

Figura 1.9.6.1. Ejemplo del menú representado por bloques del Programa para el Registro del Minutario.

. Fuente: Elaboración propia, 2013.

Actualmente este sistema cuenta con información de 2003 a la fecha, y solo se usa solo por personal de la Jefatura de Unidad de la UPIT.

# **1.10. Sistema de Directorio Telefónico (DIRTEL)**

### **1.10.1. Objetivo del sistema**

Proporcionar una herramienta confiable y segura que permita la encriptación de la información relacionada a los funcionarios y ex funcionarios de las diferentes dependencias del Gobierno Federal, Estatal y Local.

#### **1.10.2. Descripción del sistema**

Permite consultar y organizar la agenda de direcciones de casas y teléfonos de oficina de casa de los funcionarios. Contiene diferentes pantallas de consulta de la información para evitar duplicidades de información.

#### **1.10.3. Beneficios brindados al área de negocio mediante el sistema**

Ha permitido la seguridad de la información que ahí se encuentra derivado que a nivel de base de datos se implementaron las bondades de encriptación de información mediante ORACLE 11g. Esta herramienta ha sido usada por diferentes personas encargadas de llevar el directorio telefónico de todos los funcionarios. Solo existen 3 usuarios con privilegios de actualizar la información de dicha agenda. Para evitar que exista información que sea repetida se implementaron búsquedas antes de realizar el movimiento de alta del registro. De igual forma se utiliza **Soundex** de Oracle donde se realizan búsquedas fonéticamente similares.

También se encuentra implementada la opción de configuración y de permisos a nivel usuario y no de ROL de acceso, esto por la sensibilidad de la información.

Se tienen como otros beneficios lo siguiente:

- Alta disponibilidad del sistema.
- Búsquedas capaces de localizar la información necesaria al mínimo detalle.
- Confiabilidad de que la información está actualizada.
- Seguridad de la información derivado de estar alojada en servidores institucionales.
- Cifrado de la información de la base de datos.

#### **1.10.4. Funciones desempeñadas**

Cuando llegue a la SHCP ya existía este sistema por lo que mi participación solo ha sido en mantener la buena funcionalidad de este sistema.

#### *Mantenimiento*

Para este sistema me toco solo desarrollar rutinas de cifrado de la información así como pantalla de búsquedas fonéticas para los nombres de las personas en la base de datos.

- Análisis.- Durante el análisis se explicó la necesidad de que no toda las personas de un mismo grupo pudieran ver la información, para ello elaboraron una petición, que solamente pequeños grupos de personas bien definidos pudieran ver cierta información. Así mismo se establecieron los alcances para esta etapa de mantenimiento.
- Diseño.- Diseñé el algoritmo de permisos a nivel usuario, con base en una tabla de permisos semejante al funcionamiento de los archivos de UNIX, para ello realice modificaciones a las estructuras de base de datos.
- Construcción.- Se realizaron modificaciones en las instrucciones SQL (Select) a fin de realizar las búsquedas implementando la función Soundex de Oracle, se creó una pantalla para administrar a los

usuarios correspondientes a cada área y generando los permisos de poder realizar operaciones como modificar, agregar, eliminar y visualizar. También permisos para poder realizar algún movimiento a otro grupo de personas.

- Pruebas.- Se realizaron las pruebas modulares, funcionales, de seguridad y de rendimiento a fin de que el algoritmo no alentara el buen desempeño del sistema, para ello fue necesario crear un ambiente de QA que permitiera al área usuaria realizar sus pruebas. Capacite al personal afín de que probaran la seguridad de la información.
- Implantación.- El sistema fue implantado en la SSI cumpliendo. Con los cambios implantados se obtuvo la carta de aceptación.

Hoy en día soy el encargado de atender cualquier requerimiento del usuario que sea solicitado, desde trámite de cuentas hasta realizar pruebas cuando se migra de versiones de bases de datos así como de plataforma de cómputo.

### **1.10.5. Diagrama entidad-relación**

Como se puede observar a continuación en la figura 1.10.5.1 muestra el diagrama entidad-relación que se tiene para este sistema el cual permite por medio de un algoritmo de programación colocar los permisos necesarios en su tabla de TBL\_SYS\_USUARIOS semejante a los permisos que se le asignan a los archivos en un sistema operativo UNIX.

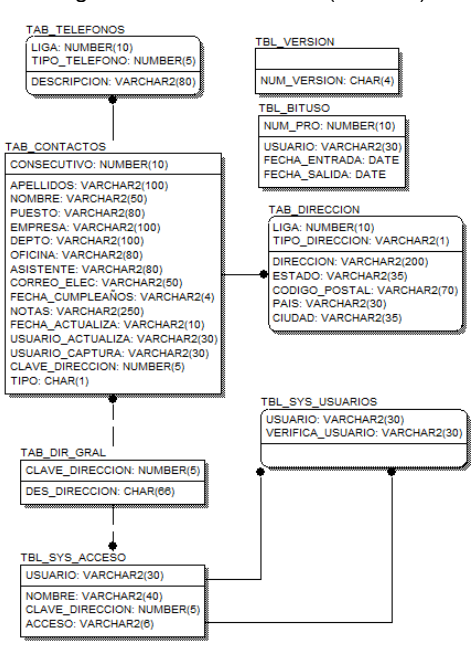

Diagrama entidad-relación (DIRTEL)

Figura 1.10.5.1. Ejemplo del diagrama entidad-relación del Sistema de Directorio Telefónico.

La tabla que almacena los datos del personal y que es justamente donde se tienen ciertas restricciones para poder observar alguno de los campos es TAB\_CONTACTOS y TAB\_DIRECCION. Dependiendo de la configuración dada a cada una de las claves estas solo podrán visualizar parte de la información. Solo los integrantes de las áreas que dependan del grupo configurado podrán observar cada campo.

## **1.10.6. Diagrama a bloques**

El sistema de Directorio Telefónico como se aprecia en la figura 1.10.6.1 se muestra el menú que se colocó mediante bloques y que es bastante simple, de igual forma no se encuentra dentro de un estándar de programación, derivado de tener ya varios años funcionando.

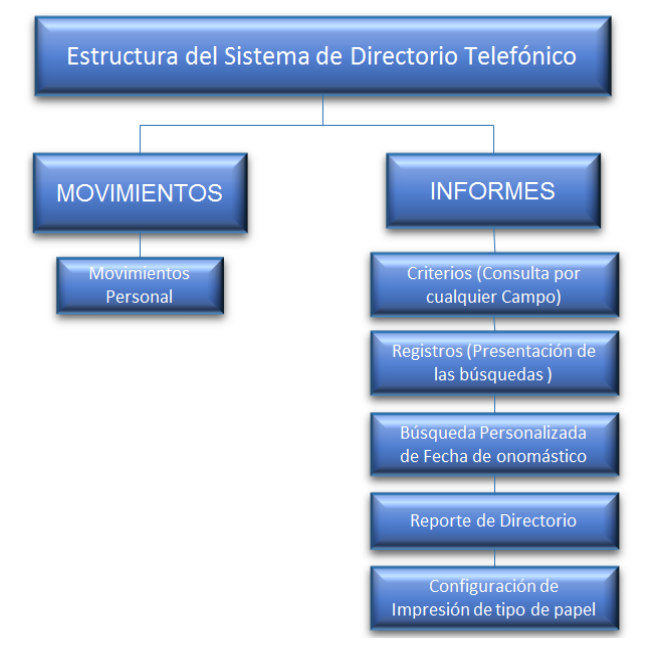

Menú del Sistema (DIRTEL)

Figura 1.10.6.1. Ejemplo del menú representado por bloques del Sistema de Directorio Telefónico.

Fuente: Elaboración propia, 2013.

# **1.11. Sistema de Inventario de Servicios Telefónicos Digitales (INVTEL)**

## **1.11.1. Objetivo del sistema**

Organizar el inventario de líneas telefónicas y los servicios digitales con que cuentan cada una de ellas como es larga distancia, llamadas nacionales y llamadas a celulares. A fin de generar la responsabilidad de las personas que usan los servicios ofrecidos para sus líneas telefónicas.

### **1.11.2. Descripción del sistema**

Permite consultar y registrar los números de extensión de las líneas asignadas a la Unidad de Política de Ingresos, así como sus servicios habilitados y el área responsable de las mismas.

Este sistema permite identificar las extensiones asignadas a la Subsecretaria de Ingresos así como los servicios habilitados por extensión y el área responsable de la misma. Permite llevar un registro de las llamadas locales, nacionales e internacionales realizadas mediante los números asignados a cada responsable.

De igual forma emite un acuse de aviso de las llamadas realizadas para que el responsable las identifique como de trabajo o personales. Es importante mencionar que también calcula el monto a pagar por llamada realizada.

### **1.11.3. Beneficios brindados al área de negocio mediante el sistema**

Proporciona un control en el uso de telefonía y previene los abusos de la misma, permitiendo así un control de las llamadas realizadas de negocio o personales.

También lleva el control de las líneas telefónicas proporcionadas por unidad, el costo de las áreas a nivel subdirección que tiene sobre la SSI.

Durante el uso de este sistema permitió frenar los altos costos en los pagos de la dependencia por servicios digitales de telefonía.

### **1.11.4. Funciones desempeñadas**

#### *Desarrollo del Sistema*

Para este sistema fui el responsable de la construcción de este sistema, me toco el rol de coordinar el desarrollo del proyecto. Yo asistí a las reuniones para llevar a cabo el análisis de la información, así mismo de enterarme qué tipo de datos eran el insumo del sistema y conocer su estructura. Para la etapa de diseño construí el diagrama entidad-relación, el cual explique a las dos personas que me apoyaron en este proyecto un documentador y un desarrollador, a fin de terminar este proyecto en tiempo y forma durante las demás etapas, sostenía reuniones por la tarde noche para ver los avances a fin de apoyar en temas que estuvieran no muy claros, las reuniones eran de entre 10 a 15 minutos diarios. Si bien había dudas las solventaba.

### *Mantenimiento*

Hoy en día soy el responsable del mantenimiento en cuanto ajustes que sean requeridos por solicitud del área usuaria o en su defecto de los cambios de plataforma tecnológica.
# **1.11.5. Diagrama entidad-relación**

La figura 1.11.5.1 presenta el diagrama entidad-relación en el cual se ve la tabla principal que es TAB\_ASIG\_EXT la cual permite almacenar que empleado con línea telefónica tiene ciertos permisos o como se denomina "servicios digitales". De igual forma cuenta con sus respectivas tablas de TBL\_BITUSO donde se almacena la clave que actualmente está conectada y el momento de la conexión y desconexión al sistema, así como la tabla TBL\_VERSION, para asegurar una sola versión en el ambiente productivo. Así como algunos catálogos que permiten extraer la información.

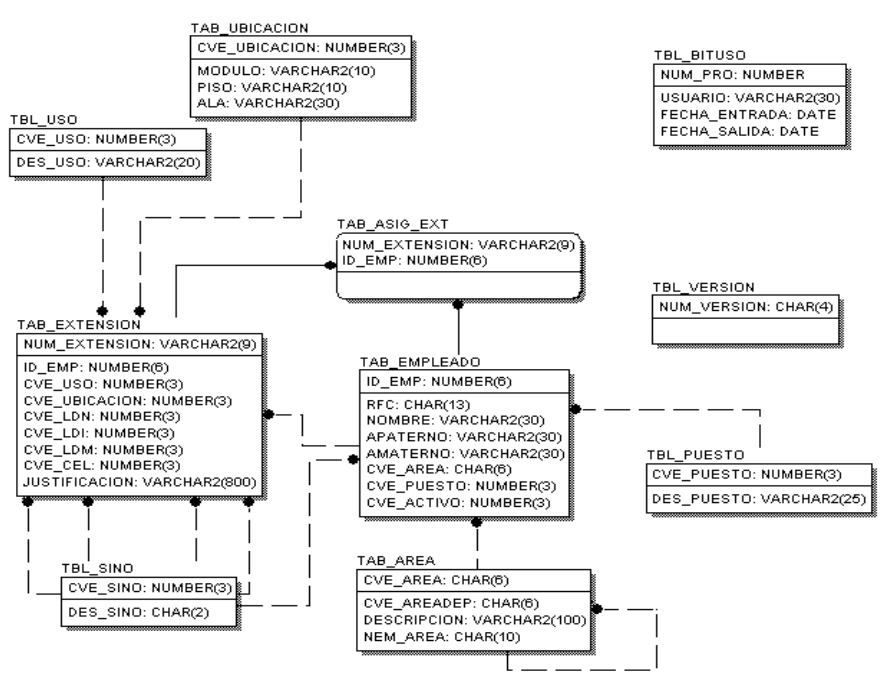

Diagrama entidad-relación (INVTEL)

Figura 1.11.5.1. Ejemplo del diagrama entidad-relación del Sistema de Inventario de Servicios Telefónicos Digitales.

En la tabla "TAB\_EXTENSION", se pueden almacenar "n" veces la extensión que puede ser asignada a más de una persona así como el historial de la misma.

Los reportes que emite el sistema nos pueden dar como resultado el número de extensiones asignadas por área de cada uno de los trabajadores, agrupados por puesto de los que son responsables de la línea telefónica y los diferentes servicios digitales que se ofrecen.

En este diagrama y como en todos los demás donde utilizamos la tabla TAB\_AREA, observamos una llave recursiva la cual fue creada de ese modo a fin de poder construir la jerarquización de los puestos en la estructura de la SHCP-SSI.

# **1.11.6. Diagrama a bloques**

La figura 1.11.6.1 muestra el menú propuesto para el sistema INVTEL derivado a que cada una de las pantallas genera un reporte de la información que se está consultando, por tal motivo solo se generó un informe personalizado. De la misma forma se tiene el reporte de líneas telefónicas donde mediante un cruce se sabe los servicios digitales que cada usuario posee en su línea telefónica asignada.

Para el pago de las llamadas a números telefónicos personales y que no tienen que ver con las funciones inminentes de su cargo se registran y si no son relacionadas sobre para que asunto se realizó la llamada esta se carga a la cuenta del usuario el cual tendría que pagar por dicha llamada.

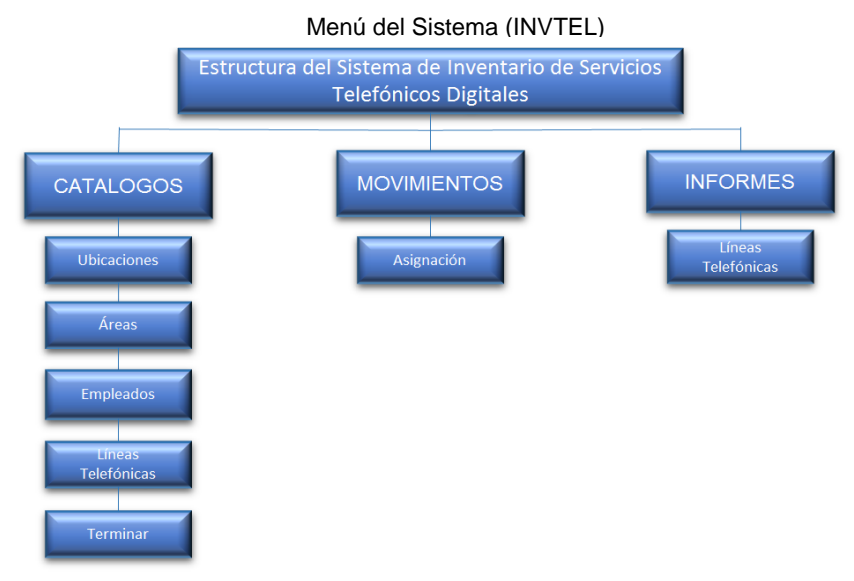

Figura 1.11.6.1. Ejemplo del menú representado por bloques del Sistema de Inventario de Servicios Telefónicos Digitales.

Fuente: Elaboración propia, 2013.

# **1.12. Sistema para la Evaluación de Conocimientos (SIEVAL)**

# **1.12.1. Objetivo del sistema**

Integrar una base de datos con preguntas clasificadas por diversas especialidades, a fin de que sirva de apoyo para la aplicación de los exámenes técnicos que se realicen en el concurso de plaza vacantes de la Subsecretaría de Ingresos.

### **1.12.2. Descripción del sistema**

Permite integrar una base de datos con preguntas clasificadas por diversas especialidades, a fin de que sirva de apoyo para la aplicación de los exámenes técnicos que se realicen en el concurso de plaza vacantes de la Subsecretaría de Ingresos. Cabe mencionar que estas preguntas han sido diseñadas por expertos en la materia y abaladas por el comité de ingreso de la SHCP de recursos humanos, así como de la Secretaria de la Función Pública (SFP). En la figura 1.12.2.1 se muestra el origen de la información que alimenta al sistema SIEVAL.

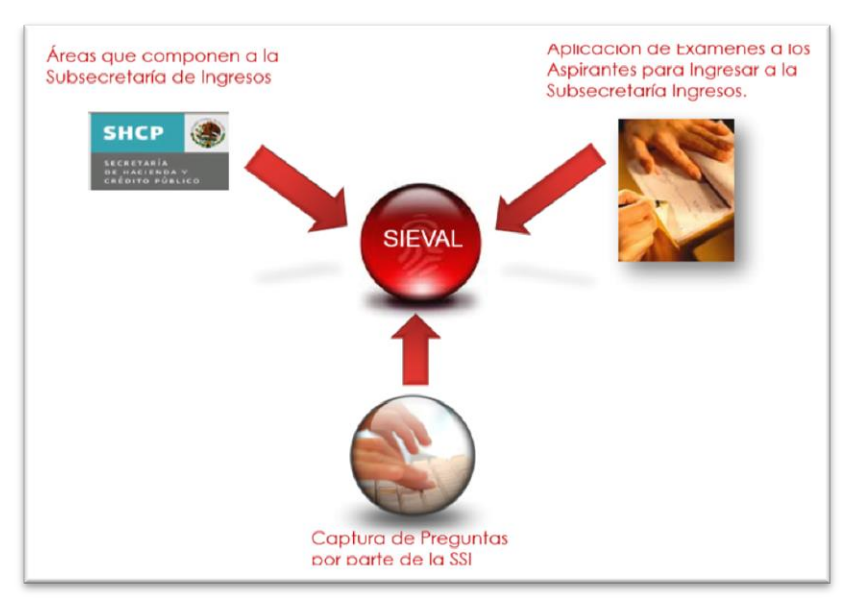

Figura 1.12.2.1 Origen de la información del sistema SIEVAL.

Fuente: Elaboración propia, 2013.

## **1.12.3. Beneficios brindados al área de negocio mediante el sistema**

A las áreas se les ha brindado el poder seleccionar al personal que ocupara plazas de nuevo ingreso dentro solamente de la Subsecretaria de Ingresos. Apoyando con el examen técnico a las áreas de Recursos humanos. También recibe los siguientes beneficios las áreas de la SSI con este sistema:

- Imparcialidad en la aplicación de las evaluaciones de conocimientos técnicos para los participantes.
- Ofrece anonimato para los participantes ya que se les genera un folio de participación.
- Imparcialidad a la hora de calificar.
- Tiempo suficiente en la aplicación de las evaluaciones.
- La calificación una vez mandado el examen es calificado al momento.
- Preguntas generadas aleatoriamente.

Así mismo garantiza la estabilidad a la hora de la aplicación de la evaluación, es importante mencionar que esta aplicación surgió antes que el portal de trabaja en [www.trabajaen.gob.mx,](http://www.trabajaen.gob.mx/) por lo cual aún se sigue usando al interior de la SSI.

# **1.12.4. Funciones desempeñadas**

## *Desarrollo del Sistema*

Las funciones desempeñadas durante la creación de este programa fueron las etapas siguientes:

- Análisis.- Este sistema fue una solicitud del área de la Coordinación Administrativa la cual simplemente solicito un sistema capaz de poder evaluar a personal que deseara ingresar a la SSI, y que las preguntas serian elaboradas por mismo personal de las áreas que contratarían al aspirante. Por tanto el diseño de todo el sistema fue iniciativa de nuestra área.
- Diseño.- Fui el responsable del diseño del prototipo de catálogos (plazas, vacantes, especialidades, preguntas, participantes y carga de participantes) y del informe (estadístico por participante), para la construcción del modelo entidad-relación lo realizamos en conjunto mi jefe directo y yo, determinamos la mejor forma de generar los reportes a fin de que solo el administrador de la aplicación pudiera ejecutarlos.
- Construcción.- Se me encargo la construcción de los módulos a los cuales realice el prototipo así mismo apoye en la construcción de dos de los tres procedimientos almacenados que es el que califica el examen y el que selecciona las preguntas para el examen.
- Pruebas.- Realizamos pruebas modulares y globales del aplicativo. Para las pruebas de funcionamiento fueron una vez integrada la base de datos completa en un ambiente de pruebas. Produjimos peticiones al servidor de base de datos para realizar pruebas de stress. Se creó un ambiente de QA (aseguramiento de la calidad) donde se pudieran realizar las pruebas, así mismo la capacitación fue necesario impartir un taller en las instalaciones de Calzada de la Virgen que es ahí donde se encuentran el personal de Recursos Humanos de la SHCP. Para enseñarles el uso y manejo del sistema, ya que ellos eran los responsables del aplicativo. De igual forma se impartió otro con personal del administrativo de la SSI, ya que realizaban contrataciones de personal de honorarios y de plazas eventuales. Durante la capacitación surgió la necesidad de montar un servidor de base de datos en calzada de la virgen pues esas instalaciones tenia intermitencia de su red y solo funcionaba correctamente la red LAN, esto con el fin de evitar inconformidades con Función Pública de los aspirantes a las plazas.
- Implantación.- Al momento de implantar el sistema y arrancarlo acompañamos al personal de Recursos Humanos durante las tres primeras evaluaciones para evitar algún problema, ese encargo lo lleve yo, por tener el conocimiento sobre el manejador de base de datos.

## *Mantenimiento*

Soy actualmente el responsable de proporcionar el mantenimiento a los cambios en cuanto tecnología se refiere, ejemplo de ello, este sistema se ha migrado de manejador de base de datos de SQL Server 2000, Oracle 9i, 10g y 11g, para lo cual realice las pruebas correspondientes a fin de garantizar el buen funcionamiento de dicho sistema.

# **1.12.5. Diagrama entidad-relación**

La figura 1.12.5.1 muestra el diagrama entidad-relación donde se tiene la configuración de las vacantes de la SSI, donde se tiene TAB\_VACANTE donde se dan de alta las vacantes existentes, TAB\_PREGUNTA donde se configuran las preguntas por vacante que estarán disponibles para ser seleccionadas para aplicar en los exámenes. Para la tabla de TAB\_PARTICIPANTE es donde se dan de alta los participantes que concursaran por cualquiera de las vacantes existentes obviamente no se conoce el folio por parte de las personas que pudieran sacar los informes del sistema si no por el administrador del aplicativo.

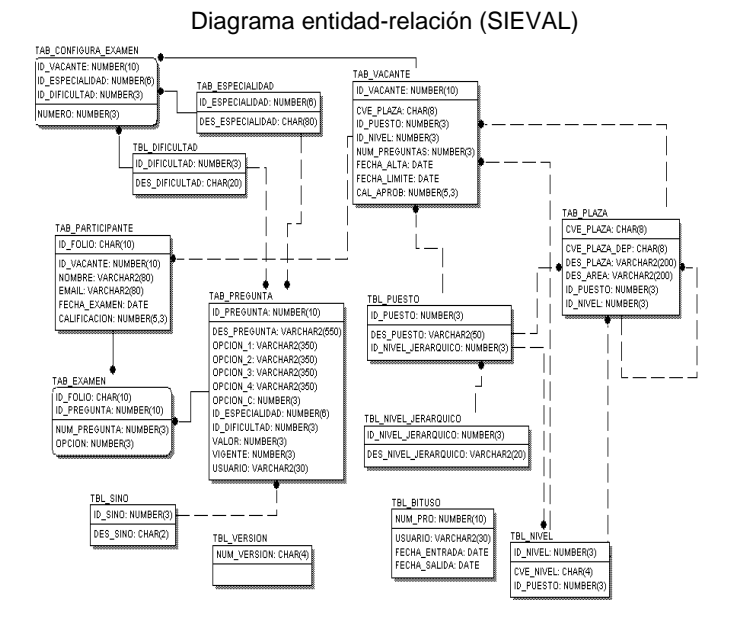

Figura 1.12.5.1. Ejemplo del diagrama entidad-relación del Sistema para la Evaluación de Conocimientos.

De igual manera se presenta la tabla de TBL VERSION que contiene la versión a nivel BD del sistema y que es la misma en subversión donde se encuentra resguardado el código fuente de la última versión.

## **1.12.6. Diagrama a bloques**

En la figura 1.12.6.1 se presenta a bloques el menú del sistema SIEVAL donde la parte principal del sistema es la parte de catálogos, que es la configuración principal del aplicativo.

Dentro de los catálogos esta una carga automática de participantes para evitar escribir uno por uno ya que existen plazas donde el número de participantes es elevado para la postulación al concurso. Esta sección solo la ve el administrador del aplicativo, al igual que la opción de informes que es justamente la salida de información de que personas pasaron en una evaluación, en caso de inconformarse por algún resultado este presenta de igual forma un informe con los resultados obtenidos arrojando los valores correctos del examen y los que el candidato coloco.

Este sistema tenía la ventaja de que cada pregunta contestada era guardada en la base de datos para evitar que por caídas de energía eléctrica o bien problemas de red ya no pudiese restaurarse el aplicativo.

#### Informe del Ejercicio Profesional Página **72** de **95**

Las preguntas que participan en el examen eran seleccionadas de forma aleatoria pero considerando el mismo tipo de examen para cada candidato, esto a fin de no dar ventajas en cuanto al tipo de pregunta por candidato. El orden de aparición de cada pregunta se realizó mediante un algoritmo, para evitar en lo más posible el mismo orden entre exámenes.

El único menú desplegado para un participante era el de movimientos con la opción de "aplicar" que básicamente es para entrar a realizar la evaluación

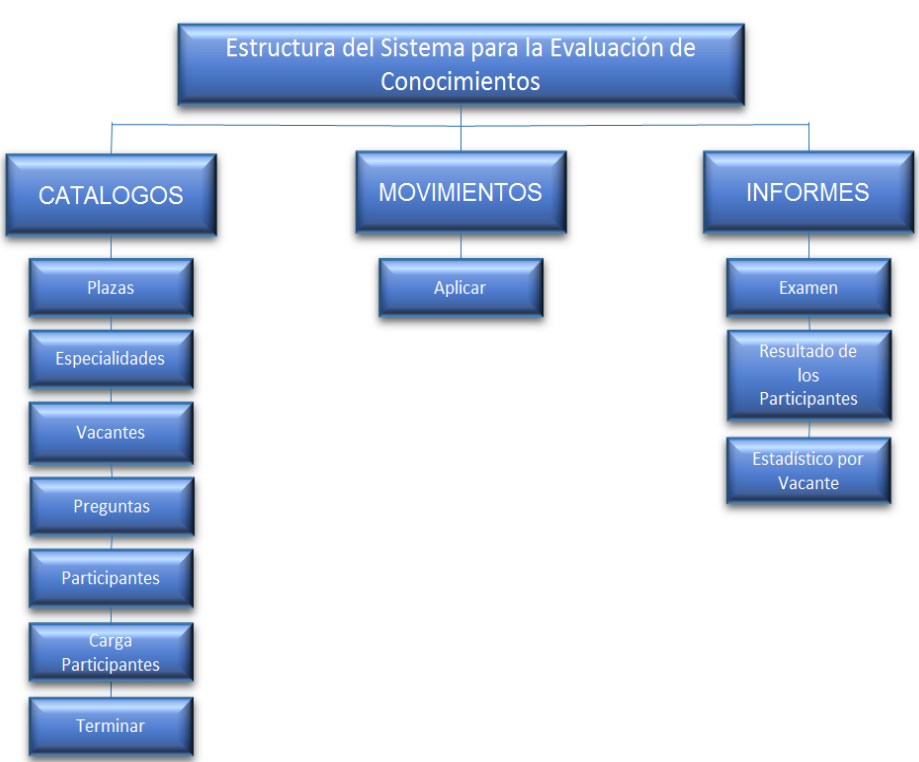

#### Menú del Sistema (SIEVAL)

Figura 1.12.6.1. Ejemplo del menú representado por bloques del Sistema para la Evaluación de Conocimientos.

Fuente: Elaboración propia, 2013.

# **1.13. Sistema para la Administración del Inventario (SIADMINV)**

# **1.13.1. Objetivo del sistema**

Conocer, administrar y repartir los bienes muebles e informáticos con que cuenta la Subsecretaria de Ingresos, permitiendo llevar un control en la asignación, tiempos entre cada solicitud y las mismas cantidades.

# **1.13.2. Descripción del sistema**

Permite llevar un registro de los movimientos de entradas y salidas de artículos. También permite llevar el registro de las personas y áreas que los solicitan, así como de las cantidades solicitadas y entregadas a las mismas.

## **1.13.3. Beneficios brindados al área de negocio mediante el sistema**

Ha permitido tener un control en la repartición de los consumibles informáticos y los bienes muebles de la SHCP-SSI, el ahorro y control sobre todo en tóner de impresión.

La problemática principal que se tenía era que en las diferentes asignaciones de muebles o bienes informáticos no se llevaba el control por lo que en muchas ocasiones eran dadas a un usuario y ellos mismas los cambiaban con otras personas, lo cual no permitía tener un buen inventario.

En cuanto a los consumibles y bienes informáticos en ocasiones las personas renunciaban y el equipo utilizado por él, era mantenido en resguardo por su jefe, lo cual hacia no tener el control de los equipos asignados y las aéreas solicitaban cada vez más.

# **1.13.4. Funciones desempeñadas**

## *Desarrollo del sistema*

En este sistema participe en las fases de construcción del módulo de movimientos y pruebas generales y de funcionalidad del sistema.

- Construcción.- Se me asigno la construcción de los módulos de movimientos (entradas, requerimientos y entregas), durante la construcción realice modificaciones al entidad-relación a fin de contemplar el tipo de requerimiento, el estatus de la petición de consumibles y la partida presupuestal de donde se realiza la compre de la mercancía.
- Pruebas.- Se realizaron pruebas funcionales al integrar todo el proyecto de las cuales fui el responsable, así mismo señale un detalle en el reporte Kárdex, se creó un ambiente de QA (aseguramiento de la calidad) a fin de tener un ambiente controlado donde se pudieran realizar las pruebas por parte del usuario.

## *Mantenimiento*

Soy actualmente el responsable de proporcionar el mantenimiento a los cambios en cuanto tecnología se refiere, ejemplo de ello, este sistema se ha migrado de manejador de base de datos de SQL Server 2000, Oracle 9i, 10g y 11g.

## **1.13.5. Diagrama entidad-relación**

En la figura 1.13.5.1 se presenta el diagrama entidad-relación del sistema SIADMINV en el cual se pueden observas varias tablas principales, y que sirven para el almacenamiento de cada uno de los productos que se entregan a los usuarios (TAB\_ARTICULO), para la parte del presupuesto y que sustente de donde proceden los recursos es TAB\_PARTIDA. Las tablas tab\_entmae así como tab\_entdet que sirven de apoyo para registrar los productos comprados y conque número de factura, la tabla de TAB\_REQMAE es donde registramos la petición del usuario para algún consumible.

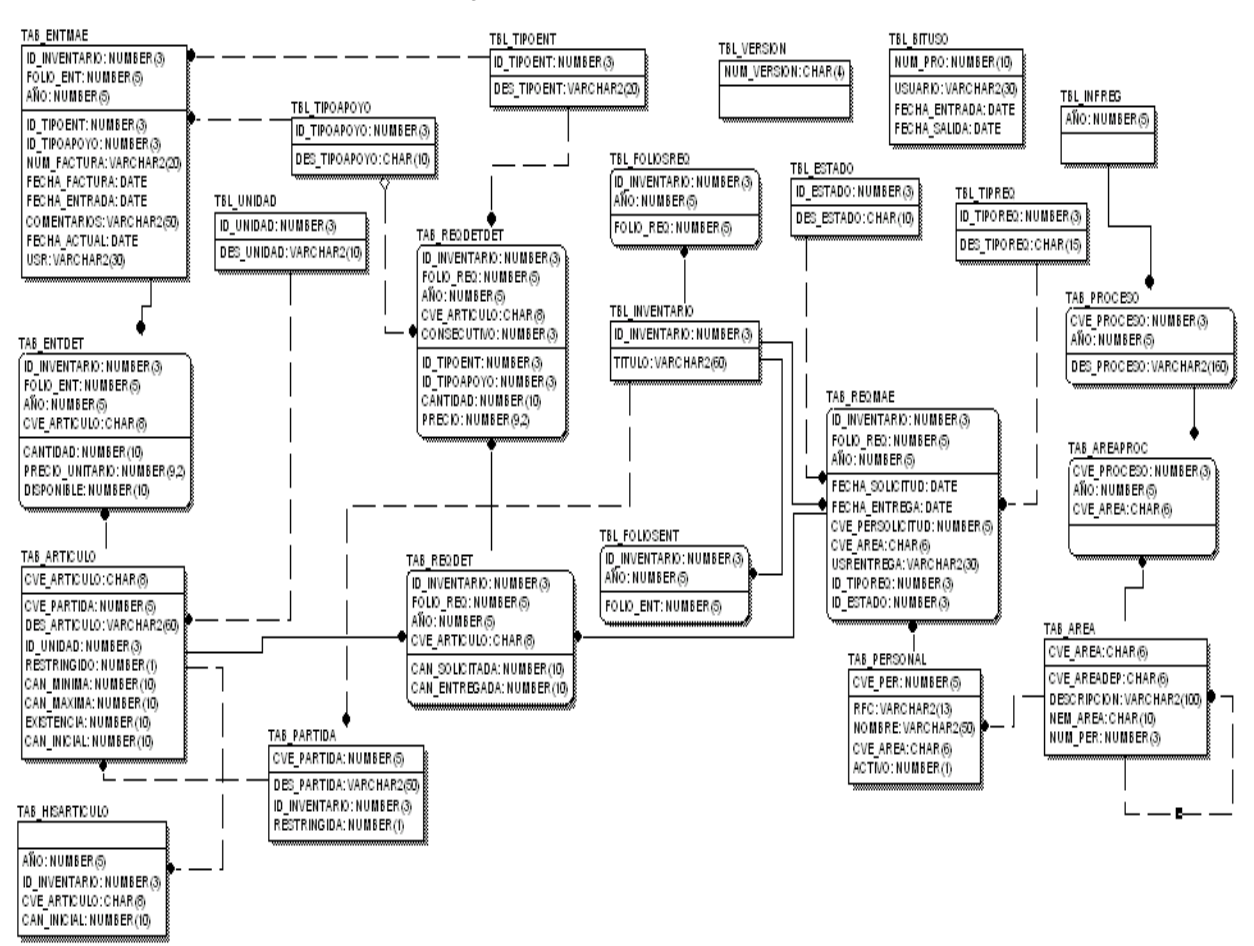

#### Diagrama entidad-relación (SIADMINV)

Figura 1.13.5.1. Ejemplo del diagrama entidad-relación del Sistema para la Administración del Inventario.

# **1.13.6. Diagrama a bloques**

En la figura 1.13.6.1 se aprecia el diagrama a bloques del menú donde se observa tres módulos principales de trabajo que son catálogos, movimientos e informes. Para la parte de movimientos es simplemente registrar que entra, los requerimientos de las áreas usuarias y cuando se entrega y que se fue lo solicitado y obviamente quien se le da el consumible. De la misma forma a grandes rasgos para los informes existe un corte mensual de consumibles el costo por proceso o en otras palabras el costo de todo lo entregado por área usuaria, así como el control Kárdex (entrada, salida y existencia).

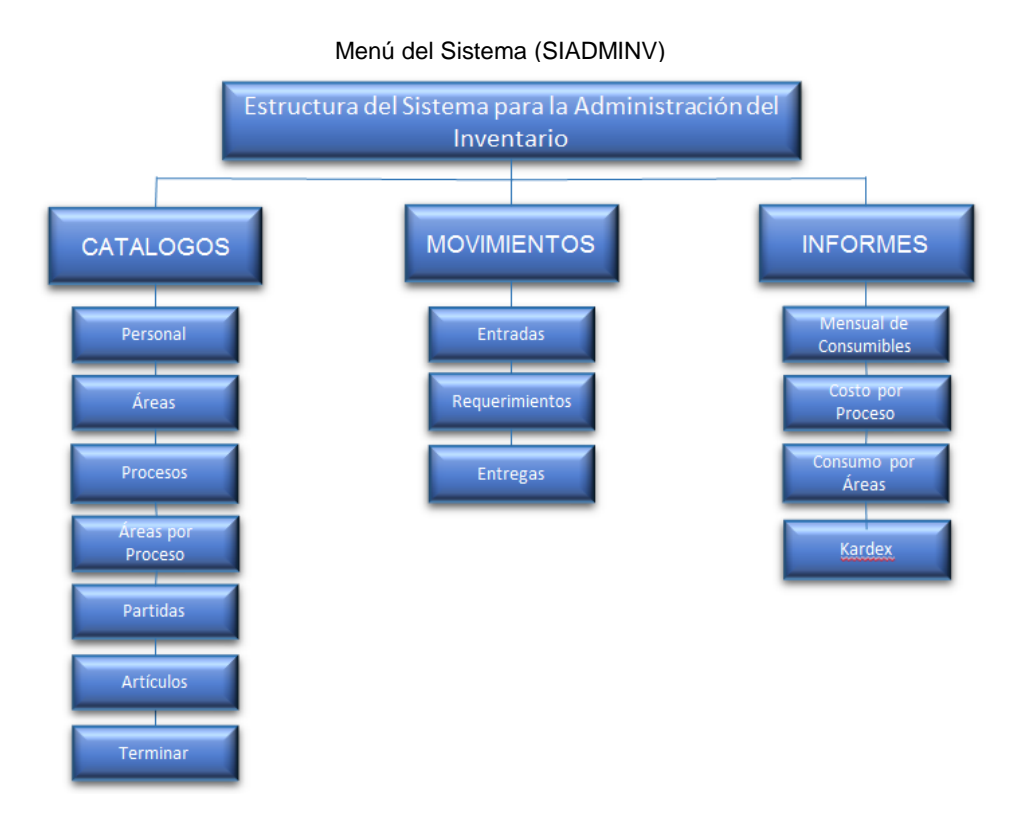

Figura 1.13.6.1. Ejemplo del menú representado por bloques del Sistema para la Administración del Inventario.

Fuente: Elaboración propia, 2013.

# **1.14. Sistema para la Consulta del ISAN y Tenencia (ISAN)**

# **1.14.1. Objetivo del sistema**

Integrar la información enviada por el SAT de las declaraciones presentadas principalmente por aquellos contribuyentes relacionados con la industria de tabacos labrados y con la industria vitivinícola.

### **1.14.2. Descripción del sistema**

En la figura 1.14.2.1 se puede observar de donde llega la información que el sistema ISAN procesa, lo cual permite observar el comportamiento de la industria automotriz sujeta entre otros impuestos, al Impuesto Sobre Automóviles Nuevos (ISAN) y al Impuesto Sobre Tenencia o Uso de Vehículos (ISTUV), con el fin de proponer medidas de política tributaria que permitan mejorar la administración, aplicación y eficiencia recaudatoria de estos impuestos. La información disponible en el sistema comienza a partir del año 2005 a la fecha, actualizándose mensualmente con la información proporcionada por el Servicio de Administración Tributaria (SAT).

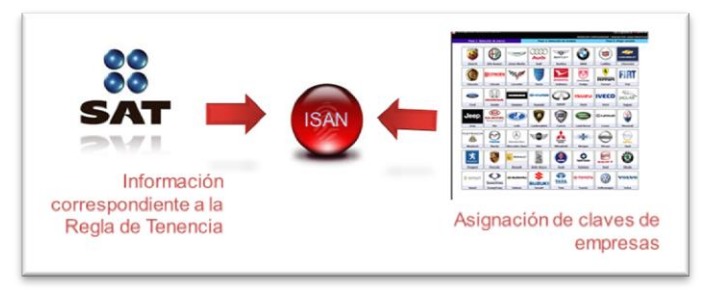

Figura 1.14.2.1 Origen de la información del sistema ISAN.

Fuente: Elaboración propia, 2013.

## **1.14.3. Beneficios brindados al área de negocio mediante el sistema**

Este sistema permite incorporar la información presentada en la declaración informativa de las ventas de vehículos nuevos realizadas por los distribuidores del país, permite registrar las claves vehiculares que se incorporan cada vez que sale a la venta un nuevo vehículo, se calculan los impuestos correspondientes al ISAN, ISTUV e IVA, así como también realiza estimaciones y proyecciones de información para su análisis y comportamiento.

## **1.14.4. Funciones desempeñadas**

#### *Desarrollo del sistema*

Las funciones desempeñadas a mi cargo para este sistema fue la construcción de los módulos de Movimientos que es el de incorporación de información al sistema donde mensualmente se van incorporando remesas de información a fin de ir actualizando el sistema con los datos que reportan las automotrices del país por medio de las declaraciones informativas del DIMM que es un sistema del SAT. También participe en el módulo de Proyecciones para las pantallas de "Tarifa ISAN" y "Tarifa ISTUV" que básicamente es crear justamente tarifas para simular el cálculo de ISAN y la TENENCIA, generando con información real una simulación de cómo se comportaría dichas variables

- Construcción.- Fui el responsable del módulo de movimientos donde codifique la pantalla de "Proceso de Información", para este fueron creados procedimientos almacenados para la validación e incorporación de información siempre y cuando cumpla criterios para que la información sea confiable. Ejemplo de esto es que en ocasiones el contribuyente donde está el campo de cuantos autos vendió pone el precio por auto y donde está el precio el número de vehículos por tanto la cantidad se ve incrementada. Cuando existe información con errores se manada a una tabla con los registros con inconsistencias, hasta que paso parte de la información esta se puede guardar en las tablas definitivas. Construí el módulo de "proyecciones", se realizaron de igual forma procedimientos almacenados que realizaran cálculos dejando la salida en tablas temporales y de esa manera dejando al servidor la tarea de procesar y simplemente el cliente consultar la tabla de resultados.
- Pruebas.- Participe en las pruebas modulares y funcionales así mismo me toco la aplicación del Checklist para asegurarse que el sistema cumpliera con todas las especificaciones de desarrollo que tenemos contempladas, una vez terminadas las pruebas fue necesario construir el ambiente de QA (aseguramiento de la calidad) para realizar las pruebas y presentar ante el usuario el sistema para su capacitación. Se simularon corridas con información muy consistente para calcular sus valores.

#### *Mantenimiento*

Soy actualmente el responsable de proporcionar el mantenimiento a los cambios en cuanto tecnología se refiere, ejemplo de ello, este sistema se ha migrado de manejador de base de datos de SQL Server 2000, Oracle 9i, 10g y 11g.

# **1.14.5. Diagrama entidad-relación**

En la figura 1.14.5.1 y 1.14.5.2 muestran el diagrama entidad-relación que en este momento tiene el sistema ISAN. La primer parte del diagrama son tablas de paso que se tienen para el procesamiento de la información por medio de las opciones del sistema. Este aplicativo se le inyecta información proporcionado por el SAT referente a la venta de automóviles, por Administración Locales Sede o bien como se conocían antes Administraciones Regionales de Recaudación (ARR), las cuales son ocho y es un par de archivos por ARR donde se tiene en el primer archivo la parte del vendedor del automóvil (automotriz) y el detalle de sus ventas mensual.

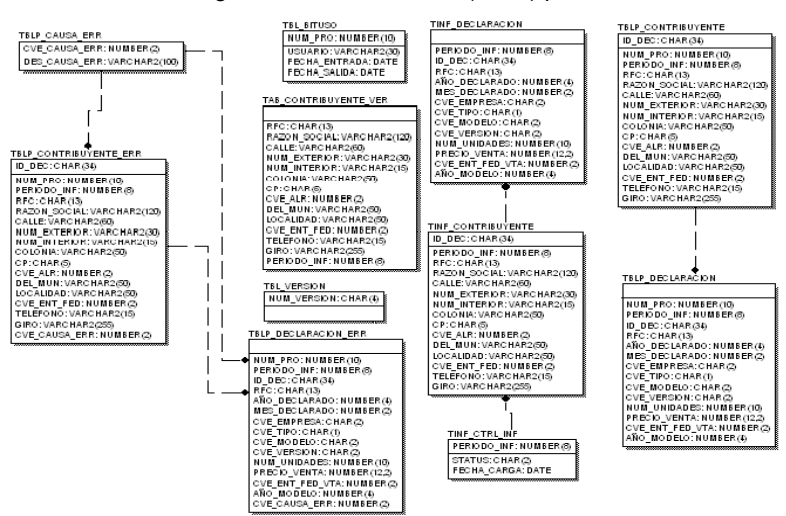

#### Diagrama entidad-relación (ISAN) parte 1

Figura 1.14.5.1. Ejemplo del diagrama entidad-relación del Sistema para la Consulta de ISAN y Tenencia. Muestra tablas temporales y tablas de errores donde se almacena la información con inconsistencias.

Particularmente en la figura 1.14.5.2 del diagrama entidad-relación son las tablas definitivas del sistema donde se almacena los movimientos, simuladores, tablas de catálogo y tablas de dominio.

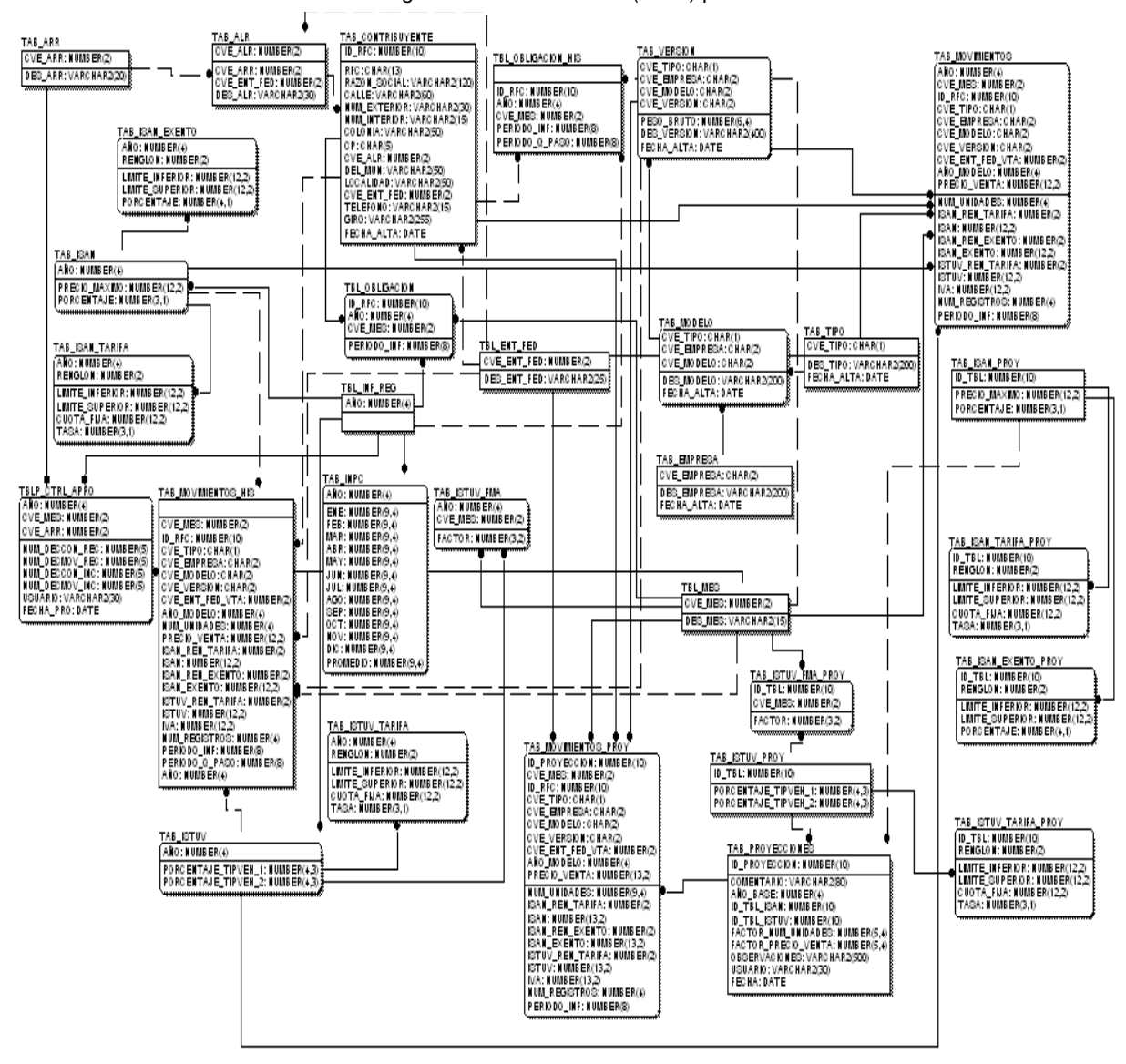

Diagrama entidad-relación (ISAN) parte 2

Figura 1.14.5.2. Ejemplo del diagrama entidad-relación del Sistema para la Consulta de ISAN y Tenencia. Tablas definitivas donde se almacena la información de cada uno de los procesos de forma definitiva.

# **4.14.6. Diagrama a bloques**

La figura 1.14.6.1 muestra el menú a bloques del sistema ISAN, donde este contiene cuatro módulos los cuales son catálogos, movimientos, informes y proyecciones.

De lo más importante con lo cual cuenta este sistema es las proyecciones derivado a que por medio de tablas de factores que se encuentran en la sección de catálogos, permite obtener cálculos de escenarios de cuanto se podría reanudar por ISAN o ISTUV si es que ciertas variables se comportaran con el criterio que el economista determina.

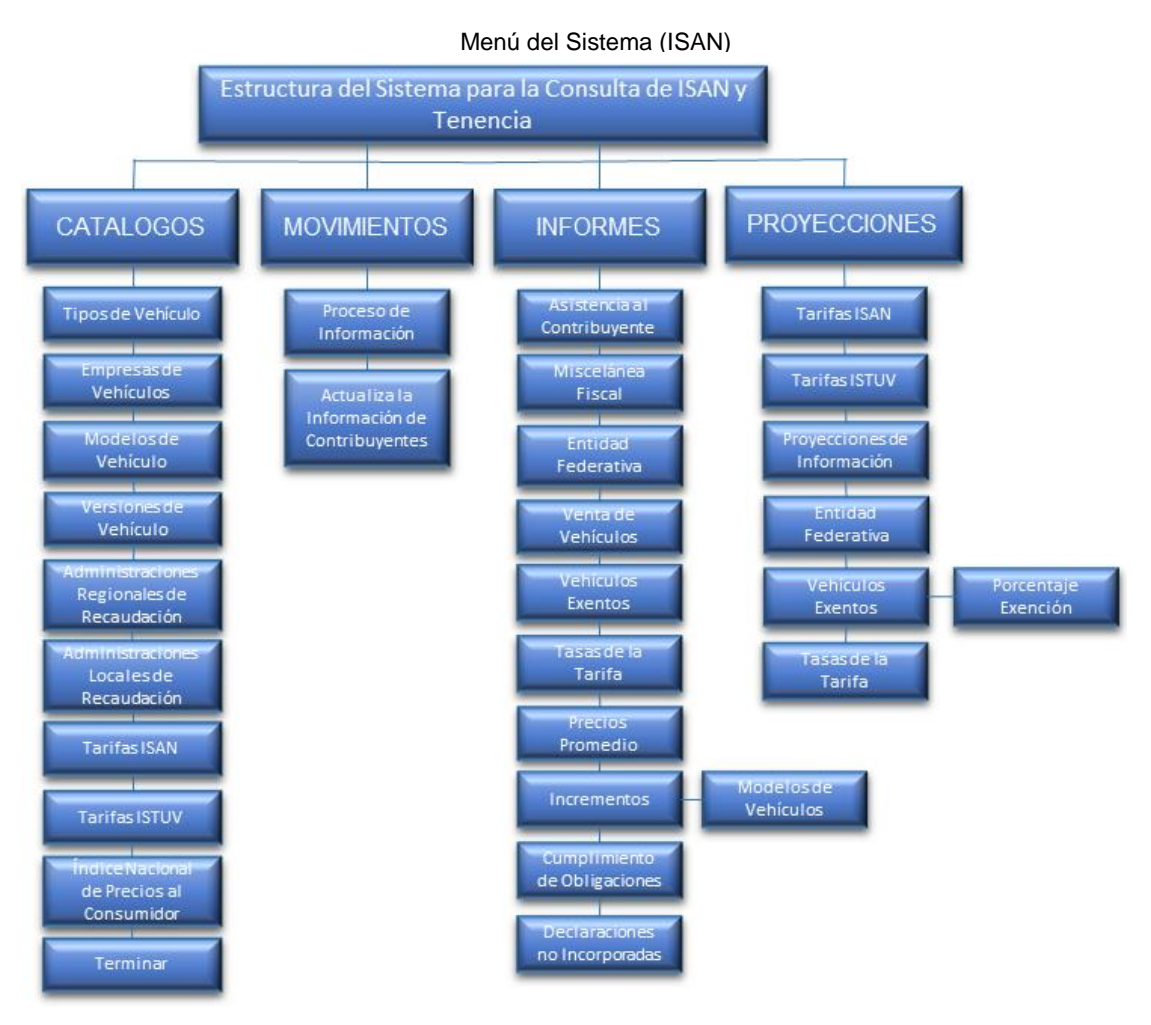

Figura 1.14.6.1. Ejemplo del menú representado por bloques del Sistema para la Consulta de ISAN y Tenencia.

Fuente: Elaboración propia, 2013.

# **1.15. Sistema para el Seguimiento del Impuesto Especial Sobre Producción y Servicios (IEPS)**

## **1.15.1. Objetivo del sistema**

Permitir la integración de la información enviada por el SAT de las declaraciones presentadas principalmente por aquellos contribuyentes relacionados con la industria de tabacos labrados y con la industria vitivinícola.

## **1.15.2. Descripción del sistema**

Con base al artículo 38 del reglamento interior de la Secretaría de Hacienda y Crédito Público, compete a la Unidad de Política de Ingresos Tributarios:

VIII. Fijar los precios y tarifas de los bienes y servicios de las entidades de la Administración Pública Federal o establecer las bases para fijarlos, con la participación que corresponda a otras dependencias de la Administración Pública Federal, previa elaboración de estudios de costos económicos y de la estructura de los mercados en los que se prestan los bienes y servicios directamente por las entidades o por concesiones.

Permite integrar la información enviada por el SAT de las declaraciones presentadas principalmente por aquellos contribuyentes relacionados con la industria de tabacos labrados y con la industria vitivinícola, permitiendo consultar la información de sus ventas, principales clientes y proveedores, así como información de su control físico, a fin de proponer medidas de política tributaria que permitan mejorar la administración, aplicación y eficiencia recaudatoria del IEPS. La información disponible en el sistema comienza a partir del año 2005 a la fecha, actualizándose mensualmente con la información proporcionada por el Servicio de Administración Tributaria (SAT). La información que llega es la informativa de la MULTI-IEPS para los anexos 1, 2, 7, 8, 9, 11 y 12 y que es captada de los contribuyentes mediante la presentación de su declaración en el sistema para la Declaración Informativa Múltiple del IEPS 2012 (MULTI-IEPS). La única que se sube al sistema IEPS es para los anexos 1, 2 y 9.

Los demás anexos son procesados cuando son requeridos por el usuario pero es muy poco el volumen por anexo. La figura 1.15.2.1 muestra el origen de la información.

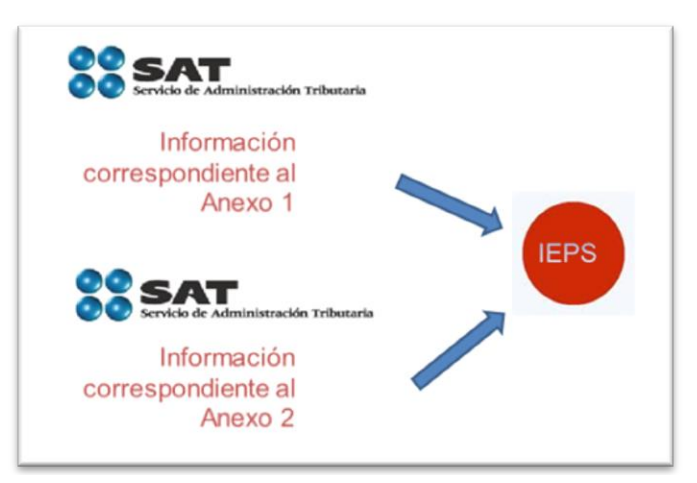

Figura 1.15.2.1 Origen de la información del sistema IEPS.

Fuente: Elaboración propia, 2013.

# **1.15.3. Beneficios brindados al área de negocio mediante el sistema**

Este módulo permite una simulación de la información relacionada con tabacos labrados (cigarros con filtro, cigarros sin filtro, puros, tabaco para pipa o rape) permite modificar la tasa del IEPS y el factor de ajuste al precio al detallista en este sistema se puede observar el comportamiento de la información correspondiente a IEPS.

Simulador de Precio de Venta (IEPS).

- Permite la continuidad del seguimiento a los impuestos que marca la Ley de Ingresos.
- Garantiza al área funcional cumplir con sus atribuciones sustantivas.
- $\bullet$  Integridad y congruencia en la información.
- Eficiencia en procesos del sistema.
- Facilidad para la obtención de información.
- Evita vulnerabilidades de pérdida/duplicidad de información.
- Generación de Informes rápidos, completos y confiables.
- Apoya la Integración de las áreas del negocio proveyendo de información útil de uso común.

El sistema tiene una amplia gama de informes los cuales permiten extraer la información necesaria para realizar estudios en materia fiscal y algunos otros son ya el producto que se entrega a la cámara de diputados. Alguna de esta información participa en la elaboración de Ley de Ingresos.

- Informe de tabacos labrados por empresa.
- Informe de tabacos labrados por marca.
- Informe de tabacos labrados (lista de precios al público).
- Informe de tabacos labrados (Precio de Venta).
- Informes de Control Físico (Bebidas y Tabacos).
- Informes de compras y ventas de Bebidas y Tabacos.
- Informe de las empresas principales de bebidas y Tabacos.

## **1.15.4. Funciones desempeñadas**

Este sistema fui el responsable de su desarrollo por lo cual participe desde su conceptualización hasta su culminación, se me asigno el papel de coordinar al personal de apoyo.

# *Desarrollo del sistema*

- Análisis.- Durante esta etapa participe en las reuniones como representante del área informática, para conocer el alcance y los requerimientos que el área usuaria requería, me dieron a conocer la información y las salidas requeridas para esta. Se me proporcionaron sabanas de información que ya llegaba por parte del SAT, y se nos proporcionaron copia de las reglas de negocio del sistema del SAT y así mismo diccionarios de datos, informes que ellos elaboraban y la miscelánea fiscal. Poco a poco se fue conociendo la información y los datos que se requerían por informe pero de manera general. Levantamos un documento de requerimientos donde la participación del usuario fue firmar lo que él solicitaba y por mi lado lo que yo entendí de esas reuniones.
- Diseño.- Fui el responsable de la construcción del prototipo, por lo cual coordine dos personas para el diseño del prototipo del sistema. Durante esta etapa también diseñe el diagrama entidad-relación. Y supervisé que la construcción de los prototipos de todo el sistema estuviera a pegado a los estándares que se utilizan para su desarrollo.
- Construcción.- Empezamos a construir los catálogos en mi caso fui el responsable de la elaboración de las pantallas de "Tabacos Labrados" y de "Compras y Ventas". Para la parte de informes ya conociendo la información me tocaron los mismos sub-módulos., esto para ahorrar tiempo pues el sistema si es un poco grande.
- Pruebas.- Para esta etapa recibí apoyo de otro desarrollador para efectuar las pruebas modulares, generales, funcionales y de seguridad, que se requerían. Construí el ambiente de QA (aseguramiento de la

calidad) a fin de garantizar la correcta funcionalidad del sistema. Este mismo esquema de base de datos sirvió para un taller elaborado para explicar paso a paso el funcionamiento, así mismo aprovechar para que ellos lo siguieran probando en su lugar de trabajo.

 Implantación.- Para esta etapa se realizó el paquete de instalación y se crearon las cuentas de usuario así mismo se obtuvo el acta de aceptación del proyecto

### *Mantenimiento*

Este sistema ha recibido mejoras en los informes, derivado de que son entregados tal cual y los requieren autoridades superiores. Se realizaron algunas mejoras en los informes de tabacos labrados.

Se incorporó la parte de "Control físico de mercancía" donde se desarrollaron módulos para carga automática de información y sus correspondientes informes.

En cuanto al acoplamiento tecnológico, fui el responsable de las actividades de certificar los medios del sistema a fin de garantizar su funcionamiento en otras plataformas.

### *Migración*

Cuando se tuvo la necesidad de migrar las aplicaciones de manejador de base de datos de SQL Server a Oracle 9i, me toco la migración completa de la estructura de base de datos y del aplicativo, con cero incidentes reportados.

# **1.15.5. Diagrama entidad-relación**

La figura 1.15.5.1 muestra parte del diagrama entidad-relación de la base de datos del sistema IEPS, se tiene las siguientes series de tablas sueltas y solo algunas con su respectiva relación, esto es derivado a la necesidad de importar información a tablas temporales y después a tablas de preparación de información, también existen tablas de bitácora que no tienen ninguna relación por la propia necesidad de colocar información en ella.

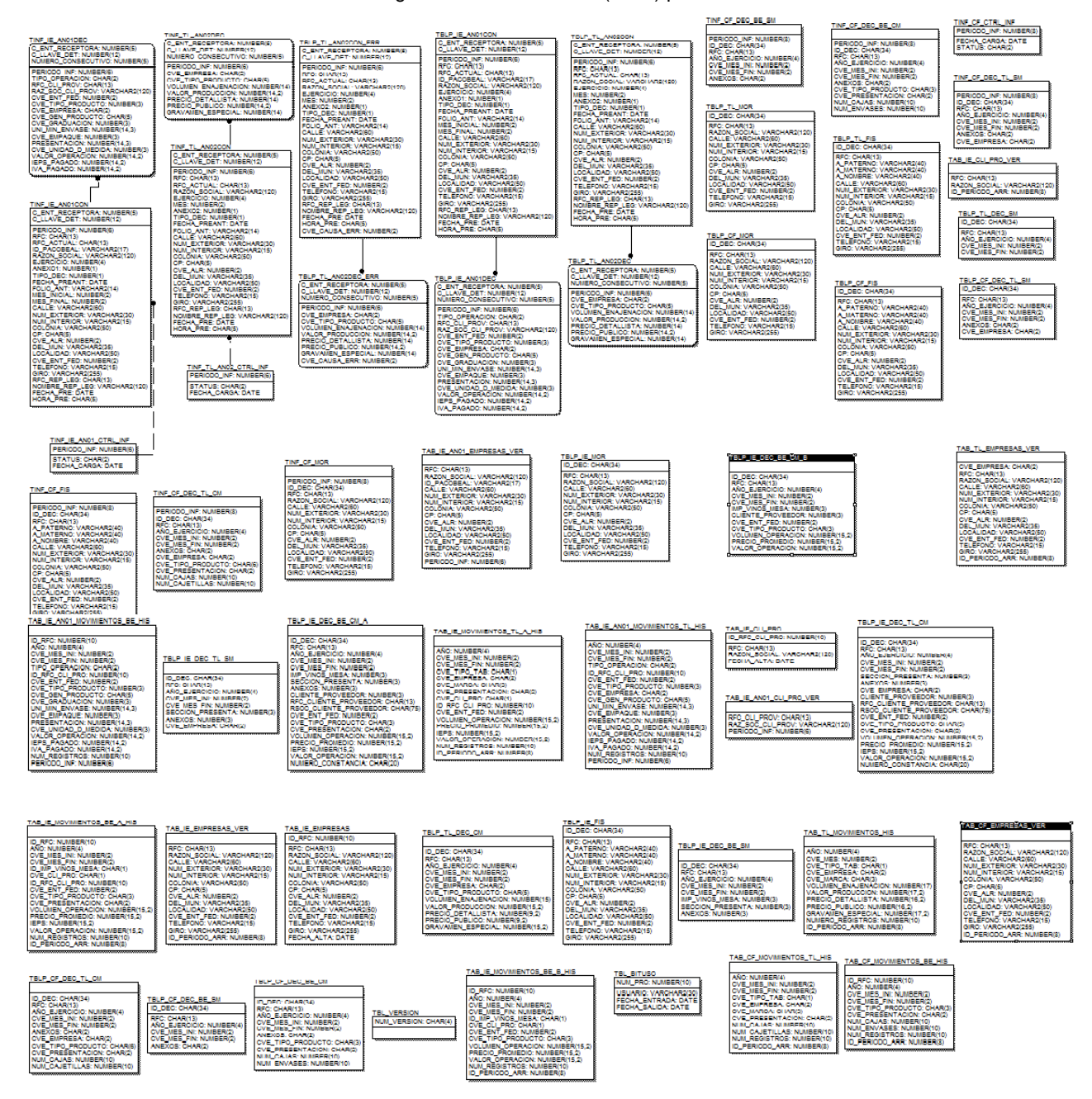

Diagrama entidad-relación (IEPS) parte 1

Figura 1.15.5.1 Ejemplo del diagrama entidad-relación del Sistema para el Seguimiento del Impuesto Especial Sobre Producción y Servicios.

Una vez procesado la información se introduce a su correspondiente estructura de base de datos que es la mostrada en la figura 1.15.5.2 que corresponde a la siguiente parte del diagrama entidad-relación, la cual permea sobre las de trabajo de la figura 1.15.5.1, donde se realizan validaciones a los registros per medio de los catálogos, de venir mal la información se manda a tablas de errores.

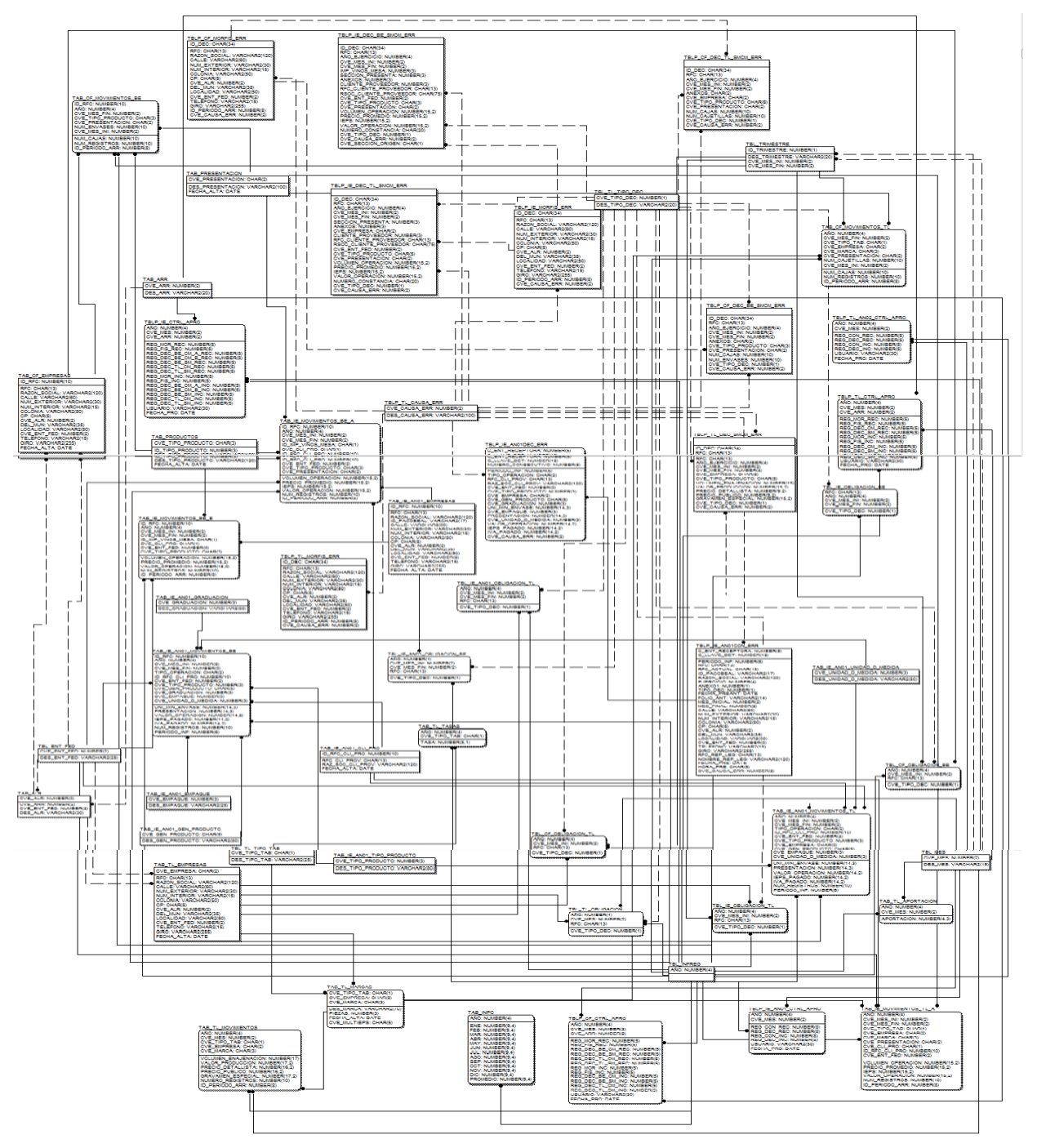

Diagrama entidad-relación (IEPS) parte 2

Figura 1.15.5.2. Ejemplo del diagrama entidad-relación del Sistema para el Seguimiento del Impuesto Especial Sobre Producción y Servicios.

# **1.15.6. Diagrama a bloques**

La figura 1.15.6.1 muestra los tres módulos principales los cuales son catálogos, movimientos e informes. Para la parte de movimientos son puras cargas de los datos que llegan y se realiza de forma automática en formato de archivo plano donde se suben los movimientos de los tres tipos de anexo utilizados de las informativas de la MULTI-IEPS.

La información se sube a tablas temporales y es procesada e incorporada a su correspondiente tabla de trabajo. Para la parte de informes cada uno de ellos es parametrizable y permite la obtención de información de manera rápida. De igual forma visualiza las declaraciones que no fueron incorporadas a nivel de campos llave y detalle donde se presenta la causa de por qué no fue incorporada al sistema.

Se cuenta con tablas de bitácora ya que cuando una declaración se presenta con movimientos y ya existe una en el sistema esta es sustituida por la reciente y se manda la otra a bitácora. Para estas situaciones se encuentra una opción de menú de cuáles fueron las declaraciones sustituidas que es la Bitácora de procesos de información.

Cada producto nuevo que sale al mercado para la parte de tabacos es validado en el sistema y de no estar registrado emite la clave que hay que dar de alta al sistema para que permita su incorporación al mismo. Esta acción se realiza en el catálogo de "Empresas y Marcas".

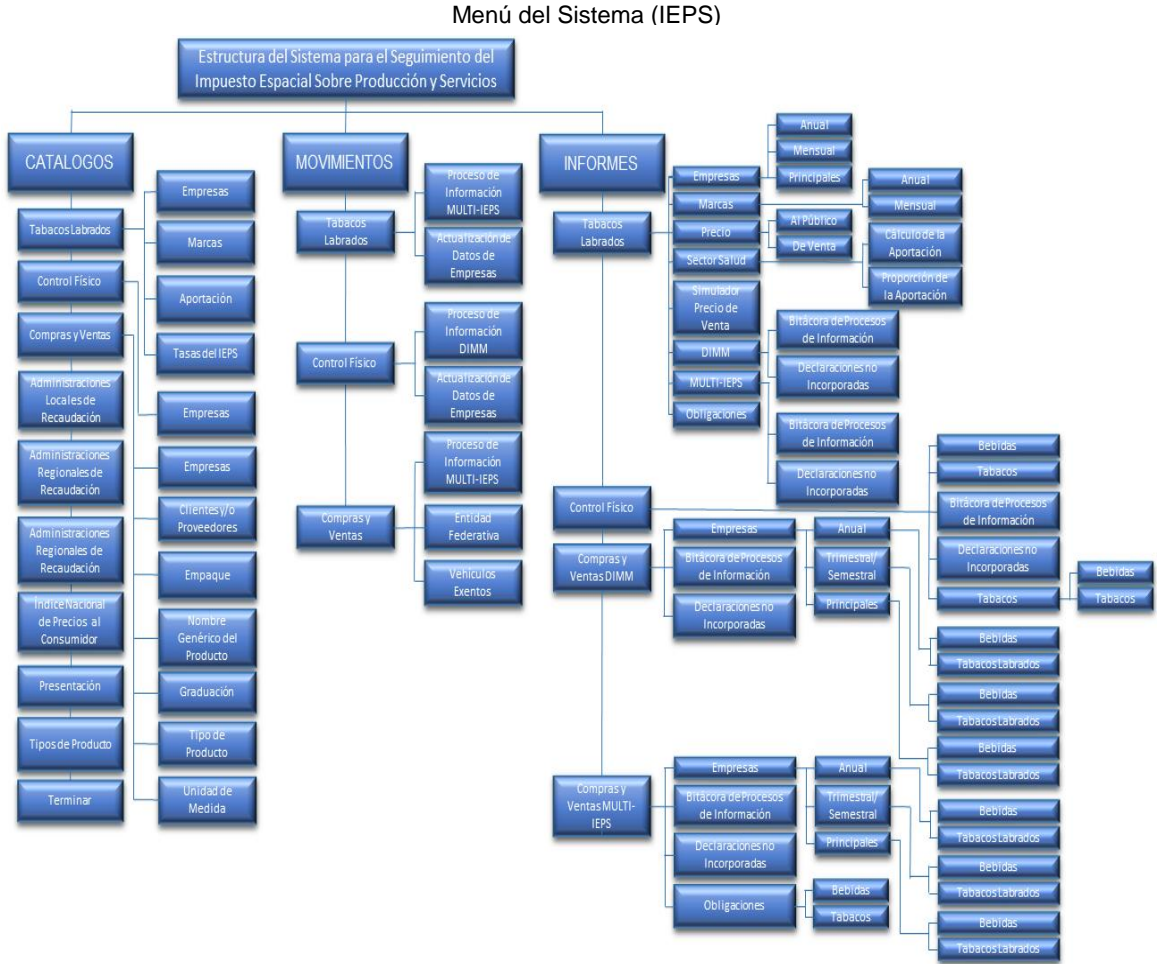

Figura 1.15.6.1. Ejemplo del menú representado por bloques del Sistema para el Seguimiento del Impuesto Especial Sobre Producción y Servicios.

Fuente: Elaboración propia, 2013.

Informe del Ejercicio Profesional Página **86** de **95**

# **1.16. Sistema Integral de Seguimiento y Evaluación de Procesos (SISEP) para la Procuraduría Fiscal de la Federación (PFF)**

# **1.16.1. Datos generales**

La Subprocuraduría Fiscal Federal de Amparos (SFFA) pertenece a la Procuraduría Fiscal de la Federación (PFF), siendo este el órgano jurídico de la Secretaría de Hacienda y Crédito Público, con facultades entre otras, de representar el interés de la Federación en controversias jurídicas ante los Tribunales de la República Mexicana y demás autoridades competentes, tanto en materia de amparo fiscal y laboral así como interponer los incidentes, recursos y quejas que procedan en cada uno de ellos, para la defensa hacendaria.

Para llevar a cabo los procesos de la SFFA, fue implementado el Sistema Integral de Seguimiento y Evaluación de Procesos (SISEP), herramienta de trabajo a través de la cual este sistema gestiona el control de la información, automatizando los procesos de gestión sustantivos de la SFFA.

# **1.16.2. Funciones desempeñadas**

Fui asignado a la PFF a realizar un diagnóstico del sistema SISEP y sus bases de datos, para este proyecto solo participe yo como personal del área tecnológica donde mi responsabilidad principal era detectar los posibles problemas para este sistema. Cabe hacer mención que una vez terminadas mis actividades en estas instalaciones logre un beneficio del 48% para el sistema. Este es un logro del cual me llevo a tener el reconocimiento del personal de la Procuraduría Fiscal de la Federación.

# **1.16.3. Problemática detectada**

Se reporta diferentes errores generados por el sistema SISEP, detectando los siguientes como principales:

- Lentitud en la comunicación entre servidor y equipos clientes.
- Lentitud en las consultas.
- Errores enviados por la aplicación SISEP. Bloqueo de la aplicación SISEP para lo cual se tiene que reiniciar.
- Errores en cuanto al TimeOut de la aplicación.
- Error de tipo de dato por parte de la aplicación.
- Errores al realizar un grabado o actualización a la base de datos (Insert o Update).
- Consultas sensitivas (esto puede llegar a impactar al performance de la aplicación).

# **1.16.4. Elementos con los que se contó para iniciar diagnóstico**

- Documentación de la aplicación.
- Equipo para montar un ambiente de desarrollo.
- Estructuras de la base de datos (Seguridad y Gestión), para generar diagramas entidad-relación.
- Información de la base de datos en cuanto a los archivos de datos y de transacciones (\*.MDF y \*.LDF).
- Entrevistas con 12 usuarios con mayor reporte de errores de la aplicación.
- Código Fuente de la aplicación SISEP (versión del proveedor) No es la de producción.
- Generar mediante el "Analizar de SQL" (Profiler) la actividad de la base de datos.

# **1.16.5. Actividades desempeñadas en las instalaciones de la PFF**

- Configuración y arranque de Analizador de SQL (Profiler) en producción.
- Se generaron las estructuras de la base de datos de Seguridad y Gestión.
- Por medio de las estructuras generadas se crearon diagramas entidad-relación de la base de datos de Seguridad y Gestión.
- Identificación de tablas de las bases de datos de Seguridad y Gestión con mayor volumen de registros.
- Análisis de los registros arrojados por el Analizador de SQL (profiler).
- Se revisó documentación correspondiente al manual del usuario de la aplicación SISEP para entender su navegación.
- Aplicación de encuestas al área de Oficialía de partes (Turnado), con la finalidad de detectar los problemas principales de la aplicación SISEP.
- Se creó la base de datos de seguridad y gestión como un ambiente de desarrollo por medio de los archivos MDF y LDF en una Laptop asignada.
- Identificación de tablas de negocio del Sistema SISEP.
- Identificación de tablas con alta volumetría.
- Análisis para detectar la fragmentación de índices existentes.
- Análisis de tablas principales (de negocio) con base al tiempo de respuesta de los módulos que las utilizan.
- Análisis del número de campos de las tablas transaccionales.
- Análisis de índices que componen las tablas transaccionales.
- Análisis de queries detectados como alto costo para la base de datos con la finalidad de crear índices (ambiente de desarrollo) mediante la información arrojada por el Profiler.
- Revisión de errores mencionados en las entrevistas realizadas en el área de Oficialía de Partes (Turnado) a 12 usuarios.
- Se buscaron y localizaron en código fuente las consultas realizadas hacia la base de datos de Gestión.
- Se localizó la apertura a la base de datos por medio de cadena de conexión a fin de identificar el error de TimeOut.

# **1.16.6. Propuesta de solución para el sistema SISEP**

Con base al análisis realizado y con los elementos que fueron proporcionados podemos resumir lo siguiente:

- Creación de respaldo de la base de datos Completo. Por medio de BACKUP y Respaldo de los archivos \*.MDF y \*.LDF.
- Creación de la tabla de Bitacora2006\_2010 de la base de datos de Seguridad y separación de información correspondiente a la tabla Bitácora mediante el campo (fecha).
- Creación de la tabla de Alarmas2004\_2010 de la base de datos de Gestión y separación de información correspondiente a la tabla Alarmas mediante los campos (fch\_alarma y status\_alarma = 9).
- Creación de Índices propuestos para hacer que la base de datos sea más ágil.
- Desfragmentación de Índices que fueron seleccionados como candidatos a mejorar.
- Actualización de estadísticas para la base de datos de Seguridad y Gestión.
- Encoger el archivo LOG de la base de datos de Gestión, esto para recuperar espacio del disco duro, esta tarea recuperaría alrededor de 13 GB que equivalen al 48% de espacio ocupado por la base de datos.
- Realizar la parte de explotación separada de la parte de tablas de negocio a fin de dejar solo los archivos correspondientes al sistema SISEP, creando una basa de datos para explotación. Esto con la finalidad de que se vea más limpia la base de datos de negocio.
- No realizar programas en Transact SQL y probarlos directamente en el servidor de base de datos de producción, para ello crear un esquema similar con poca información, una vez estando seguros del funcionamiento óptimo del programa se procederá a correr en producción. Resumen (ambiente de Desarrollo y Producción).

# **2. Explotaciones Especiales de Información**

# **2.1. Objetivo**

Proveer de información a las áreas de la Subsecretaria de Ingresos lo más expedito posible a fin de solventar estudios en materia fiscal como los son, reforma fiscal, decretos de ley en vigor o propuesta para la nueva Ley, seguimiento a las leyes vigentes de recaudación, para temas de gastos fiscales y cualquier otro estudio que de su competencia sea requerido.

# **2.2. Descripción**

Es importante resaltar que no para todos los temas de información existe un aplicativo que permita la consulta de información, por lo que en ocasiones es necesario solo crear una base de datos con información limpia y consistente, obteniendo resultados rápidos y confiables, por la premura del tiempo por parte del área usuaria, para entrega de resultados a las autoridades superiores así como compromisos establecidos en Ley, siendo necesario utilizar lo que llamamos "Procesos Especiales de Información".

Llamamos explotación especial de información a la manipulación de grandes volúmenes de información en tiempos reducidos, básicamente para solventar el requerimiento de las áreas usuarias en los diversos temas que esta Subsecretaría maneja.

Regular mente la información proviene del Servicio de Administración Tributaria, pero también procese de otras dependencias Federales y Locales del país.

Todo esta labor se realiza en manejadores de base de datos Microsoft SQL Server 2000 y Oracle 10g u 11g, en equipos locales y apoyados por programas en Visual Basic 6.0 con SP 6, los productos o resultados requeridos de dichas explotaciones no son los mismo año con año, al igual que los temas son diferentes e inclusive las reglas de limpieza y consistencia de la información pueden llegar a cambiar, esto debido a que se busca mejorar lo logrado en el año anterior, por lo cual el crear un sistema sería muy costoso, que solo explotar la información de la base de datos, (entendiendo por costoso el tiempo para la entrega de resultados). Otra situación por la que no es conveniente la creación de un aplicativo es el constante cambio en las estructuras y en los tiempos de entrega de la información por parte del SAT, llegan a ser extremadamente altos, yéndose en ocasiones hasta el último día que tiene para su entrega a las áreas de la Subsecretaría de Ingresos (SSI) particularmente a las áreas de la UPIT. Así, mismo los archivos de información en ocasiones no son entregados con las mismas características solicitadas, casi siempre la información viene mal o incompleta, aunado a esto existe una mala calidad de los datos (registros repetidos, registros huérfanos, inconsistencia ya de origen del contribuyente al capturar su declaración derivado de la no aplicación de correctas reglas al sistema de información del SAT). Existen también otros factores ajenos, como son cambios en los formatos de llenado para los impuestos aumento o disminución de conceptos derivados de la Ley vigente para la recaudación de impuestos.

Cuando la información llega a las áreas de la SSI o UPIT, se tiene un calendario apretado para la entrega de resultados en ocasiones llegamos a contar solo con unas semanas para la entrega final de los productos. Esta entrega consiste en el rebote y ajuste a las reglas de validación y limpieza de los datos, así como la aprobación por parte de altos mandos de la SSI, gusto ahí es cuando termina nuestra intervención. Solo en ocasiones llegan a requerir explotaciones esporádicas para soportar, el estudio realizado. O generar diferentes escenarios para ver cierto ajuste de algún factor.

Cabe hacer mención y es muy importante aclarar por qué dicha información no se provee ya con ciertas características al ser solicitada al SAT, por normatividad y acuerdos internos así como de sus funciones del SAT, este está obligado a proporcionar de información a la SSI, así mismo de solventar todos los requerimientos que ella necesite en cuanto a información se refiere y de contar con el sustento de la información que sea necesaria para realizar dichos estudios, si bien es sabido el SAT tiene la capacidad

tecnológica para solventar todos los requerimientos que sean solicitados, lo problemático de esto es que la información que este proporciona no es nada confiable ya que depende mucho el personal que explote los diversos temas de información. Siempre que se realiza una solicitud de información carece de simples reglas para su entrega de las pruebas necesarias para garantizar la correcta entrega de la misma. A continuación se mencionan los problemas más comunes de porqué del lado del SAT no es confiable realizar limpieza y extracción de la información.

- Se pueden llegar a encontrar registros de una tabla detalle sin su maestro (registros huérfanos).
- Inconsistencia de las fechas de presentación de la información donde lo proporcionado no corresponde a lo solicitado.
- Cuando se solicita las declaraciones de un padrón de contribuyentes en particular, puede llegar a traer menos de los solicitados o más que no venían en el padrón.
- Un error grave y común, es que inflan las cifras cuando se solicita un solo dato en particular.
- Información incompleta (falta de columnas de información).
- Al solicitar proceso de última declaración podemos llegar a encontrar información de declaraciones repetidas.
- Información de fechas erróneas o fuera de intervalos.
- Ejecución de una extracción con criterios de selección cuando no fue solicitada así.

Los antes mencionados son solo algunos de los principales problemas que pueden llegar a presentarse por lo que es mejor contar con toda la información de la base de datos para un ejercicio en particular ya que se han solicitado un reproceso por los problemas que llegan a tener y pudieran presentarse algunos nuevos. Lo cual es grave pues se cuenta con poco tiempo para generar resultados de dicha información. Los diferentes temas que se manejan son los siguientes y solo es por mencionar algunos:

- Declaración Informativa de Empresas Manufactureras, Maquiladoras y de Servicios de Exportación (DIEMSE).
- Declaraciones Informativas de IETU.
- Declaración Informativa de Operaciones con Terceros DIOT 2010 Completa.
- Versión actualizada 2011.
- Declaración informativa de Notarios Públicos y demás Fedatarios. DeclaraNOT.
- Declaración Informativa Múltiple (Formulario 30).
- Sistema para la Declaración Informativa Múltiple (MULTI-IEPS).
- Declaraciones Anuales de Personas Físicas (Formulario DID, 13 y 13 A).
- Declaraciones Anuales de Personas Morales (Formularios 18, 19, 20 y 21).
- Balanza Definitiva de Comercio Exterior (SAAI-M3).
- Bases de datos de INEGI.
- Dictámenes Fiscales.
- Información de Derechos Productos y Aprovechamientos.

Toda esta información es protegida por el llamado **"secreto fiscal"** por lo cual solo se dan a conocer los nombres y no las metodologías empleadas para su limpieza y extracción, en la figura 2.2.1 esquematiza los diferentes orígenes de la información procesada en la SSI y de la cual nuestra participación es prepararla con las diferentes metodologías que el área usuaria indique.

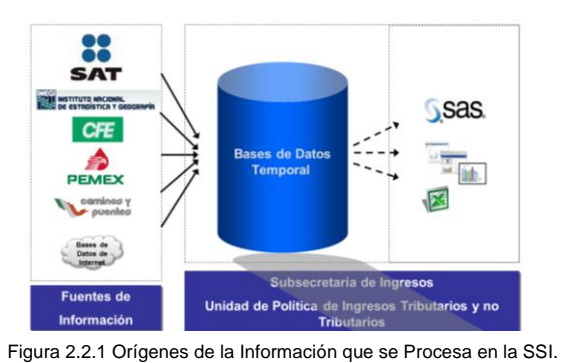

Fuente: Elaboración propia 2013.

Informe del Ejercicio Profesional Página **90** de **95**

# **2.3. Riesgos de la información que se procesa para la SSI**

La información es proporcionada en medios magnético (CD o DVD) así como depositada directamente en recursos compartidos de máquinas o servidores del SAT y transmitida mediante FTP a equipos de la SHCP, que es la principal fuente de información para la SSI. Los riesgos potenciales son los siguientes:

- La información se monta en máquinas que se tienen asignadas al personal encargado de brindar el servicio a la SSI, para la explotación de bases de datos. Para lo cual el proceso consiste en liberar espacios en los equipos para poder procesar y dependiendo los volúmenes de información se respaldan bases que no se explotan en ese momento, esto principalmente por la falta de espacio para dicha tarea.
- El daño físico a un disco duro o para la propia computadora donde se tenga información.
- Carencia de espacios para respaldar bases de datos históricas y que en algún momento llegan a ser utilizadas.
- Se generan respaldos por duplicado en discos USB.
- Un riesgo potencial es que solo dos personas conocemos los procesos realizados en la UPIT y la forma de explotar la información.

Aunado a esto la falta de apoyo de las áreas tecnológicas en cuanto a proporcionar un servidor o áreas de trabajo productivas o de desarrollo a fin de contar con lo más indispensable que serían áreas de respaldo programados para no arriesgar el activo más importante de la Secretaria.

# **2.4. Funciones desempeñadas**

Es importante mencionar que a pesar de toda la diversidad de temas que se manejan en la SSI, mi participación es la creación de bases de datos y de la estructura que se ocupara para importar la información a sus tablas. En cuanto a la explotación de los datos no tengo un tema en específico, trabajamos por prioridades conforme van llegando las solicitudes las vamos atendiendo, si es un tema del cual tengo conocimiento me es asignado directamente de lo contrario apoyo en las tareas que mi superior me asigne.

Cuando son temas nuevos los vemos en conjunto o definimos tareas para cada uno a fin de dar velocidad a la entrega de resultados.

El riesgo de una mala cifra emitida por nosotros podría tener repercusiones a niveles altos ya que la toma de decisiones se basa totalmente en la información que entregamos, de ahí que tenemos mucho cuidado en la extracción de información o cálculos que realicemos. En la medida de lo posible realizamos rápidamente pruebas de nuestros resultados, de ahí que sea importante el tener el conocimiento suficiente en el manejo de la información fiscal. Una de los factores importantes en este tema es la velocidad de la extracción de información todo tema a explotar urge.

# **Conclusiones**

La Universidad (UNAM-FES Aragón) me brindo las bases y los conocimientos teóricos que me han permitido desarrollarme en estos años de ejercicio profesional para la SHCP, mediante estas bases he podido desarrollar la práctica que hasta este momento he aplicado en mi trabajo del día a día. Me enseño a ser autodidacta y facilitar la aplicación de la práctica, aunado a ello el compromiso en cada una de las entregas de los productos requeridos y la revisión de resultados. A un recuerdo mis clases de base de datos, sistemas de información y bueno en cada una de las materias vistas durante la carrera que hicieron de mi lo que ahora soy, "una persona comprometida con mi trabajo y capas de solventar los requerimientos" que me soliciten mis superiores.

Se ha logrado año con año participar cada vez más en procesos especiales de información, derivado de los tiempos de respuesta que logramos manejar, ha permitido adquirir destreza en el manejo de varios millones de registros al procesarlos, todo ello sin descuidar los mantenimientos así como en la participación de nuevos aplicativos, además de mantener la operación de los sistemas (cargas de remesas de información), el lograr tiempos adecuados ha sido con jornadas laborales largas con un promedio de 14 horas diarias y en muchas ocasiones laborando fines de semana o días festivos de forma presencial o remota. La falta de personal de apoyo no ha sido otorgada, pero hemos cumplido con las áreas de negocio en cubrir sus necesidades. Cabe mencionar que como hoy en día las necesidades de las áreas usuarias han sido cubiertas no hay esa necesidad de nuestros jefes de apoyar con más personal.

Es importante mencionar que el trabajo realizado es en equipo, aprovechando las cualidades de cada uno de los miembros, la falta de apoyo en servidores productivos de la SHCP, nos ha obligado a usar solo equipos de escritorio y mediante discos externos realizar respaldos así como montar y desmontar bases de datos cuando se requieran. Sabemos bien que cuando se logre demostrar las necesidades para la SSI, se proporcionaran recursos humanos necesarios, para poder reducir los tiempos laborales.

La vida laboral es muy distinta a como la pensamos como estudiantes, es por ello y recomendable para todos aquellos compañeros que aún siguen estudiando, reforzar materias para cuando nos toque desarrollar software, si es que eso será nuestro futuro, este podría darse con cursos de lenguajes de programación así como el uso de herramientas de inteligencia de negocio como lo es COGNOS por mencionar uno en particular.

*Uno de los logros más importantes que tuve en la SHCP, lo mencionado en las actividades realizadas y fue participar en la migración de manejador de base de datos de SQL Server 2000 a Oracle 9i, ya que la empresa Oracle cobraba por migrar cada base de datos una cierta cantidad de dinero y sin migrar el código fuente del aplicativo, el tiempo que él se tardaba era de aproximadamente 2 meses por aplicación como tiempo promedio. Nosotros lo hicimos en menos tiempo y migramos las aplicaciones y las bases de datos ahorrando mucho tiempo y dinero a la SHCP, migre 6 aplicativos de los 15 existentes (DECANU, SIR, COMEXT, MINUTARIO y IEPS), todo el equipo lo hicimos sin capacitación alguna, simplemente nos retroalimentamos y creamos nuestros checklist para asegurar que todos hiciéramos lo mismo.*

*Otro logro importante ya que lo realice completamente solo fue el TUNING al servidor de la Procuraduría Fiscal de la Federación (PFF) para agilizar el aplicativo SISEP, cabe hacer mención que fue necesario invertir solo dos meses para lograr un 48% de efectividad en las tareas que realice. Para este tema estuve asignado de planta en dichas instalaciones, durante ese tiempo me dedique al análisis de la operación de la aplicación y a su vez genere un informe de como encontré y como lo deje con pruebas de lo realizado.*

Durante el desarrollo de este trabajo pude expresar mi participación en los sistemas desarrollados y los cuales soy participe desde su conceptualización hasta su culminación de varios de ellos, hoy en día soy el responsable de cualquier mantenimiento a estos sistemas y el único desarrollador que participo en cada uno de ellos.

# **Bibliografía**

Bjeletich Sharon, Mable Greg. (1999). *Microsoft SQL Server 7*. (1ª ed.). Madrid. Prentice Hall.

Kendall, Kenneth y Kendall, Julie. (2005). *Análisis y Diseño de Sistemas*. (6ª ed.). México. Pearson.

McManus, Jeffrey P. (1999). *Bases de datos con Visual Basic 6*. (1ª ed.). Madrid. Prentice Hall.

Microsoft. (2000). *Libros en línea de Microsoft SQL Server versión 2000*. (SQL Server Books Online).

Sommerville, I. (2005). *Ingeniería de Software*. (7ª ed.). México. Pearson.

#### **Fuentes electrónicas:**

Antecedentes Históricos de la Secretaria de Hacienda y Crédito Público. (2013). Consulta el 20-06-2013. Disponible en: <http://www.shcp.gob.mx/LASHCP/Paginas/antecedentesHistoricos.aspx>

Arquitectura Cliente-Servidor. Consulta el 3-06-2013. Disponible en: <http://es.wikipedia.org/wiki/Cliente-servidor>

Artículo. Visual Basic. Consulta el 30-05-2013. Disponible en: [http://es.wikipedia.org/wiki/Visual\\_Basic](http://es.wikipedia.org/wiki/Visual_Basic)

Cliente (Informática). Consulta el 14-06-2013. Disponible en: [http://es.wikipedia.org/wiki/Cliente\\_\(inform%C3%A1tica\)](http://es.wikipedia.org/wiki/Cliente_(inform%C3%A1tica))

Código de Ética de los Servidores Públicos de la Administración Pública Federal, D.O.F. 31 de julio de 2002. [Documento en línea]. Consulta el 12-05-2013. Disponible en: [http://www.hacienda.gob.mx/LASHCP/Documents/codigo\\_conducta\\_shcp.pdf](http://www.hacienda.gob.mx/LASHCP/Documents/codigo_conducta_shcp.pdf)

Estructura de Gobierno (2013). Última actualización de la página 14 de Mayo de 2013. Consulta el 22-08-2013 Disponible en: <http://www.presidencia.gob.mx/estructura-de-gobierno/>

La SHCP. Visión y Misión. Con fecha de última actualización viernes 23 de noviembre de 2012. Consulta el 24-08 2013. Disponible en: <http://www.shcp.gob.mx/LASHCP/Paginas/visionMision.aspx>

Lenguaje de control de datos. (Data Control Language DCL). Consulta el 22-06-2013. Disponible en: [http://es.wikipedia.org/wiki/Lenguaje\\_de\\_Control\\_de\\_Datos](http://es.wikipedia.org/wiki/Lenguaje_de_Control_de_Datos)

Lenguaje de manipulación de datos. (Data Manipulation Language, DML). Consulta el 25-06-2013. Disponible en: [http://es.wikipedia.org/wiki/Lenguaje\\_de\\_Manipulaci%C3%B3n\\_de\\_Datos](http://es.wikipedia.org/wiki/Lenguaje_de_Manipulaci%C3%B3n_de_Datos)

Manual de Organización General de la Secretaría de Hacienda y Crédito Público. Ley Orgánica de la Administración Pública Federal. Atribuciones. Documento con fecha viernes 8 de marzo de 2013. [Documento en línea]. Consulta el 05-09-2013. Disponible en:

[http://www.shcp.gob.mx/lashcp/marcojuridico/MarcoJuridicoGlobal/Otros/338\\_otros\\_moshcp.pdf](http://www.shcp.gob.mx/lashcp/marcojuridico/MarcoJuridicoGlobal/Otros/338_otros_moshcp.pdf)

Portal de Obligaciones y Transparencia. Consulta de Información del Gobierno Federal. Estructura Orgánica Operativa. Consulta el 30-05-2013. Disponible en:

[http://portaltransparencia.gob.mx/pot/estructura/showOrganigrama.do?method=showOrganigrama&\\_idDependencia=](http://portaltransparencia.gob.mx/pot/estructura/showOrganigrama.do?method=showOrganigrama&_idDependencia=6) [6](http://portaltransparencia.gob.mx/pot/estructura/showOrganigrama.do?method=showOrganigrama&_idDependencia=6)

Portal de Obligaciones de Transparencia (2013). [Documento en línea]. Consulta el 3-06-2013. Disponible en: [http://portaltransparencia.gob.mx/pot/facultad/show\\_facultad.do?method=show\\_facultad&idFacultad=18&\\_idDepende](http://portaltransparencia.gob.mx/pot/facultad/show_facultad.do?method=show_facultad&idFacultad=18&_idDependencia=6&viaLocation=true) [ncia=6&viaLocation=true](http://portaltransparencia.gob.mx/pot/facultad/show_facultad.do?method=show_facultad&idFacultad=18&_idDependencia=6&viaLocation=true) . Mediante el documento: <http://portaltransparencia.gob.mx/pdf/61151.pdf>

Servidor. (Informática). Consulta el 15-06-2013. Disponible en: <http://es.wikipedia.org/wiki/Servidor>